# **BAB III**

#### **METODOLOGI PENELITIAN DAN PERANCANGAN SISTEM**

Pada sub bab ini akan menjelaskan tentang tahapan-tahapan yang dilakukan dalam merancang dan membangun toko *online* dengan menggunakan konsep SDLC (*Systems Development Life Cycle) – Waterfall Model*. Tahapan tersebut diawali dengan analisa permasalahan yang terjadi dalam perusahaan hingga perancangan yang dibuat sebagai solusi dari permasalahan tersebut. Tahapan dalam pembuatan solusi tersebut bisa dilihat pada Gambar 3.1.

 $\sim$   $\sim$ 

| Tahap                                        |                      | Kegiatan                                      |
|----------------------------------------------|----------------------|-----------------------------------------------|
|                                              | Wawancara            | Pengamatan /<br>Studi Literatur<br>Observasi  |
| <b>Requirement Gathering</b><br>and Analysis |                      |                                               |
|                                              | User<br>Requirements | System Analysis<br>Functional<br>Requirements |
|                                              |                      |                                               |
| <b>System Design</b>                         | Data Modelling       | Proses<br>Design<br>Modelling                 |
|                                              |                      |                                               |
|                                              |                      |                                               |
| Development                                  |                      | Coding                                        |
|                                              |                      |                                               |
|                                              |                      |                                               |
|                                              |                      |                                               |
| Integration and Testing                      |                      | Testing<br>(Blackbox Testing)                 |
|                                              |                      |                                               |

Gambar 3. 1. Bagan Metode Penelitian

#### **3.1** *Requirement Gathering and Analysis*

Sebagai tahap awal untuk mengetahui permasalahan yang sedang dihadapi oleh Sentra UKM perlu dilakukan analisis proses bisnis yang ada di dalam Sentra UKM agar solusi yang diberikan sesuai dengan harapan dan memiliki manfaat yang maksimal.

Permasalahan yang terjadi di dalam Sentra UKM adalah terkait dengan kurang dikenalnya Sentra UKM oleh masyarakat serta kurang nya tingkat penjualan produk Sentra UKM. Sehingga perlu dibangun suatu fasilitas untuk membantu peningkatan penjualan produk dan promosi Sentra UKM. Fasilitas yang dibangun adalah aplikasi berbasis *web* yang akan memudahkan komunikasi antar pelanggan dan Sentra UKM seta menjadi tempat promosi untuk Sentra UKM

Setelah melakukan analisis permasalahan dari Sentra UKM, tahap selanjutnya yaitu melakukan analisa kebutuhan Sentra UKM. Dalam melaksanakan tahap ini, ada 3 cara yang digunakan yaitu wawancara, pengamatan/observasi, dan studi literatur.

#### **3.1.1 Wawancara**

Pengumpulan data untuk pengenalan Sentra UKM dilakukan dengan cara wawancara kepada pihak Sentra UKM tentang proses bisnis yang ada saat ini pada Sentra UKM, permasalahan yang dihadapi saat ini serta apa yang dibutuhkan oleh Sentra UKM.

#### **3.1.2 Pengamatan atau Observasi**

Langkah ini dilakukan untuk mengetahui apakah solusi yang diberikan kepada Sentra UKM sudah sesuai dengan latar belakang masalah, dengan adanya observasi diharapkan bahwa latar belakang masalah bisa terjawab dalam pelaksanaan tugas akhir. Observasi dilakukan untuk mengetahui apakah implementasi yang dilakukan sudah bisa menjawab permasalahan yang ada di Sentra UKM atau belum.

#### **3.1.3 Studi Literatur**

Setelah wawancara dan pengamatan secara langsung dilakukan, satu hal yang sangat perlu untuk dilakukan untuk studi literatur. Studi literatur dilakukan untuk mengetahui hal-hal yang berkaitan dengan permasalahan yang ada yaitu mulai dari teori tentang sistem, sistem informasi, *bootstrap* dan lain-lain. Studi literatur dilakukan dengan mencari buku, jurnal, atau sumber-sumber lain. Informasi penting lainnya yang tidak ada pada saat melakukan wawancara atau observasi dapat terjawab dengan dilakukannya studi literatur ini. Harapan dari dilakukannya Studi literatur yaitu kualitas analisa yang dilakukan sesuai dengan kebutuhan.

# **3.1.4** *System Analysis*

Sentra UKM MERR Surabaya adalah sebuah ikon simbolik untuk Usaha Kecil Menengah (UKM) yang dibangun di Surabaya. Sentra UKM MERR Surbaaya dibangun dengan tujuan agar tempat ini dapat menjadi tempat berkunjungnya para konsumen dari seluruh Indonesia, bahkan mancanegara. Sentra UKM MERR Surabaya juga dibangun dengan tujuan membantu para UKM, khususnya UKM yang berada di Surabaya untuk memasarkan dan menjualkan produknya.

Setiap UKM yang boleh memasarkan produk di Sentra UKM dipilih oleh Sentra UKM MERR Surabaya sendiri. Saat ini proses bisnis Sentra UKM masih berjalan secara konvensional dan belum semuanya terkomputerisasi. Sentra UKM

MERR Surabaya sudah memiliki aplikasi kasir namun, aplikasi yang ada belum terlalu membantu proses bisnis yang ada. Proses pemasaran produk yang dilakukan UKM hanyalah memamerkan barang dagangannya di Sentra UKM MERR Surbaya dan tinggal menunggu pengunjung yang datang ke Sentra UKM MERR Surabaya.

Terkait dengan proses pemasaran, Sentra UKM MERR Surabaya mengalami beberapa kendala dalam pemasaran produk. Kendala ini dapat dilihat dari pengunjung setiap bulan yang kurang lebih hanya 50 orang sehingga, produk yang ada pun tidak semuanya terjual. Pihak Sentra UKM MERR Surabaya pun sepertinya tidak memberikan promosi-promosi yang menarik agar pengunjung tertarik dan datang ke Sentra UKM MERR Surabaya untuk melihat dan membeli produk yang ada.

Untuk mengatasi beberapa masalah yang dihadapi Sentra UKM MERR Surabaya, maka dibuatkan toko *online* untuk pemasaran produk dan proses penjualan produk sentra UKM. Sentra UKM MERR Surabaya dan UKM yang telah terdaftar dapat melihat dan memantau produk apa saja yang terjual serta Sentra UKM MERR Surabaya tidak perlu lagi mencatat stok di dalam kartu stok lagi. Sentra UKM MERR Surabaya juga dapat memberikan promosi terbaru yang ada di Sentra UKM melalui toko *online* ini. Diharapkan dengan adanya aplikasi ini komunikasi antara Sentra UKM MERR Surabaya, UKM dan pengunjung dapat lebih mudah serta dapat menambah pembeli tidak hanya dari dalam negeri namun mancanegara. Toko *online* ini tidak bertujuan untuk mengganti toko konvensional yang telah ada, namun hanya semata untuk membantu proses pemasaran produk UKM.

Dalam implementasi program/aplikasi toko *online* Sentra UKM MERR Surabaya diperlukan beberapa perangkat untuk menunjang pembuatan toko *online*. Beberapa diantaranya adalah :

#### **A.** *User Requirement*

Berisi tentang kebutuhan pengguna untuk mendukung implementasi program/aplikasi. Pengguna untuk Toko *Online* Sentra UKM MERR Surabaya terdiri dari Administrasi dan Koordinator Sentra UKM. Administrasi terdiri dari dua level yaitu level satu dan dua, sedangkan Koordinator Sentra UKM memiliki level tertinggi yakni level tiga. Administrasi level satu mempunyai wewenang untuk *input* dan *update* data master. Administrasi level dua mempunyai wewenang untuk input, update, delete data master serta dapat mengolah data transaksi seperti data konfirmasi pembayaran dan data konfirmasi pengiriman barang. Koordinator Sentra UKM hanya dapat melihat data seperti data master dan data transaksi, pengguna level tiga juga berhak untuk melihat, menyimpan dan mencetak laporan seperti laporan rekap data ukm, rekap data pelanggan, rekap data produk, laporan mutasi stok, laporan barang terlaris, laporan ukm terlaris dan laporan penjualan.

#### **A.1. Pengelolaan Data Master**

Pengelolaan data master ini terdiri dari *input* data, *update* data dan hapus data. Pengelolaan data master ini merupakan salah satu proses utama yang dilakukan agar proses transaksi penjualan berjalan dengan lancar. Pengelolaan data master ini meliputi data master ukm, sentra ukm, produk, kategori produk dan jenis barang. Penjelasan *user requirement* pengelolaan data master dapat dilihat pada Tabel 3.1.

|                  | rabel 9. 1. Osci Tieganiement I engelohaan Data Master     |
|------------------|------------------------------------------------------------|
|                  | Fungsi ini digunakan oleh Administrasi untuk mengelola     |
| <b>Deskripsi</b> | data master yang berupa data ukm, data administrasi sentra |
|                  | ukm, data produk, data kategori produk, dan data jenis     |
|                  | barang.                                                    |
| <b>Aktor</b>     | Administrasi                                               |
|                  | 1. Data ukm                                                |
|                  | 2. Data Produk                                             |
|                  | Data administrasi sentra ukm<br>$\mathcal{E}$              |
| <b>Input</b>     | Data produk<br>4.                                          |
|                  | 5.<br>Data kategori produk                                 |
|                  | Data jenis barang<br>6.                                    |
|                  | 1.<br>Input data master                                    |
| <b>Proses</b>    | Update data master<br>2.                                   |
|                  | Hapus data master<br>3.                                    |
|                  | Data master terbaru<br>1.                                  |
| <b>Output</b>    | 2.<br>Data master yang sudah diolah                        |
|                  | 1. Data yang di masukkan tidak boleh sama.                 |
|                  | 2. Penghapusan data dapat dilakukan apabila data           |
|                  | master yang akan dihapus mempunyai status tidak            |
|                  | aktif.                                                     |
| <b>Peraturan</b> | 3. Administrasi yang dapat memasukkan<br>dan               |
|                  | mengubah data hanya administrasi dengan level satu         |
|                  | dan dua.                                                   |
|                  | Administrasi yang dapat menghapus data adalah<br>4.        |
|                  | administrasi dengan level dua.                             |
|                  |                                                            |

Tabel 3. 1. *User Requirement* Pengelolaan Data Master

# **A.2. Pengelolaan Data Transaksi**

Pengelolaan data transaksi ini meliputi data penjualan, data konfirmasi pembayaran data konfirmasi pengiriman barang. Pengelolaan data transaksi ini merupakan salah satu proses utama yang dilakukan agar proses transaksi penjualan berjalan dengan lancar. Penjelasan *user requirement* pengelolaan data transaksi dapat dilihat pada Tabel 3.2.

| <b>Deskrpisi</b> | Eungsi ini digunakan oleh Administrasi untuk mengelola       |  |
|------------------|--------------------------------------------------------------|--|
|                  | I transaksi yang terdiri dari data transaksi penjualan, data |  |

Tabel 3. 2. *User Requirement* Pengelolaan Data Transaksi

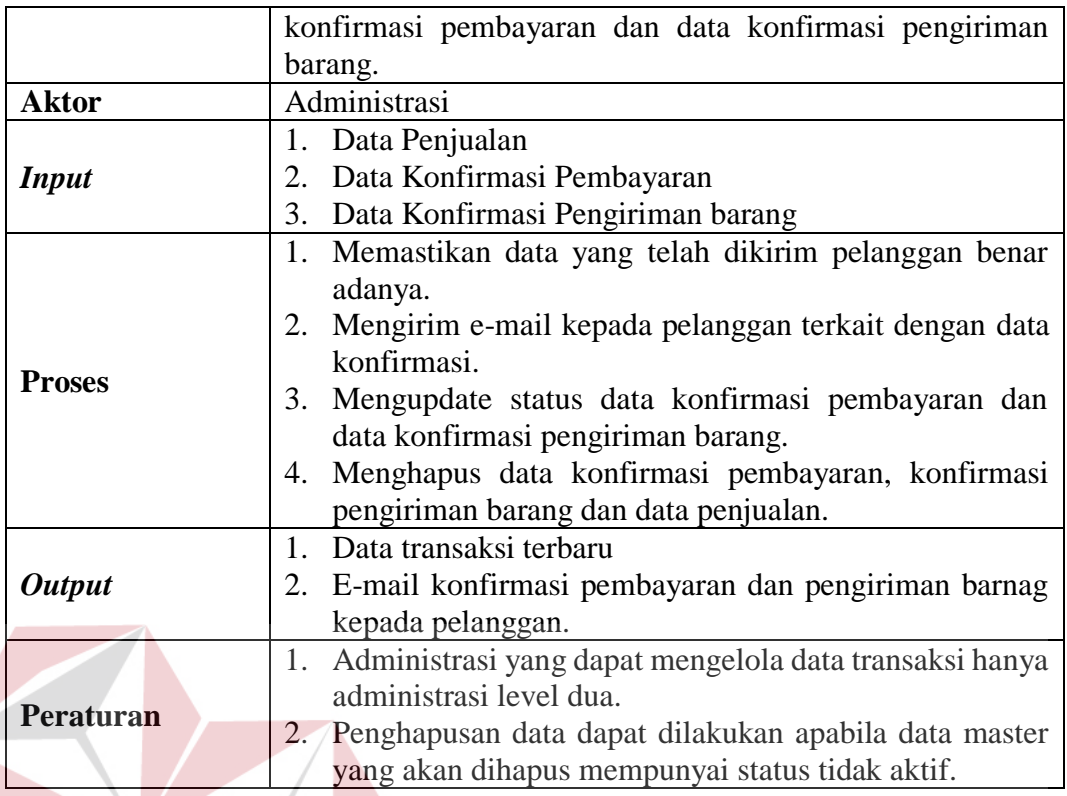

# **A.3. Pencetakan Laporan**

Pencetakan laporan ini meliputi rekap data ukm, rekap data pelanggan, rekap data produk, laporan mutasi stok, laporan barang terlaris, laporan ukm terlaris dan laporan penjualan. Pencetakan laporan ini berguna untuk membantu proses evaluasi Sentra UKM MERR Surabaya. Penjelasan *user requirement* pencetakan laporan dapat dilihat pada Tabel 3.3.

**INSTITUT BISNIS** 

| <b>Deskripsi</b> | Fungsi ini digunakan oleh Koordinator Sentra UKM MERR          |
|------------------|----------------------------------------------------------------|
|                  | Surabaya untuk mencetak laporan yang meliputi rekap data       |
|                  | ukm, rekap data pelanggan, rekap data produk, laporan          |
|                  | mutasi stok, laporan barang terlaris, laporan ukm terlaris dan |
|                  | laporan penjualan.                                             |
| <b>Aktor</b>     | Koordinator Sentra UKM MERR Surabaya                           |
|                  | Tabel 3. 3. Lanjutan User Requirement Pencetakan Laporan       |
| <b>Input</b>     | 1. Tanggal periode                                             |
| <b>Proses</b>    | 1. Input data tanggal periode                                  |
| <b>Output</b>    | Rekap data ukm                                                 |
|                  | 2. Rekap data pelanggan                                        |
|                  | 3. Rekap data produk                                           |

Tabel 3. 3. *User Requirement* Pencetakan Laporan

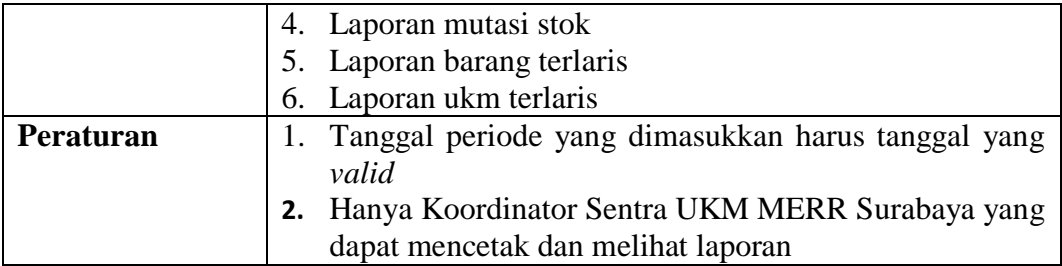

# **B.** *Functional Requirements*

Pada Diagram Input Proses Output dijelaskan secara detil data yang dibutuhkan, proses apa saja yang dilakukan hingga keluaran yang dihasilkan. Data ini disesuaikan dengan hasil analisis permasalahan yang sudah dilakukan. Alur proses sistem secara umum, dijelaskan pada Diagram Input Proses Output yang dapat dilihat pada Gambar 3.2

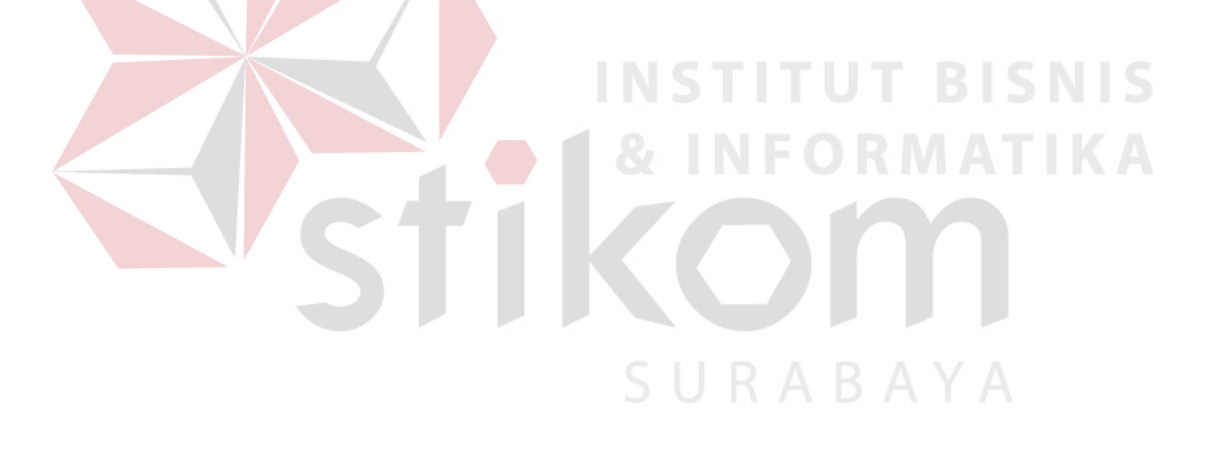

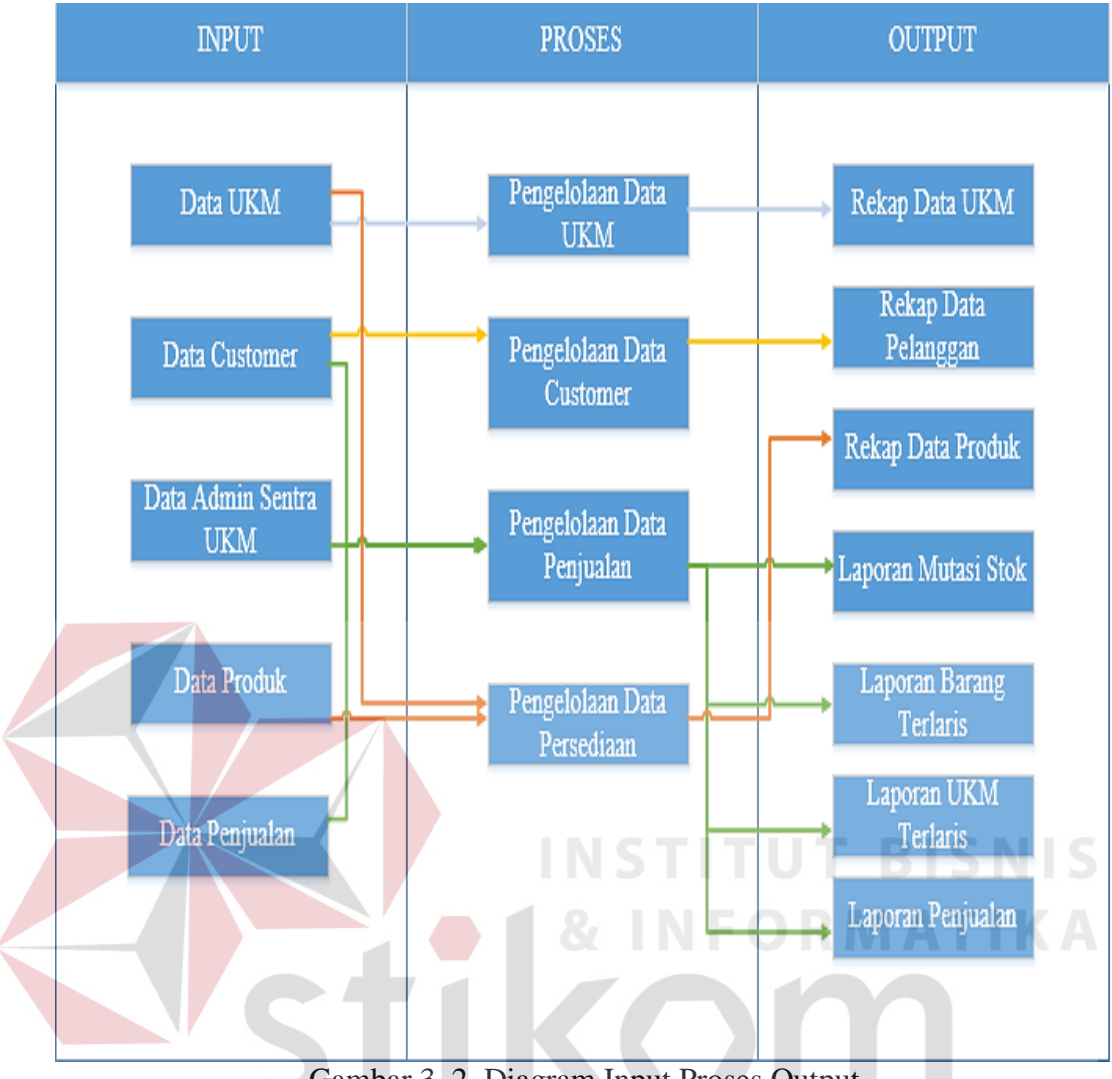

Gambar 3. 2. Diagram Input Proses Output

SURABAYA

### **3.2** *System Design*

Setelah analisis permasalahan dan analisa kebutuhan dilakukan, tahap selanjutnya yaitu perancangan sistem dimana pada tahap ini melakukan Desain *System Flow Diagram, Data Flow Diagram, dan Entity Relationship Diagram.* 

# **3.2.1** *System Flow*

*System Flow* (Sysflow) adalah penggambaran alur sistem yang akan diimplementasi kedalam sistem toko *online* Sentra UKM MERR Surabaya. Seperti yang sudah digambarkan pada diagram berjenjang sebelumnya maka sysflow yang dirancang juga mengikuti diagram berjenjang. Sysflow pada sistem ini terdiri dari

sysflow mengolah data master (administrasi sentra ukm, ukm, pelanggan, penerima, produk, kategori produk, jenis barang), sysflow mencatat dan mengolah data transaksi (penjualan, konfirmasi pembayaran, konfirmasi pengiriman barang) dan sysflow mencetak laporan (rekap data ukm, rekap data pelanggan, rekap data produk, laporan mutasi stok, laporan barang terlaris, laporan ukm terlaris, laporan penjualan).

# **A.** *System Flow* **Mengolah Data Master Administrasi Sentra UKM**

*System Flow* (Sysflow) ini menjelaskan tentang alur sistem mengolah data master administrasi Sentra UKM MERR Surabaya mulai dari awal hingga database apa saja yang digunakan pada sysflow ini. Proses yang terdapat dalam mengelola data master administrasi Sentra UKM MERR Surabaya beberapa diantaranya adalah input data, update data, ubah status dan delete data dimana semua proses ini disimpan pada tabel sentra ukm Sysflow mengolah data master administrasi Sentra UKM MERR Surabaya dapat dilihat pada Gambar 3.3.

# **B.** *System Flow* **Mengolah Data Master UKM**

*System Flow* (Sysflow) ini menjelaskan tentang alur sistem mengolah data master ukm mulai dari awal hingga database apa saja yang digunakan pada sysflow ini. Proses yang terdapat dalam mengelola data master ukm beberapa diantaranya adalah input data, update data, ubah status dan delete data dimana semua proses ini disimpan pada tabel data\_ukm. Sysflow mengolah data master ukm dapat dilihat pada Gambar 3.4.

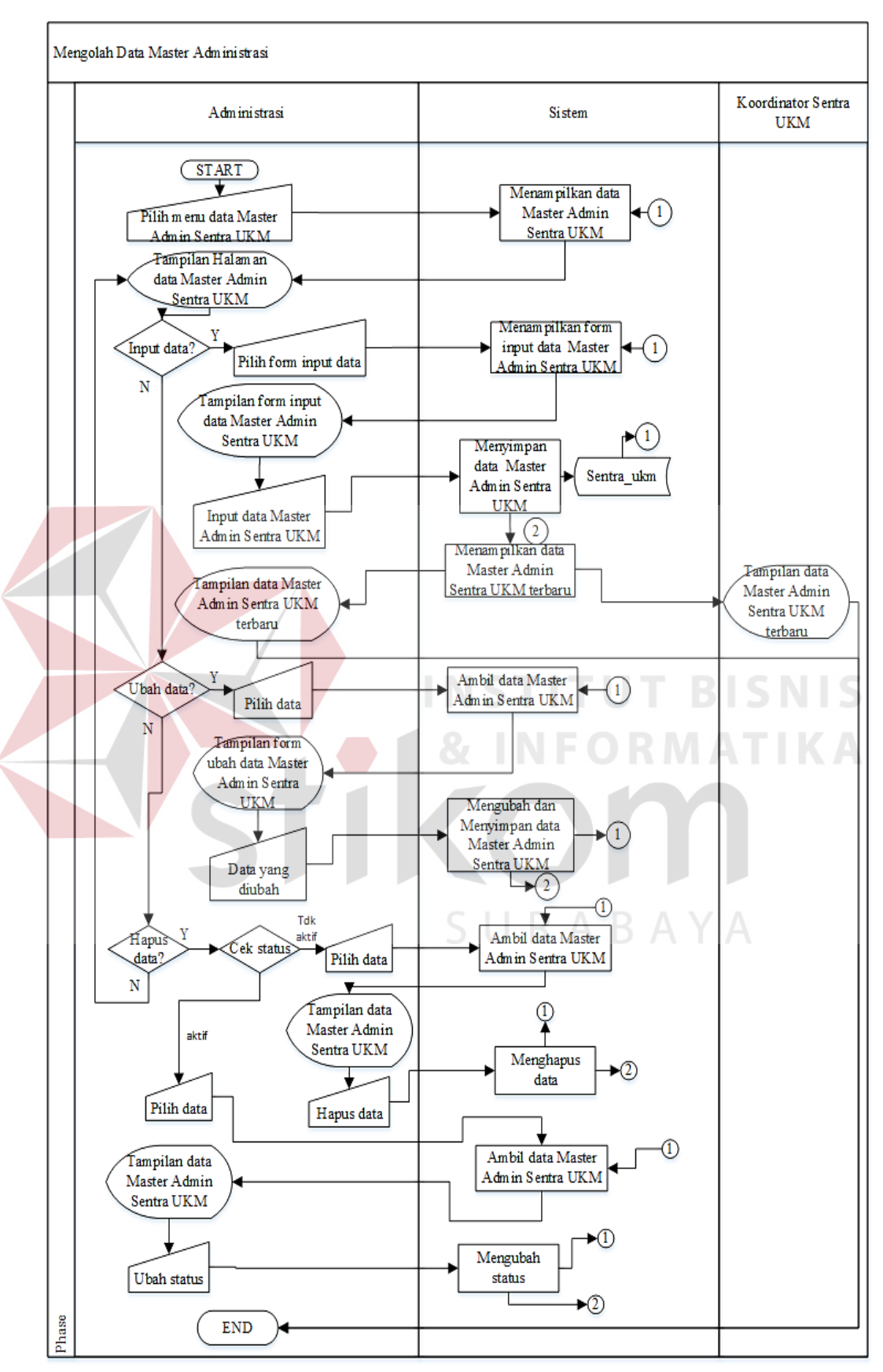

Gambar 3. 3. *System Flow* Mengolah data Master Administrasi Sentra UKM

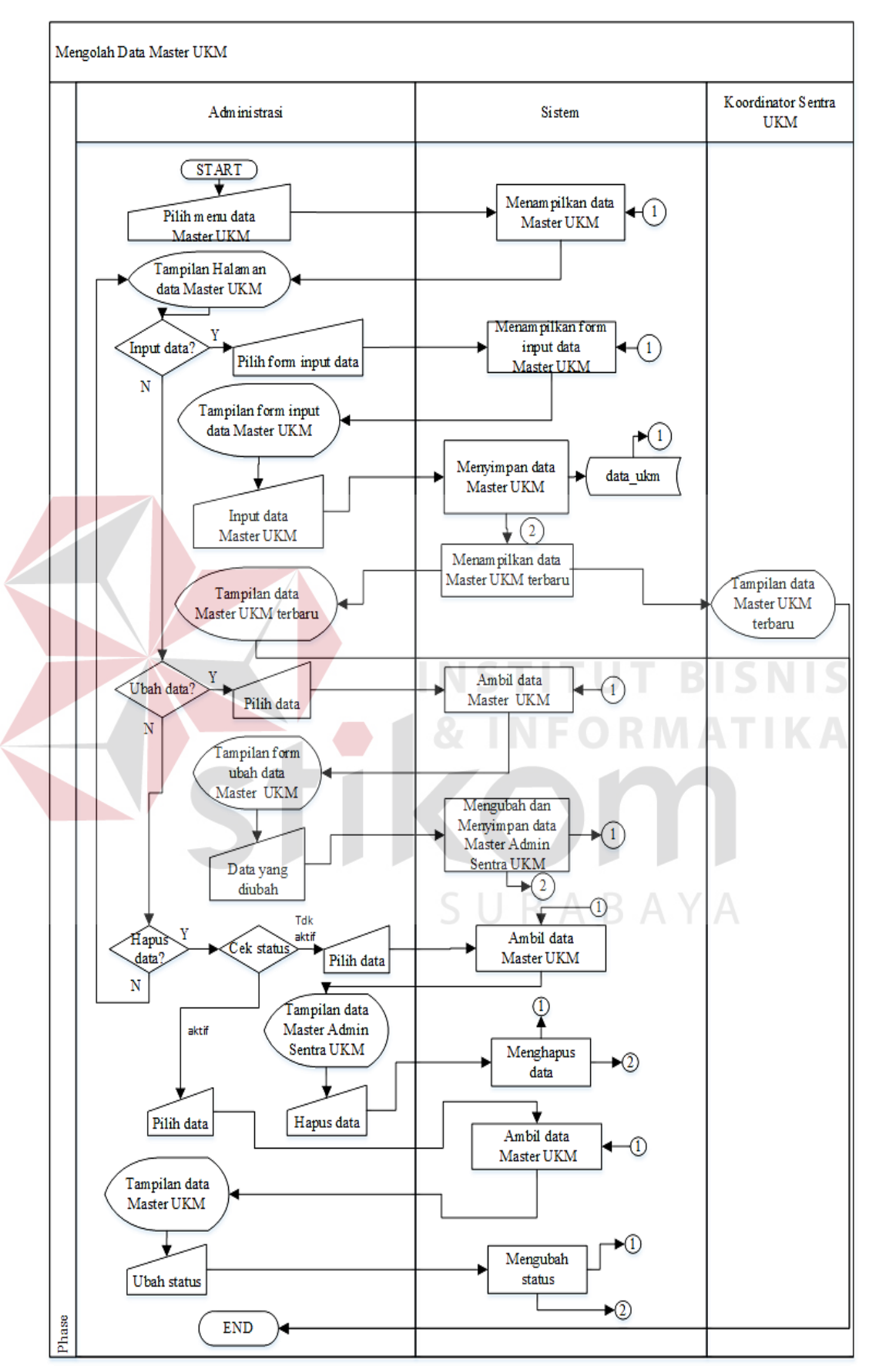

Gambar 3. 4. *System Flow* Mengolah Data Master UKM

#### **C.** *System Flow* **Mengolah Data Master Pelanggan**

*System Flow* (Sysflow) ini menjelaskan tentang alur sistem mengolah data master pelanggan mulai dari awal hingga database apa saja yang digunakan pada sysflow ini. Proses yang terdapat dalam mengelola data master pelanggan beberapa diantaranya adalah input data, update data, ubah status dan delete data dimana semua proses ini disimpan pada tabel pelanggan. Sysflow mengolah data master pelanggan dapat dilihat pada Gambar 3.5.

#### **D.** *System Flow* **Mengolah Data Master Penerima**

*System Flow* (Sysflow) ini menjelaskan tentang alur sistem mengolah data master penerima mulai dari awal hingga database apa saja yang digunakan pada sysflow ini. Proses yang terdapat dalam mengelola data master penerima beberapa diantaranya adalah input data, update data, ubah status dan delete data dimana semua proses ini disimpan pada tabel penerima. Sysflow mengolah data master penerima dapat dilihat pada Gambar 3.6.

#### **E.** *System Flow* **Mengolah Data Master Produk**

*System Flow* (Sysflow) ini menjelaskan tentang alur sistem mengolah data master produk mulai dari awal hingga database apa saja yang digunakan pada sysflow ini. Proses yang terdapat dalam mengelola data master produk beberapa diantaranya adalah input data, update data, ubah status dan delete data dimana semua proses ini disimpan pada tabel produk. Sysflow mengolah data master produk dapat dilihat pada Gambar 3.7.

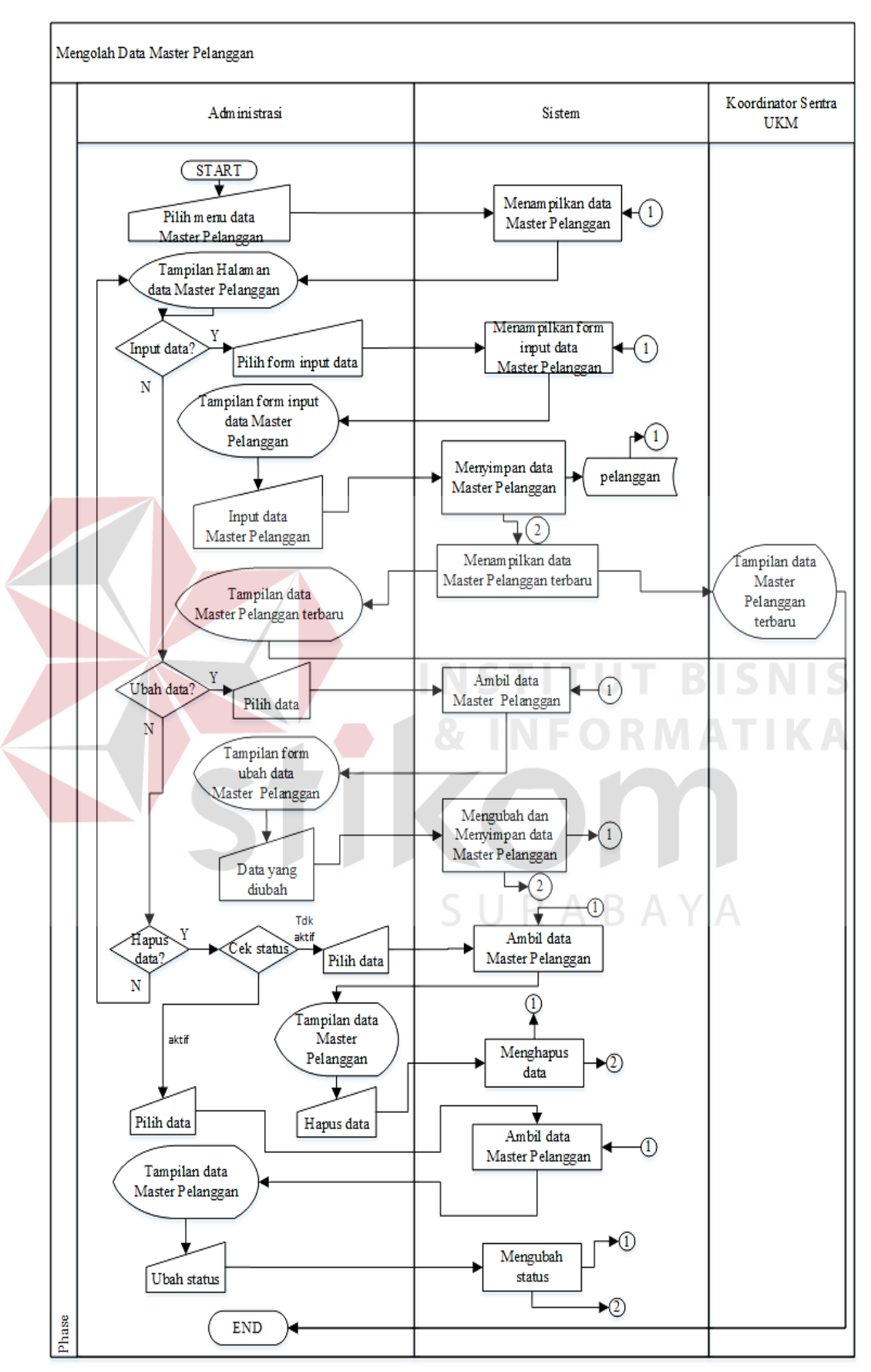

Gambar 3. 5. *System Flow* Mengolah Data Master Pelanggan

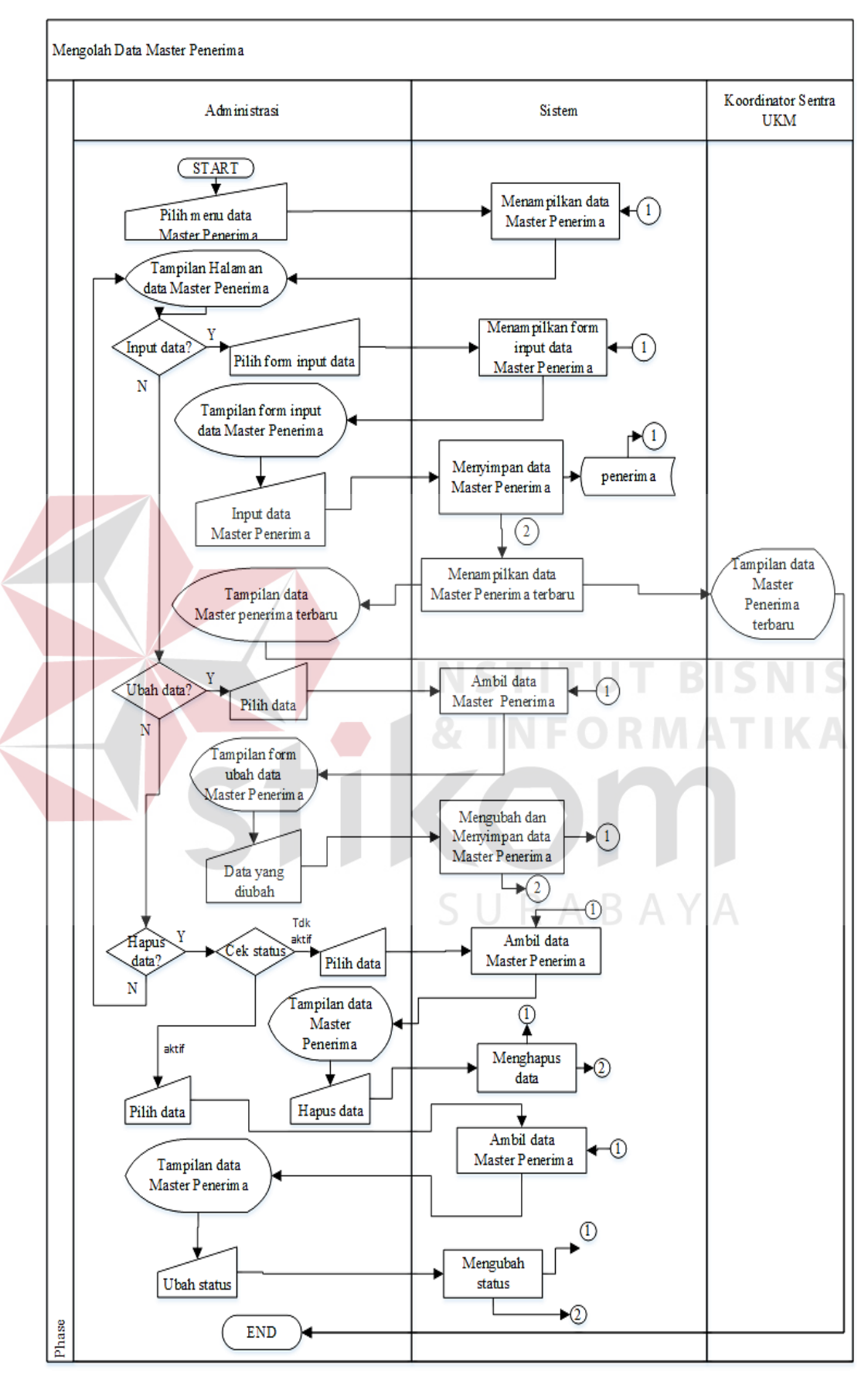

Gambar 3. 6. *System Flow* Mengolah Data Master Penerima

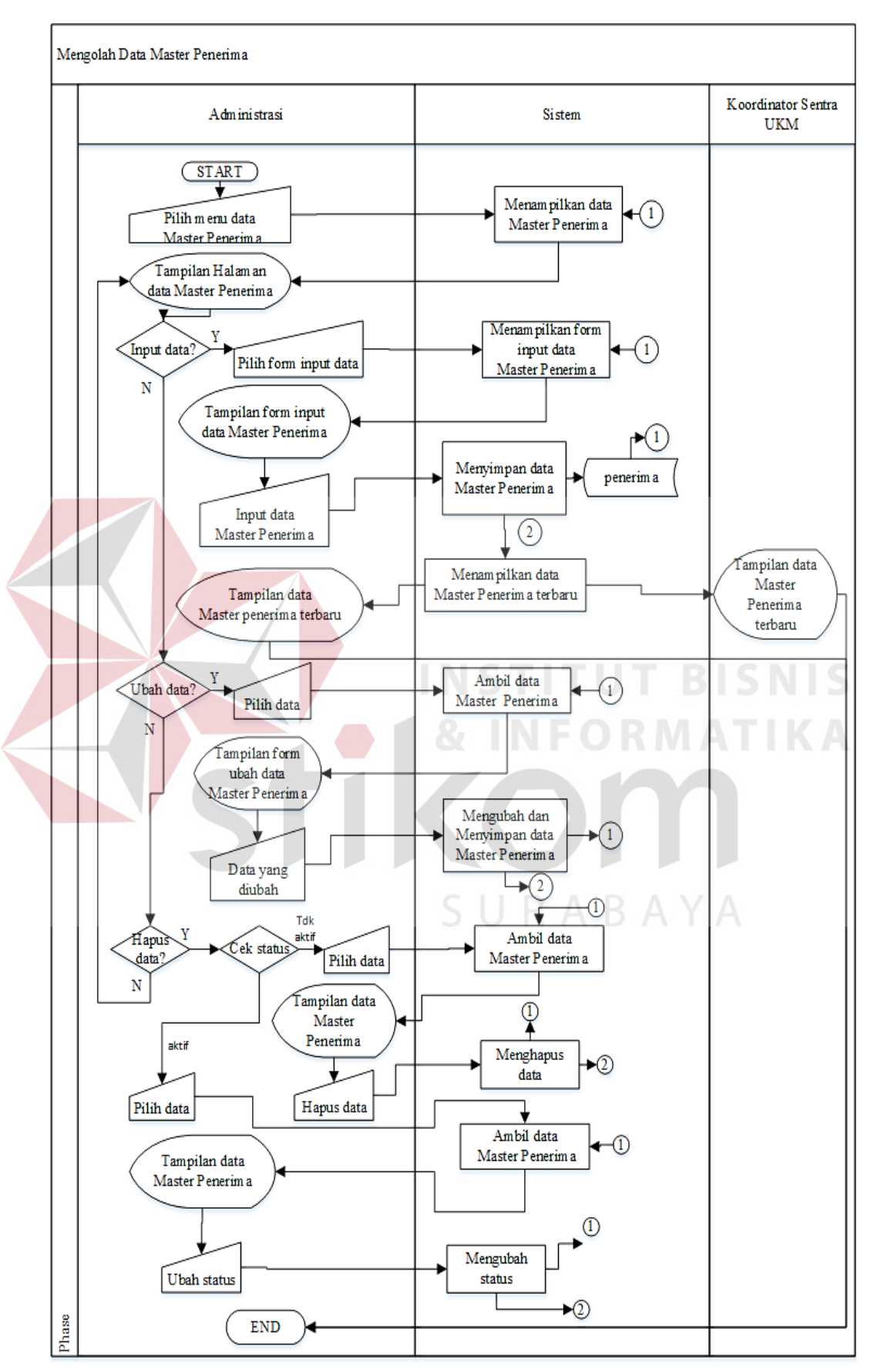

Gambar 3. 7. *System Flow* Mengolah Data Master Produk

#### **F.** *System Flow* **Mengolah Data Master Kategori Produk**

*System Flow* (Sysflow) ini menjelaskan tentang alur sistem mengolah data master kategori produk mulai dari awal hingga database apa saja yang digunakan pada sysflow ini. Proses yang terdapat dalam mengelola data master kategori produk beberapa diantaranya adalah input data, update data, ubah status dan delete data dimana semua proses ini disimpan pada tabel kategori produk. Sysflow mengolah data master kategori produk dapat dilihat pada Gambar 3.8.

#### **G.** *System Flow* **Mengolah Data Master Jenis Barang**

*System Flow* (Sysflow) ini menjelaskan tentang alur sistem mengolah data master jenis\_barang mulai dari awal hingga database apa saja yang digunakan pada sysflow ini. Proses yang terdapat dalam mengelola data master jenis barang beberapa diantaranya adalah input data, update data, ubah status dan delete data dimana semua proses ini disimpan pada tabel jenis\_barang. Sysflow mengolah data master jenis barang dapat dilihat pada Gambar 3.9.

SURABAYA

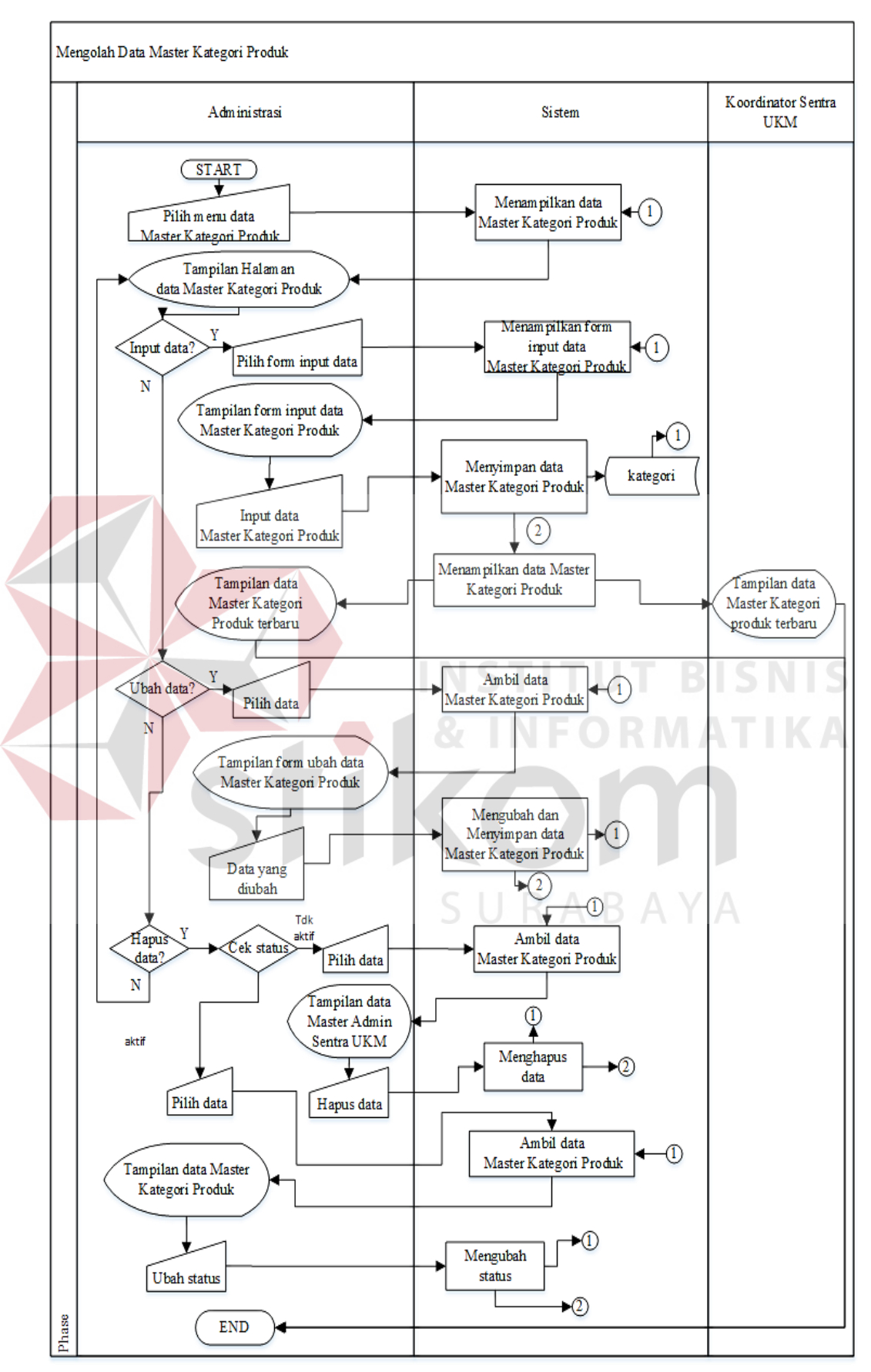

Gambar 3. 8. *System Flow* Mengolah Data Master Kategori Produk

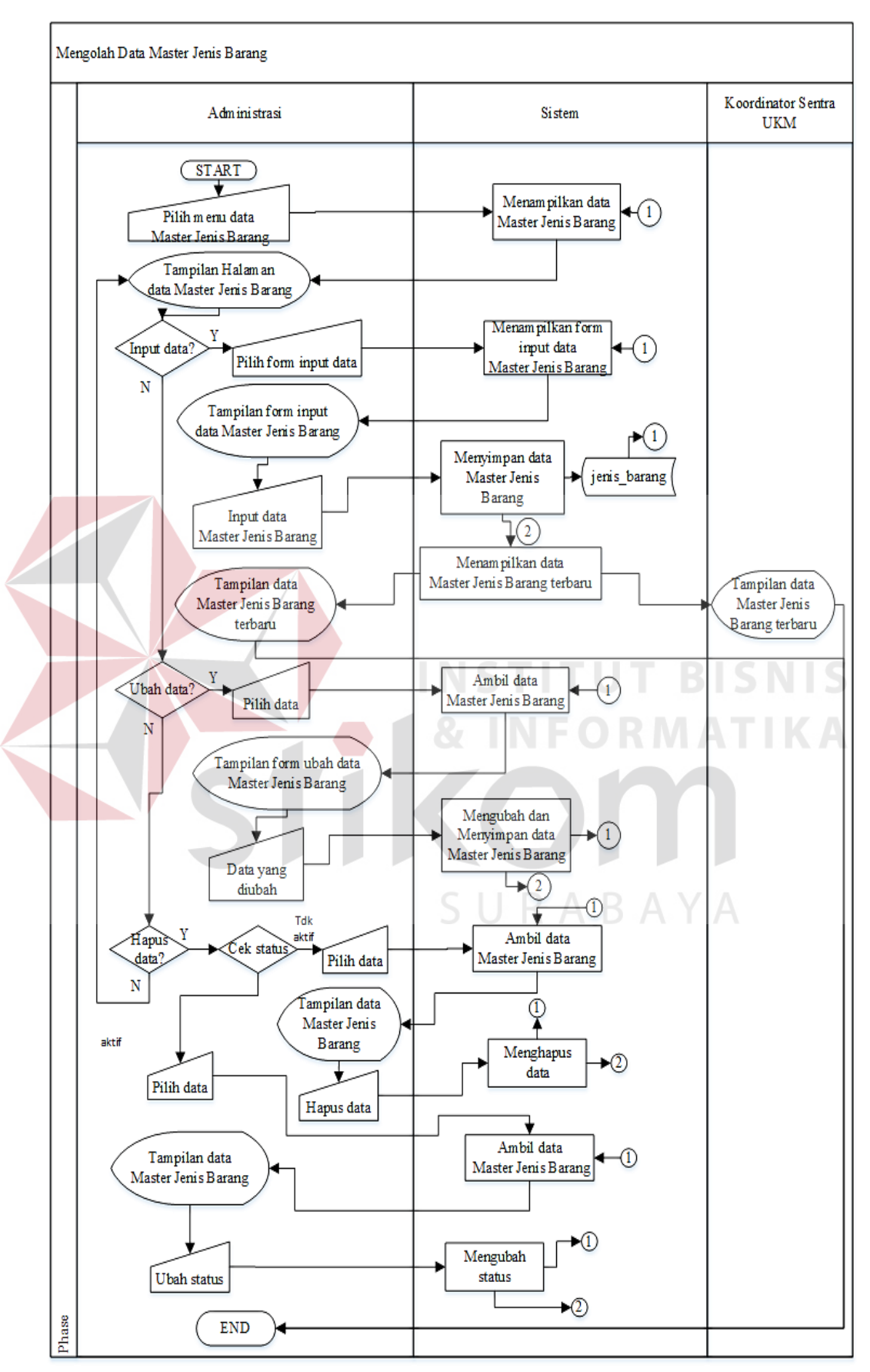

Gambar 3. 9. *System Flow* Mengolah Data Master Jenis Barang

#### **H.** *System Flow* **Transaksi Penjualan**

*System Flow* (Sysflow) ini menjelaskan tentang alur Transaksi Penjualan mulai dari input data pemesanan yang di lakukan oleh pelanggan, setelah pelanggan memasukkan data pemesanan maka pelanggan akan menerima e-mail yang berisi nota pembelian dan link untuk mengisi konfirmasi pembayaran. Administrasi akan mengecek apakah bukti transfer yang diisi oleh pelanggan benar atau tidak. Apabila terbukti benar maka administrasi akan mengubah status konfirmasi pembayaran menjadi oke dan mengirim e-mail kepada UKM yang bersangkutan bahwa produk UKM tersebut terjual dan link untuk mengisi form konfirmasi pengiriman barang. Sysflow transaksi penjualan dapat dilihat pada Gambar 3.10.

# **I.** *System Flow* **Mencetak Laporan**

*System Flow* (Sysflow) ini menjelaskan tentang alur sistem mencetak laporan mulai dari awal hingga database apa saja yang digunakan pada sysflow ini. Laporan yang akan menjadi output aplikasi ini adalah rekap data ukm, rekap data pelanggan, rekap data produk, laporan mutasi stok, laporan barang terlaris, laporan ukm terlaris, dan laporan penjualan. Sysflow mencetak laporan dapat dilihat pada Gambar 3.11.

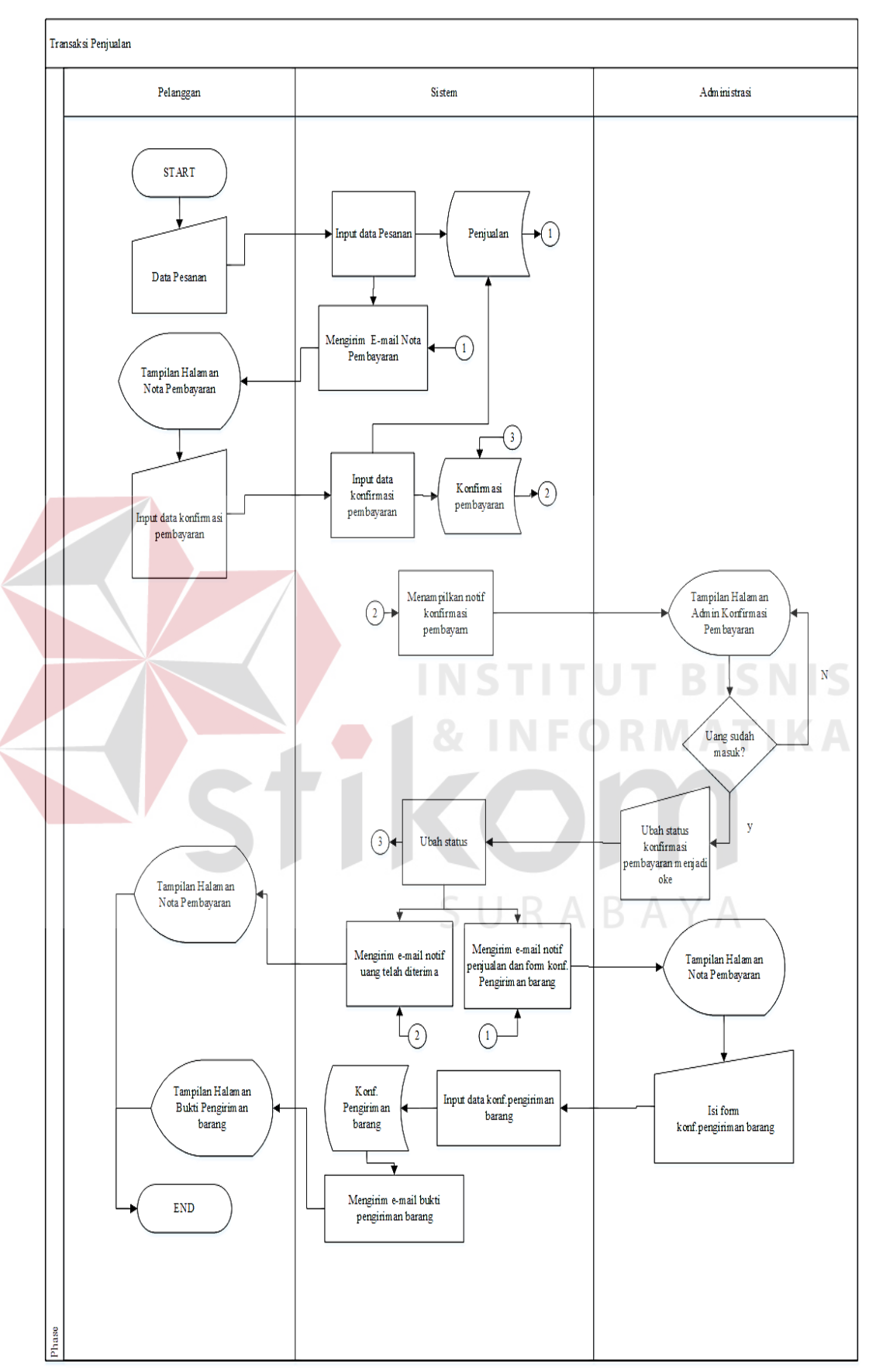

Gambar 3. 10. *System Flow* Transaksi Penjualan

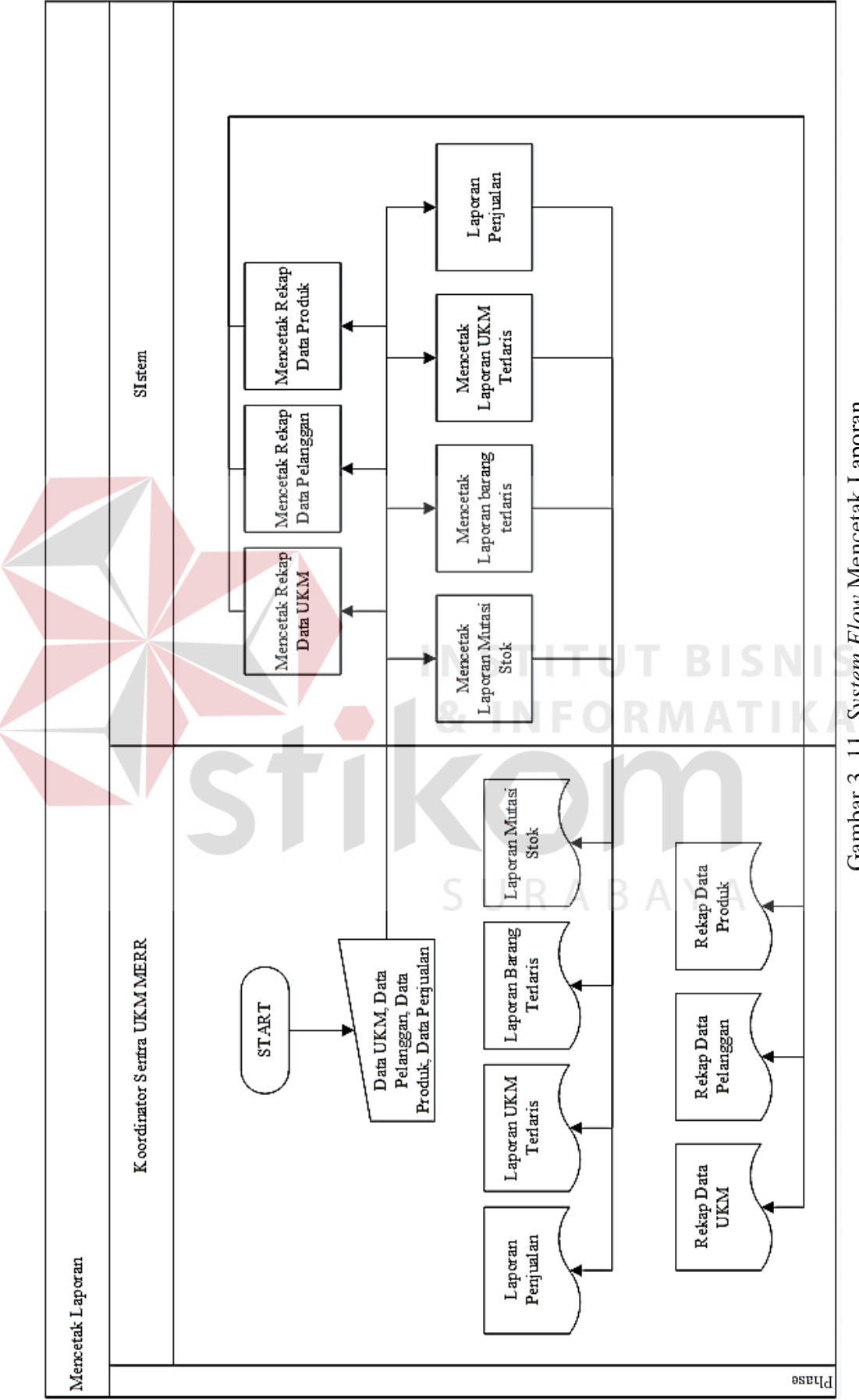

Gambar 3. 11. System Flow Mencetak Laporan Gambar 3. 11. *System Flow* Mencetak Laporan

39

#### **3.2.2** *Data Flow Diagram* **(DFD)**

*Data Flow Diagram* (DFD) menunjukkan aliran data yang ada dalam rancang bangun toko *online* Sentra UKM MERR Surabaya.

#### **A.** *Context Diagram*

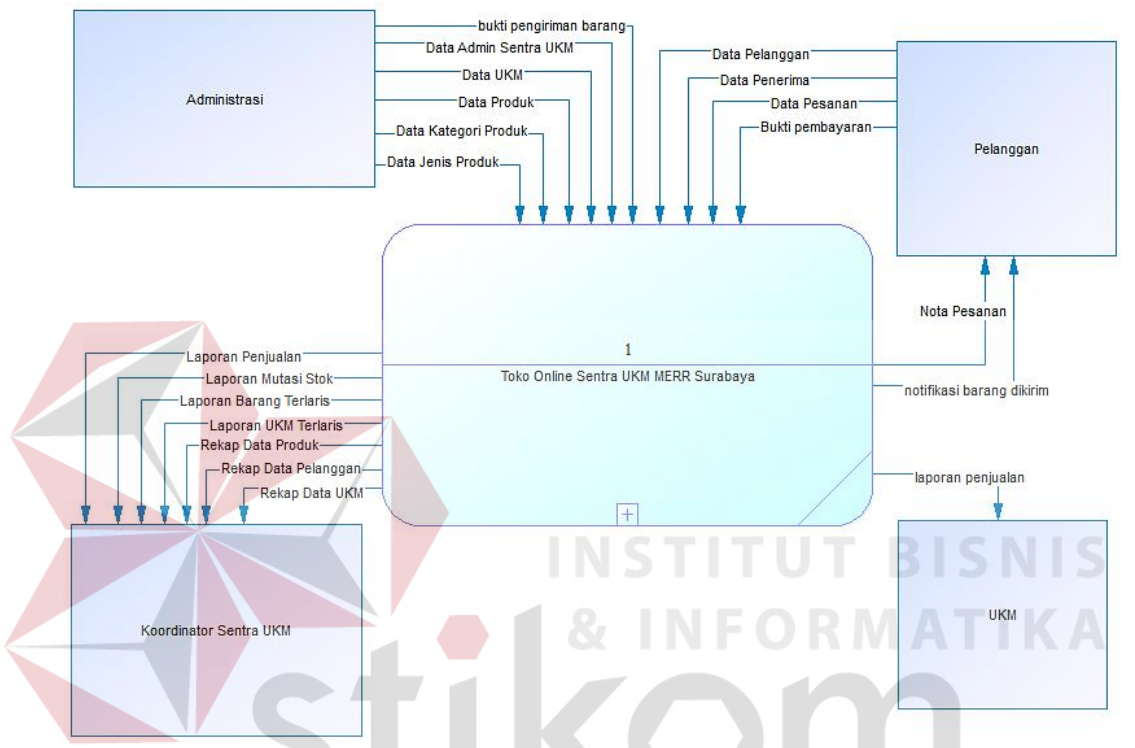

Gambar 3. 12. *Context Diagram* Toko *Online* Sentra UKM MERR Surabaya

Gambar 3.12 adalah gambaran proses sistem toko *online* Sentra UKM MERR Surabaya. *Context Diagram* ini mempunyai empat entitas yaitu Koordinator Sentra UKM, Administrasi dan Pelanggan. Kegiatan yang dilakukan Administrasi adalah mengolah data (*input, update, delete*) sebagai dasar dari sistem. Selanjutnya, kegiatan yang dilakukan oleh pelanggan adalah melakukan pemesanan barang dengan melakukan input data pemesanan dan berikutnya akan menerima nota pembayaran, setelah pelanggan melakukan pembayaran dan pembayaran itu telah di konfirmasi oleh pihak Sentra UKM maka, pelanggan akan mendapatkan nota pemesanan. Setelah konfirmasi pembayaran sudah dilakukan maka pihak UKM

akan mengirim barang pesanan dan memasukkan bukti bahwa barang telah dikirim(*upload* foto nomor resi dan input nomor resi). Entitas selanjutnya adalah koordinator Sentra UKM, yang akan menerima hasil proses sistem berupa laporan seperti yang ada pada Gambar 3.12.

#### **B. Diagram Berjenjang**

Sebelum merancang *Data Flow Diagram* (DFD), terlebih dahulu dibuat diagram berbenjang yang akan memudahkan proses pembuatan *Data Flow Diagram*. Diagram berjenjang menggambarkan ada tiga proses yang terjadi di dalam sistem toko *online* Sentra UKM MERR Surabaya yaitu proses mengolah data master, mencatat dan mengolah data transaksi serta mencetak laporan. Diagram berjenjang dapat dilihat pada Gambar 3.13.

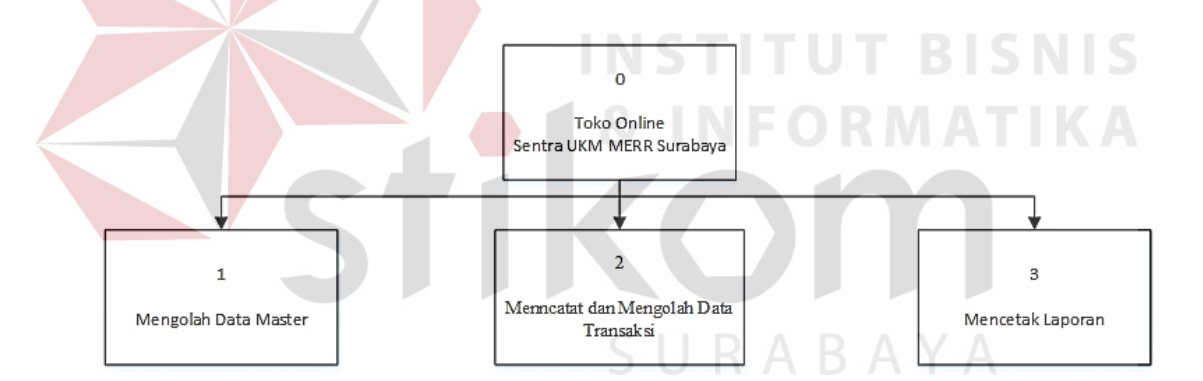

Gambar 3. 13. Diagram berjenjang level 0

Diagram berjenjang level 0 ini kemudian akan di bagi lagi menjadi beberapa sub proses dari sub proses utama namun prosesnya masih saling berhubungan satu dengan lainnya. Sub proses yang pertama adalah sub proses Mengolah Data Master, proses yang terjadi diantaranya adalah proses mengolah data master administrasi sentra ukm, ukm, pelanggan, penerima, produk, kategori produk dan jenis barang. Sub proses Mengolah Data Master dapat dilihat pada Gambar 3.14.

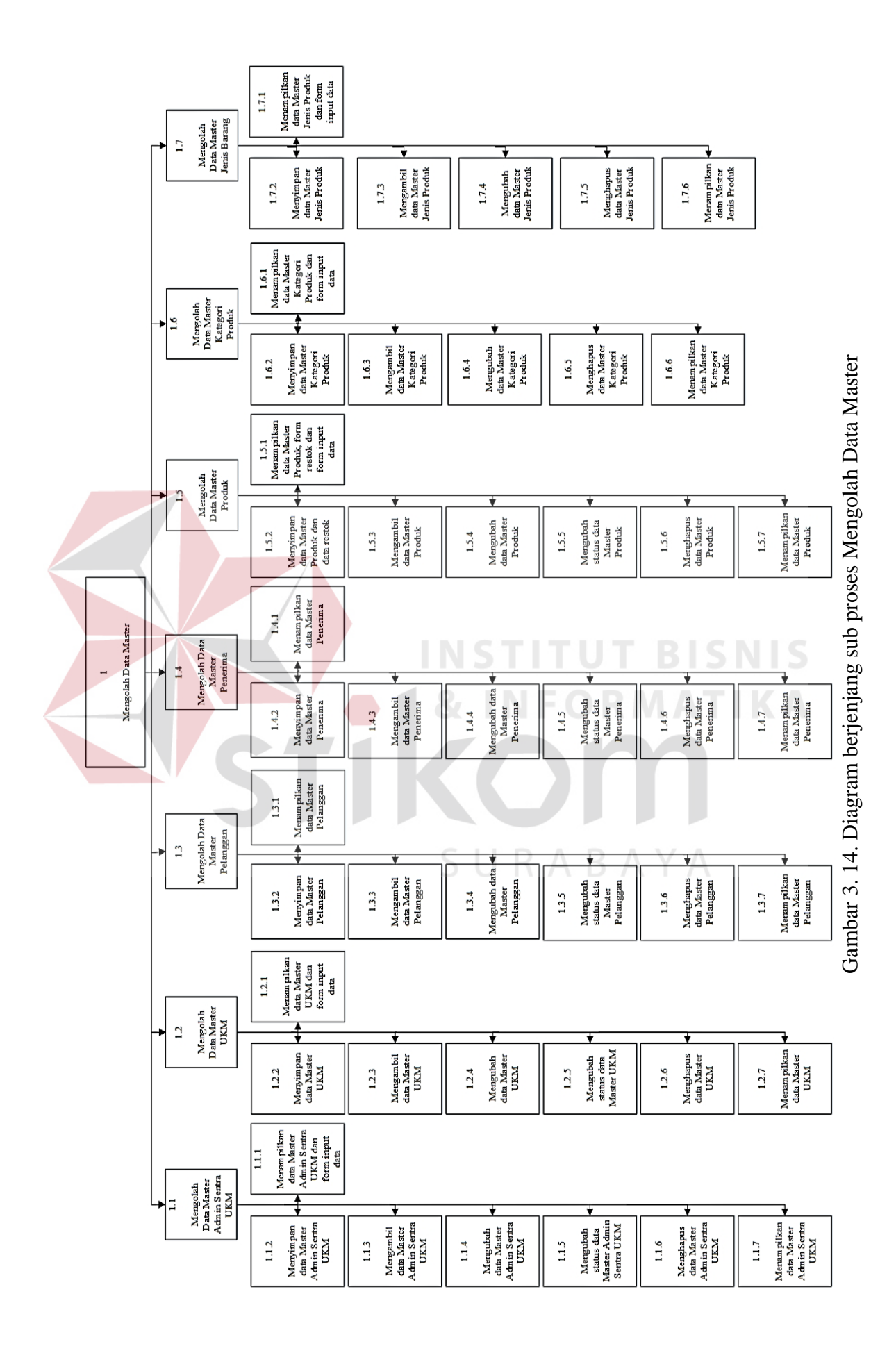

42

Sub proses kedua adalah proses mencatat dan mengolah data transaksi yang di dalamnya juga terdapat beberapa sub proses seperti mencatat transaksi penjualan, mengolah data konfirmasi pembayaran dan mengolah data konfirmasi pengiriman barang. Proses mencatat dan mengolah data transaksi dapat dilihat pada Gambar 3.15.

Sub proses terakhir adalah proses mencetak laporan, di dalam proses ini terdapat beberapa sub proses yaitu mencetak rekap data ukm, rekap data pelanggan, rekap data produk, laporan mutasi stok, laporan barang terlaris, laporan ukm terlaris, dan laporan penjualan. Proses mencetak laporan dapat dilihat pada Gambar

3.16.

URABAYA

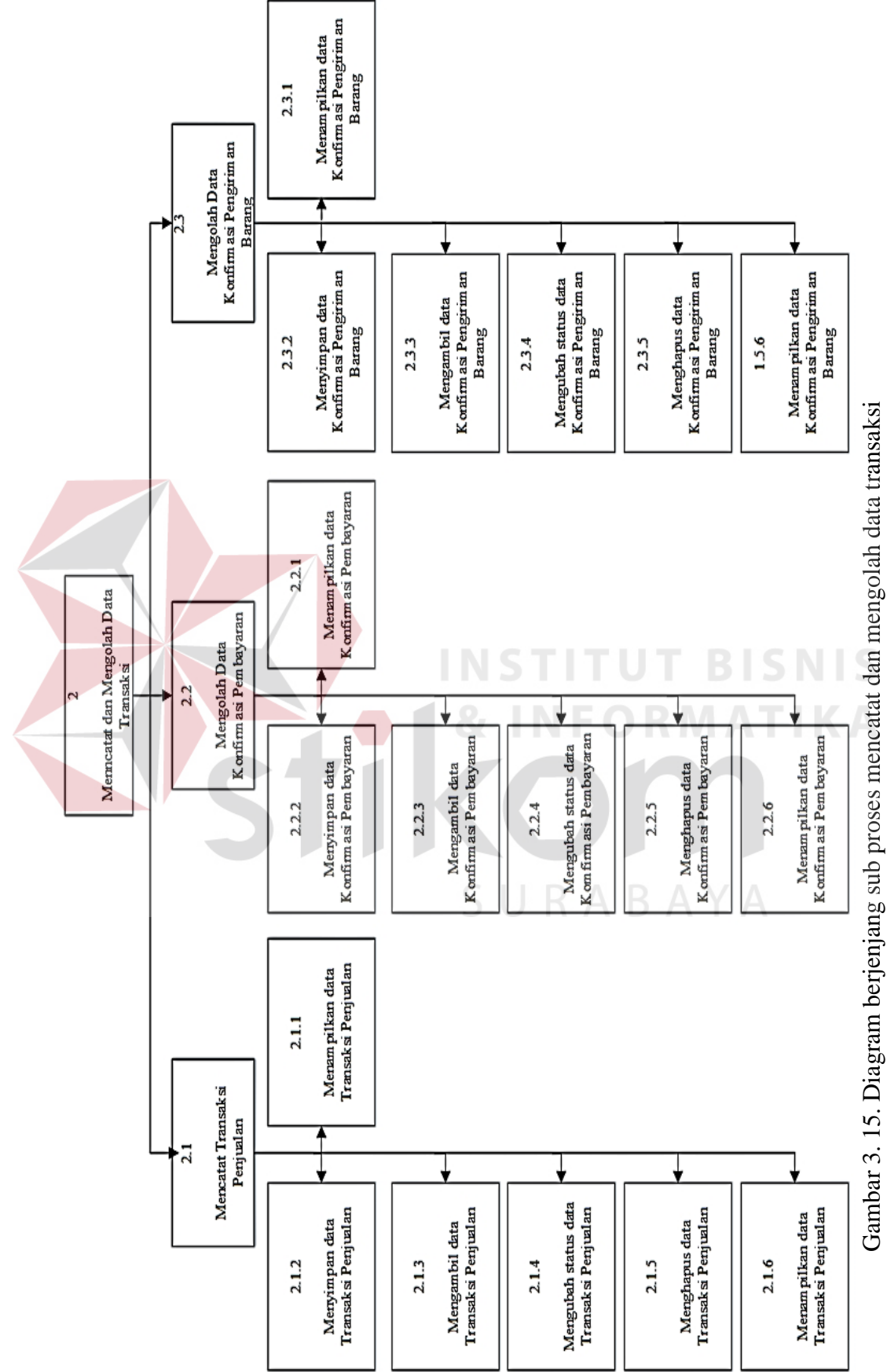

Gambar 3. 15. Diagram berjenjang sub proses mencatat dan mengolah data transaksi

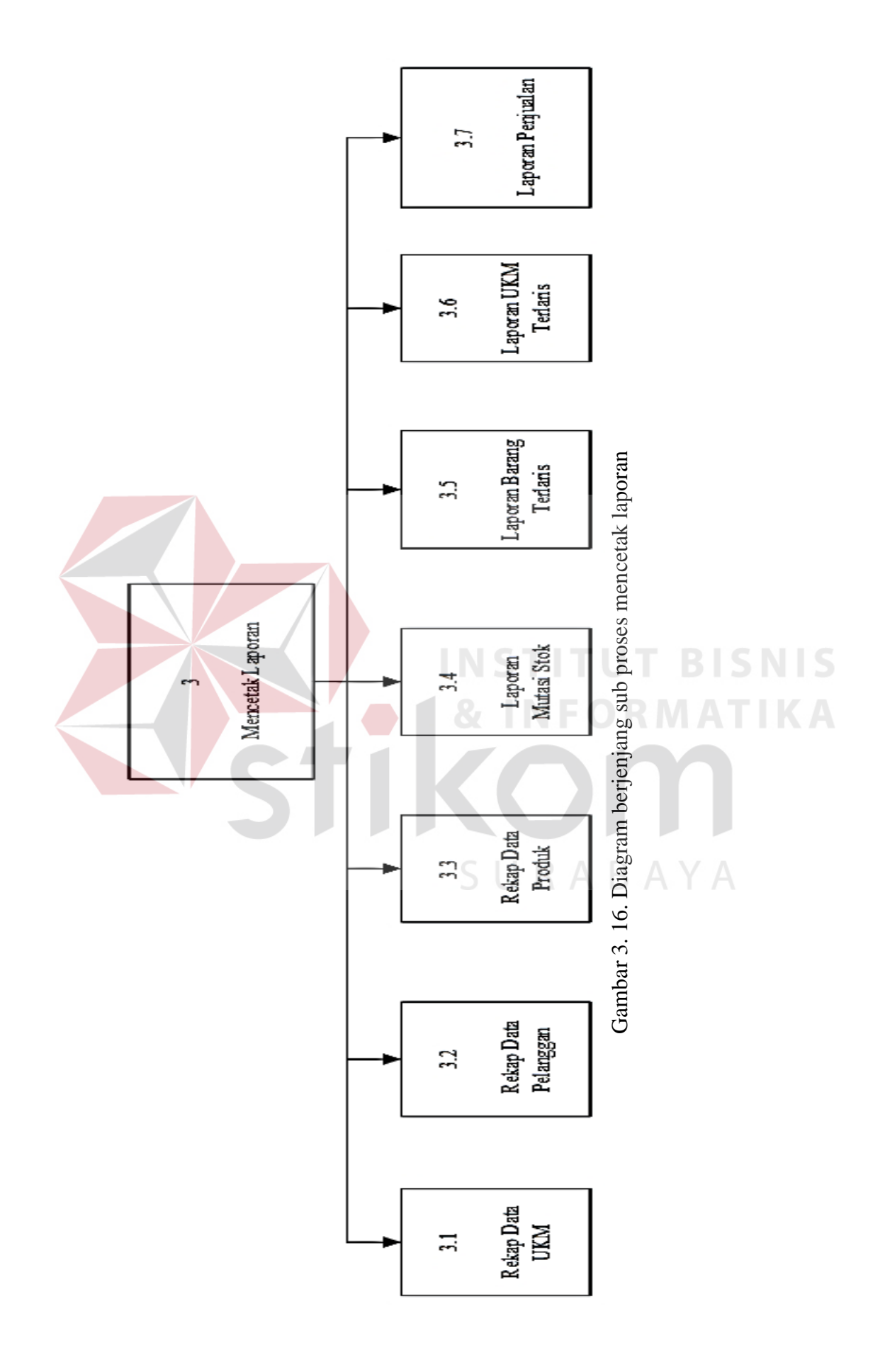

45

#### **C.** *Data Flow Diagram* **Level 0**

*Data Flow Diagram* (DFD level 0 adalah hasil *decompose* dari *context diagram* yang ada pada Gambar 3.12. DFD level 0 memiliki tiga sub proses antara lain mengolah data master, mencatat dan mengolah data transaksi, dan mencetak laporan. DFD level 0 dapat dilihat pada Gambar 3.17.

# **D.** *Data Flow Diagram* **Level 1 Mengolah Data Master**

*Data Flow Diagram* (DFD) level 1 mengolah data master merupakan hasil *decompose* dari DFD level 0 mengolah data master, di dalam DFD ini terdapat beberapa proses diantaranya adalah mengolah data administrasi sentra ukm, data ukm, data pelanggan, data penerima, data produk, data kategori produk dan data jenis produk. Pada tiap proses dijelaskan secara detil alur data yang terjadi pada Aplikasi Toko *Online* Sentra UKM MERR Surabaya ini mulai dari data apa saja yang terlibat hingga database apa saja yang digunakan untuk menyimpan data master. DFD level 1 mengolah data master dapat dilihat pada Gambar 3.18.

SURABAYA

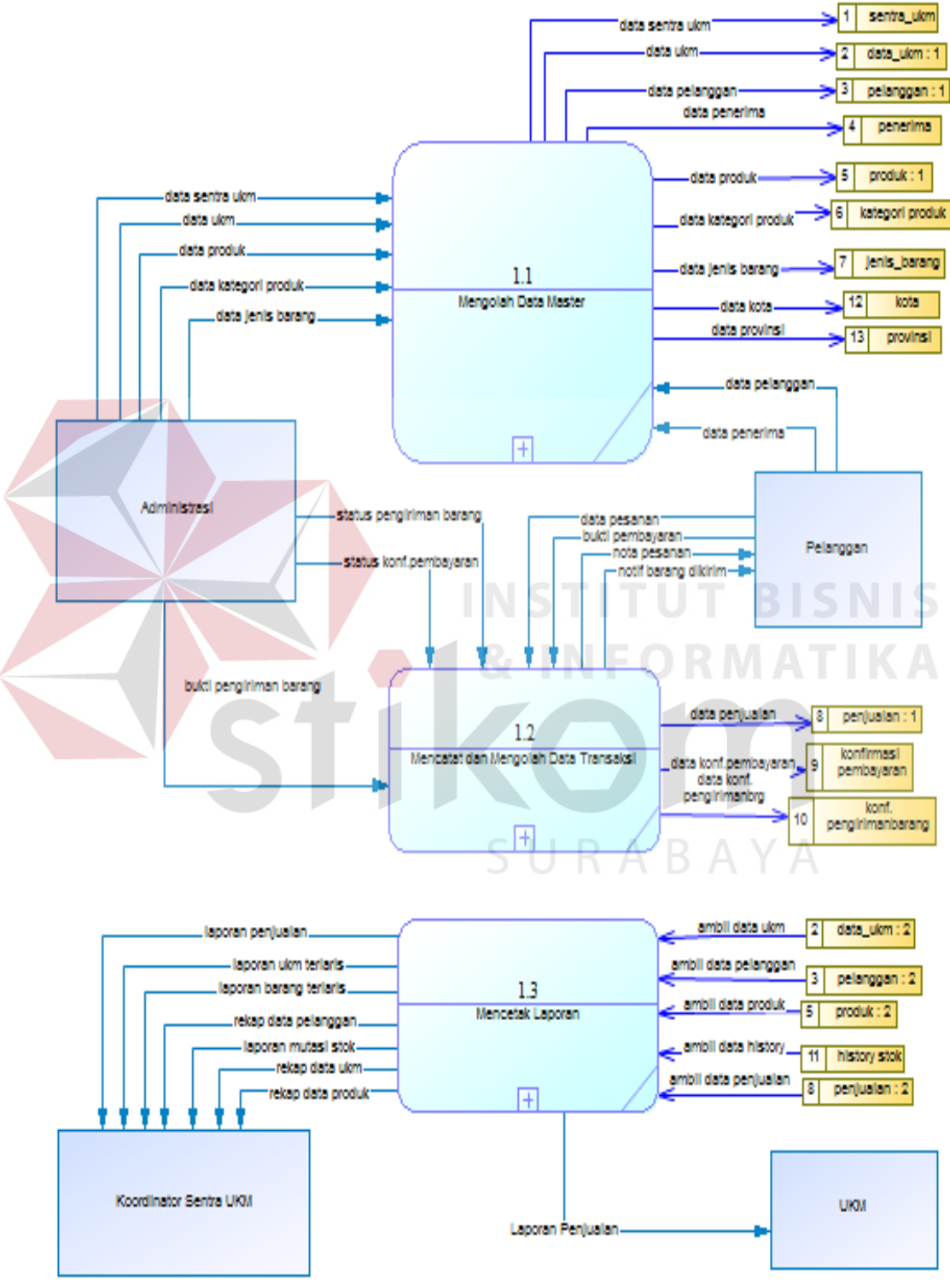

Gambar 3. 17. DFD Level 0

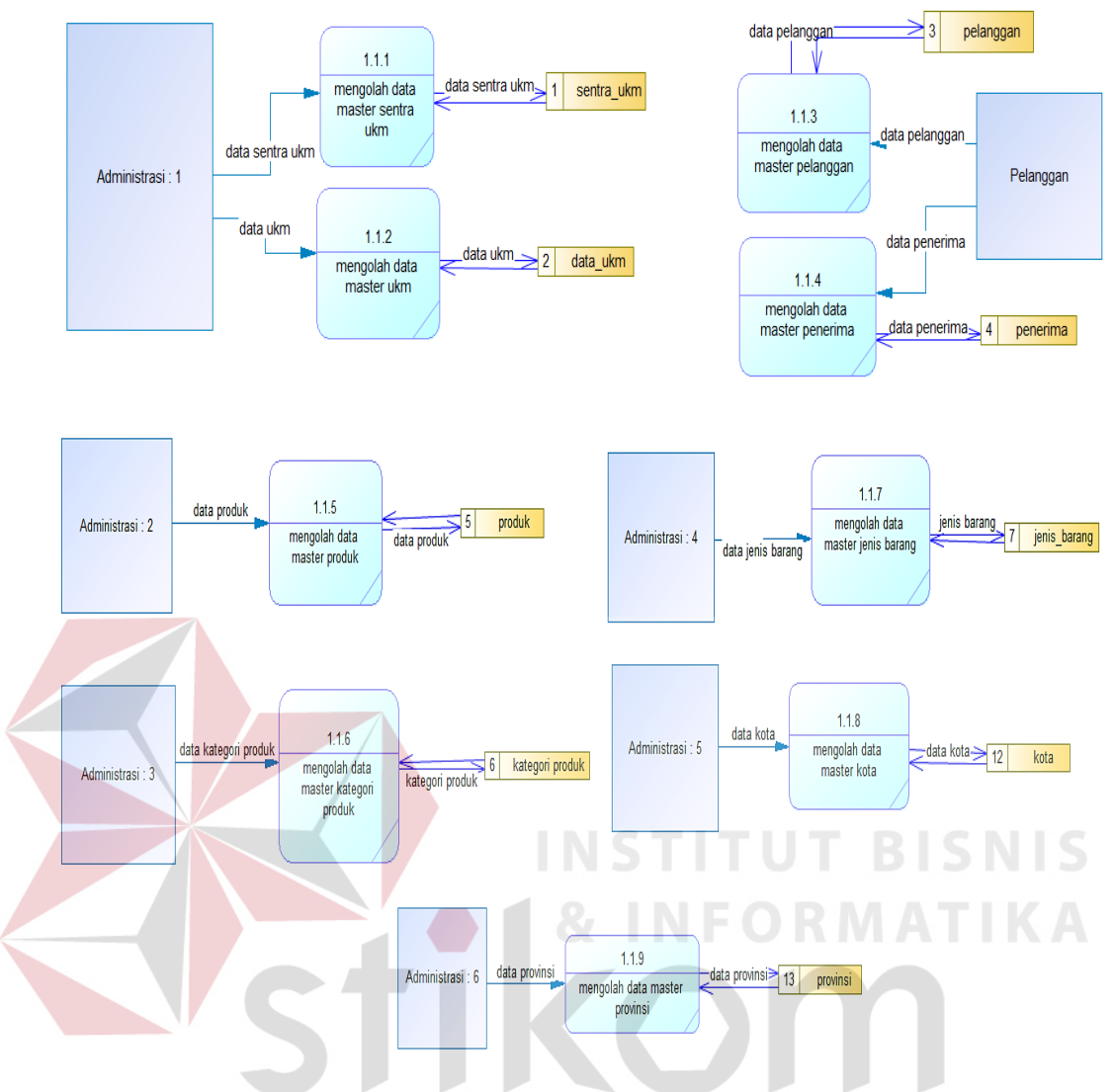

Gambar 3. 18. DFD 1 Mengolah Data MasterBAYA

# **E.** *Data Flow Diagram* **Level 1 Mencatat dan Mengolah Data Transaksi**

*Data Flow Diagram* (DFD) level 1 mencatat dan mengolah data transaksi merupakan hasil *decompose* dari DFD level 0 mencatat dan mengolah data, di dalam DFD ini proses yang terjadi adalah mencatat dan mengolah data transaksi konfirmasi pembayaran, konnfirmasi pengiriman barang dan penjualan. Pada tiap proses dijelaskan secara detil alur data yang terjadi pada Aplikasi Toko *Online* Sentra UKM MERR Surabaya ini mulai dari data apa saja yang terlibat hingga database apa saja yang digunakan untuk menyimpan data transaksi. DFD level 1 mencatat dan mengolah data transaksi dapat dilihat pada Gambar 3.19.

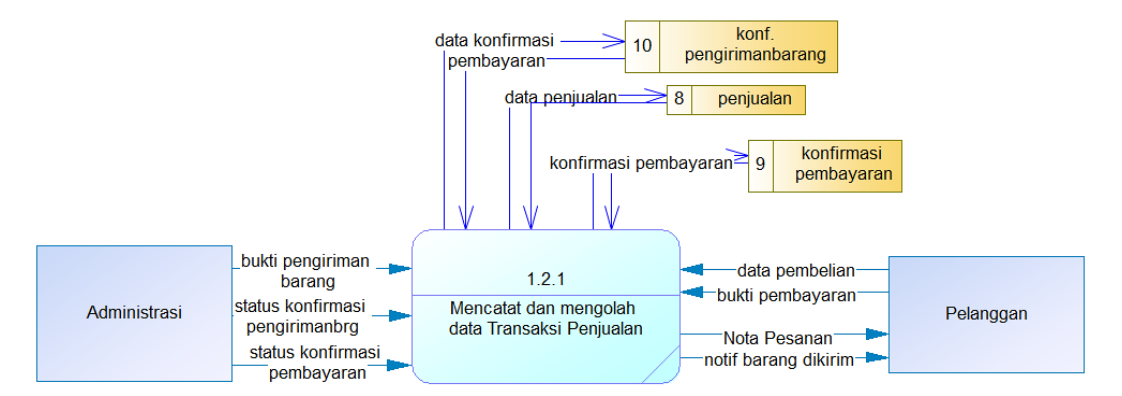

Gambar 3. 19. DFD Level 1 Mengolah Data Transaksi Penjualan

#### **F.** *Data Flow Diagram* **Level 1 Mencetak Laporan**

*Data Flow Diagram* (DFD) level 1 pembuatan laporan merupakan hasil *decompose* dari DFD level 0 mencetak laporan, di dalam DFD Level 1 ini, pihak koordinator mendapatkan laporan seperti rekap data ukm, rekap data produk, rekap data pelanggan, laporan mutasi stok, laporan barang terlaris, laporan ukm terlaris dan laporan penjualan. DFD level 1 mencetak laporan dapat dilihat pada Gambar 3.20.

SURABAYA

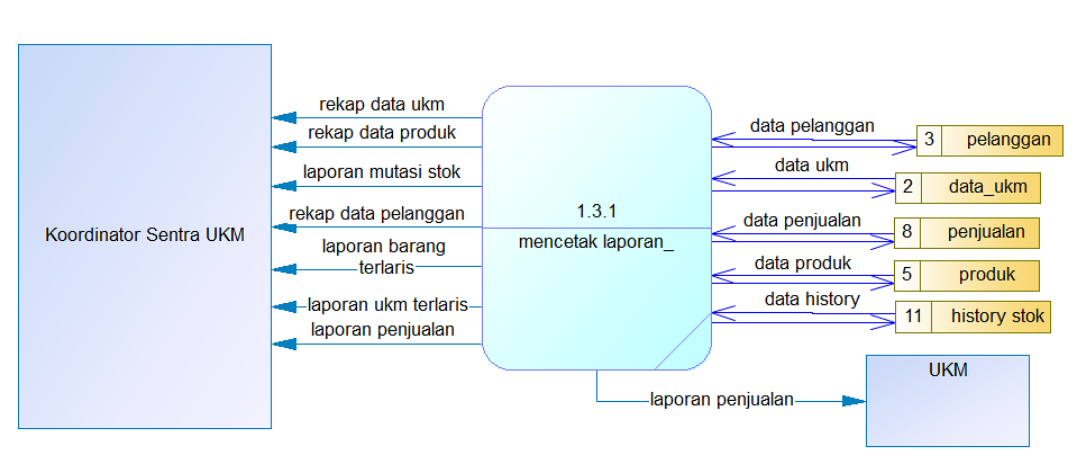

Gambar 3. 20. DFD Level 1 Pembuatan Laporan

#### **3.2.3** *Entitiy Relationship Diagram*

*Entity Relationship Diagram (ERD)* yaitu alat untuk mempresentasikan semua kebutuhan-kebutuhan *sistem* yang berkaitan dengan *field-field* yang digunakan berupa tipe dan *atribut* dari *field-field* tersebut, serta *relationship* dari tabel-tabel yang mendukung *sistem*. ERD ini terdiri dari *Conceptual Data Model*(CDM) dan *Physical Data Model*(PDM). PDM ini lah yang berguna sebagai acuan untuk membangun *database* Aplikasi Toko *Online* Sentra UKM MERR Surabaya.

#### *A. Conceptual Data Model*

Pada *Conceptual Data Model* (CDM) terdapat beberapa tabel yang masing-masing berisi *atribut-atribut* yang berfungsi sebagai data pada sistem informasi ini, kemudian diolah menjadi *Physical Data Model* yang dihasilkan dari proses *generate model* dari tabel yang terdapat pada CDM. *Conceptual Data Model* Rancang Bangun Toko *Online* Sentra UKM MERR Surabaya dapat dilihat pada Gambar 3.21.

# *B. Physical Data Model*

*Physical Data Model* (PDM) merupakan hasil *generate* dari *Conceptual Data Model* (CDM). Tabel PDM ini berikutnya akan di *generate* ke dalam sql dan akan menjadi tabel *database* Toko *Online* Sentra UKM MERR Surabaya. *Physical Data Model* Toko *Online* Sentra UKM MERR Surabaya dapat dilihat pada Gambar 3.22.

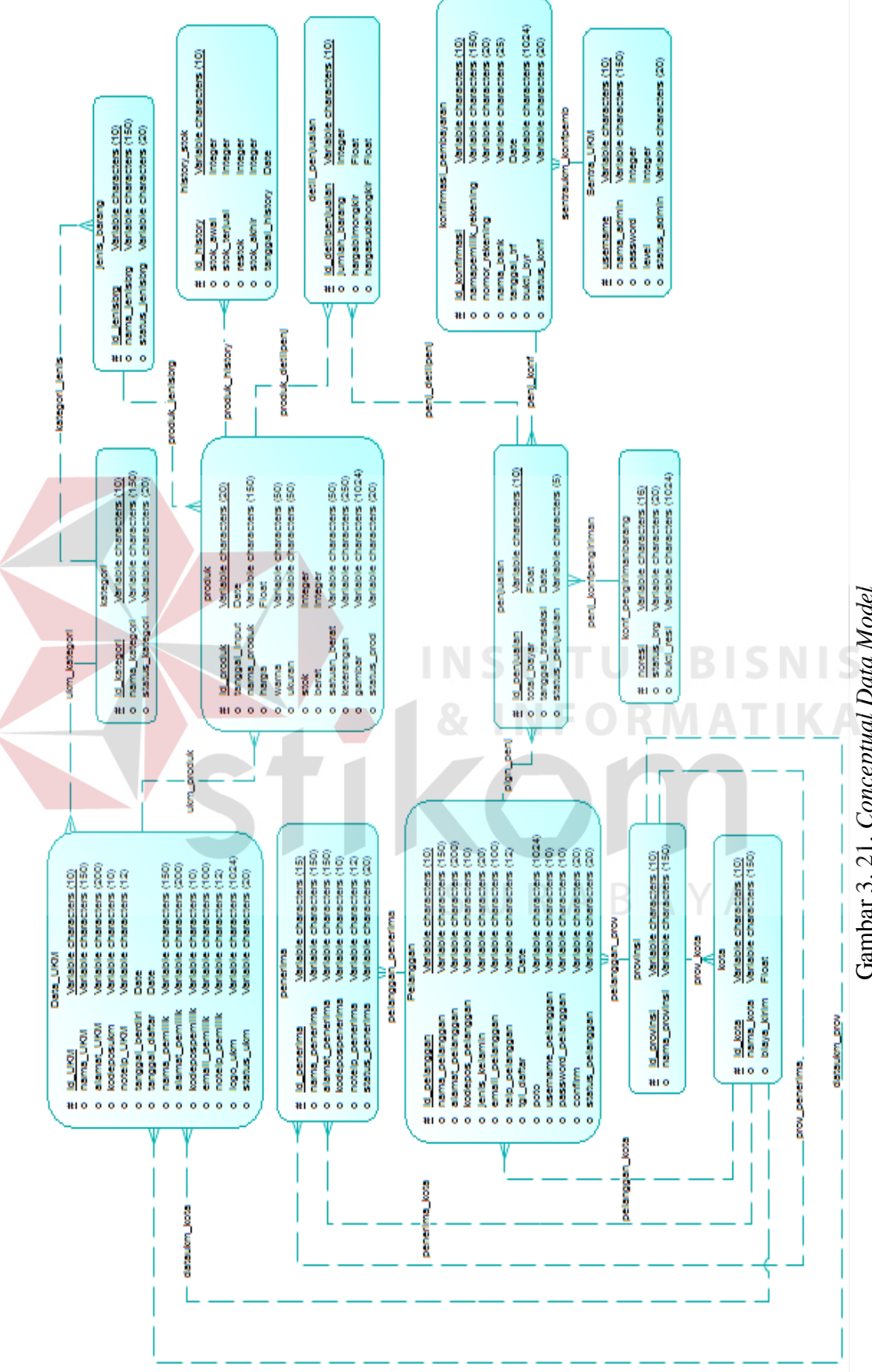

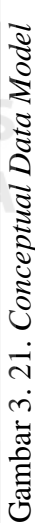

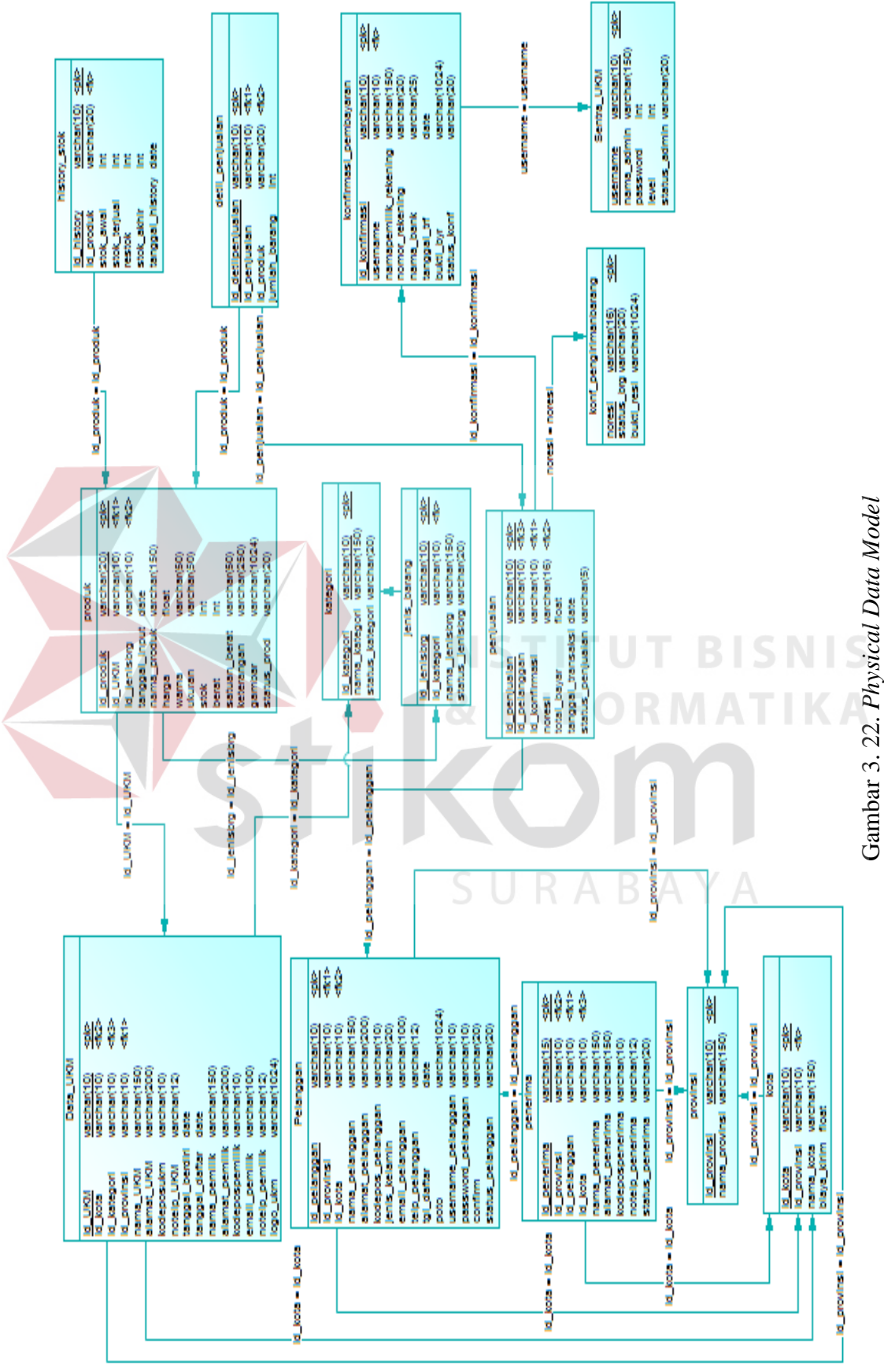

52

# **3.2.4 Struktur Tabel**

Dalam sub bab ini menjelaskan lebih rinci tentang tabel apa saja yang ada di dalam database. Mulai dari atribut apa saja yang ada sampai tipe data atribut tersebut. Struktur tabel database dapat dilihat dalam tabel-tabel dibawah ini:

Nama Tabel : Pelanggan

Primary Key : id\_pelanggan

Foreign Key : id\_provinsi, id\_kota

Fungsi : Untuk menyimpan data pelanggan.

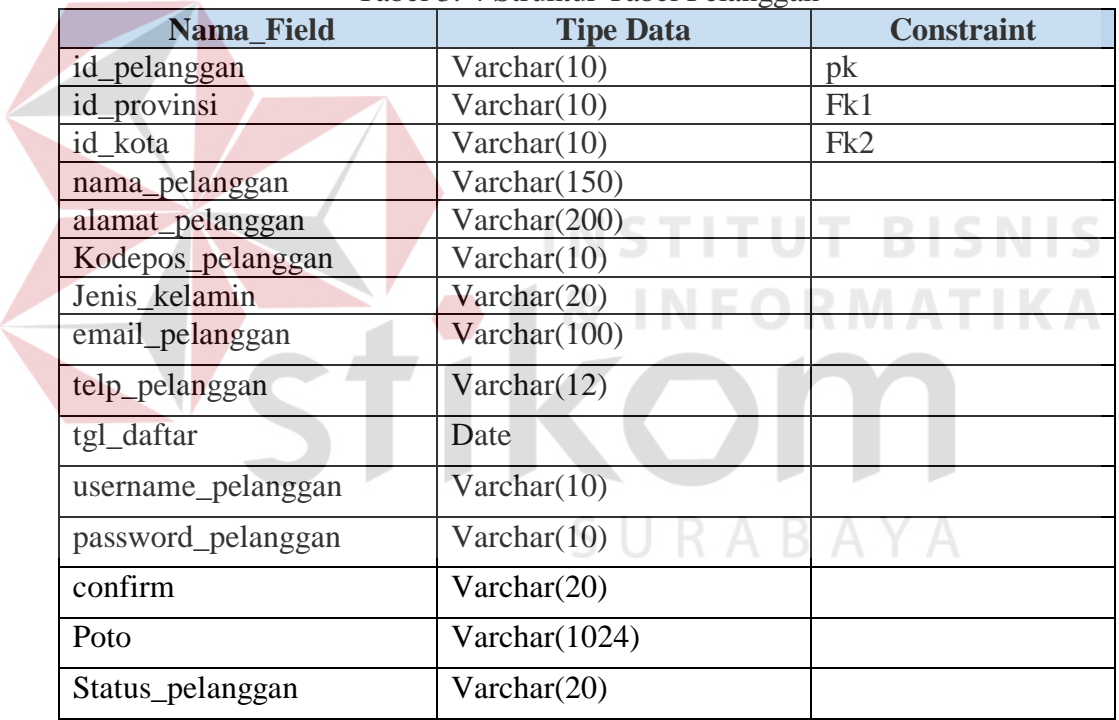

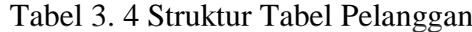

Nama Tabel : Data\_UKM

Primary Key : id\_UKM

Foreign Key : id\_kota, id\_provinsi

Fungsi : Untuk menyimpan data UKM

| Nama Field      | <b>Tipe Data</b> | <b>Constraint</b> |
|-----------------|------------------|-------------------|
| id_UKM          | Varchar(10)      | pk                |
| id kota         | Varchar $(10)$   | Fk2               |
| id_provinsi     | Varchar $(10)$   | Fk1               |
| nama_UKM        | Varchar $(150)$  |                   |
| alamat_UKM      | Varchar(200)     |                   |
| Kodeposukm      | Varchar $(10)$   |                   |
| notelp_UKM      | Varchar(12)      |                   |
| tanggal_berdiri | Date             |                   |
| tanggal_daftar  | Date             |                   |
| nama_pemilik    | Varchar(150)     |                   |
| email_pemilik   | Varchar(100)     |                   |
| notelp_pemilik  | Varchar(12)      |                   |
| logo_UKM        | Varchar(1024)    |                   |
| <b>Status</b>   | Varchar(20)      |                   |

Tabel 3. 5 Struktur Tabel Data\_UKM

Nama Tabel : Sentra\_UKM

Primary Key : username

Foreign Key : -

Fungsi : Untuk menyimpan data UKM

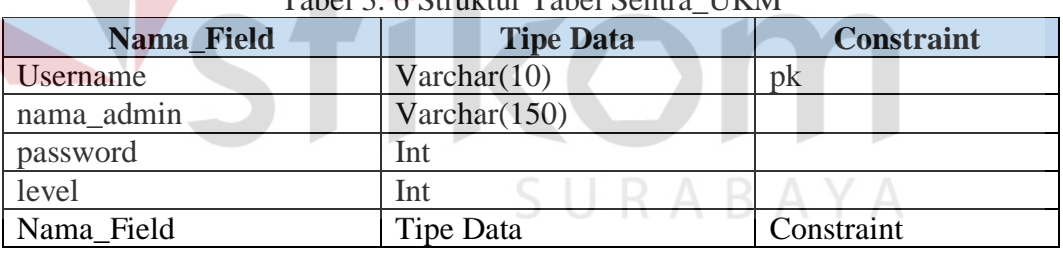

# Tabel 3. 6 Struktur Tabel Sentra\_UKM

**NSTITUT BISNIS** 

Nama Tabel : produk

Primary Key : id\_produk

Foreign Key : id\_kategori, id\_UKM, id\_jenisbrg

Fungsi : Untuk menyimpan data produk

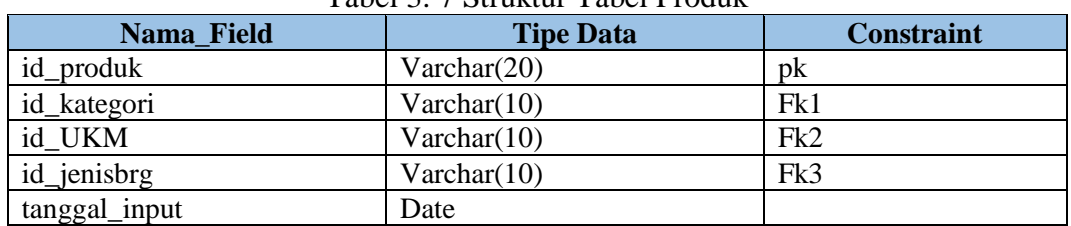

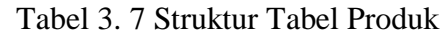

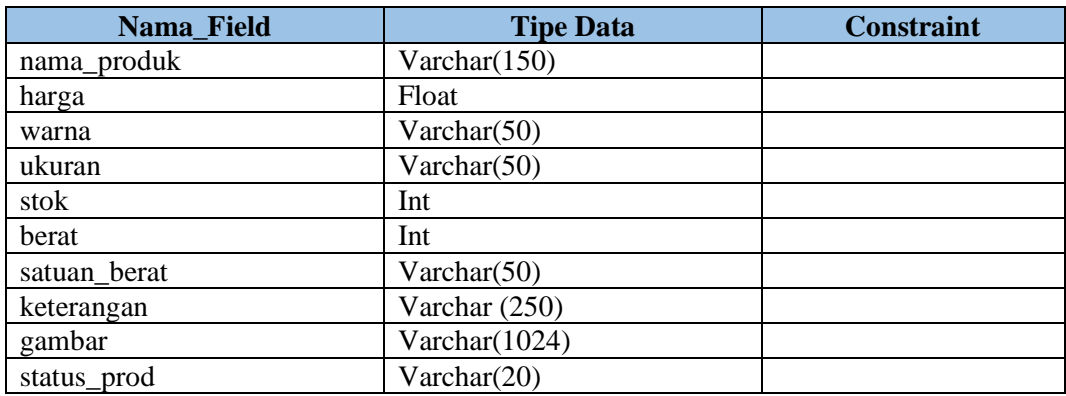

Nama Tabel : kategori

Primary Key : id\_kategori

Foreign Key : -

Fungsi : Untuk menyimpan data kategori produk

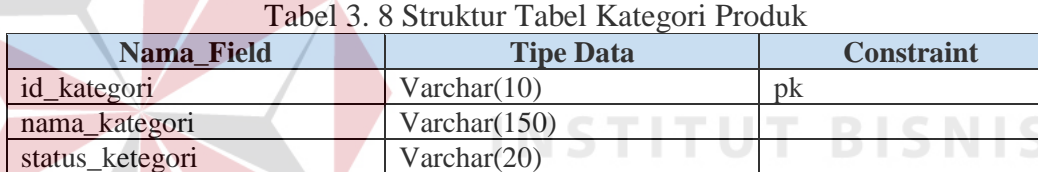

Nama Tabel : penjualan

Primary Key : id\_penjualan

Foreign Key : id\_konfirmasi, id\_provinsi, id\_pelanggan, noresi

Fungsi : Untuk menyimpan data penjualan  $\cup$  R A B A Y A

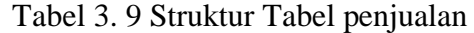

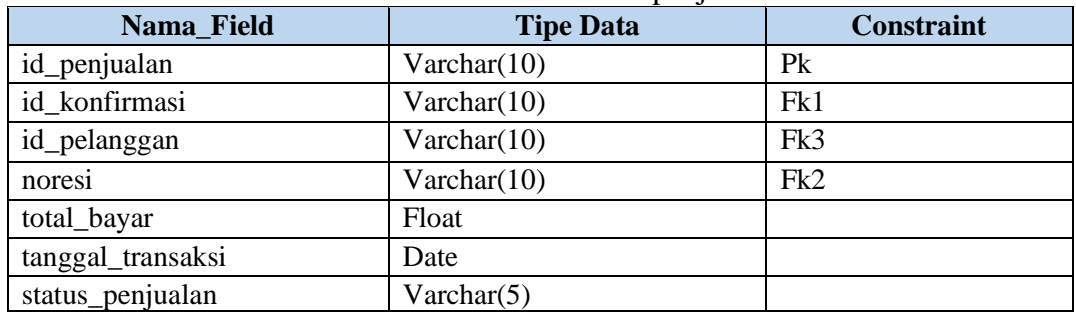

Nama Tabel : konfirmasi\_pembayaran

Primary Key : id\_konfirmasi

Foreign Key : username

Fungsi : Untuk menyimpan data konfirmasi pembayaran

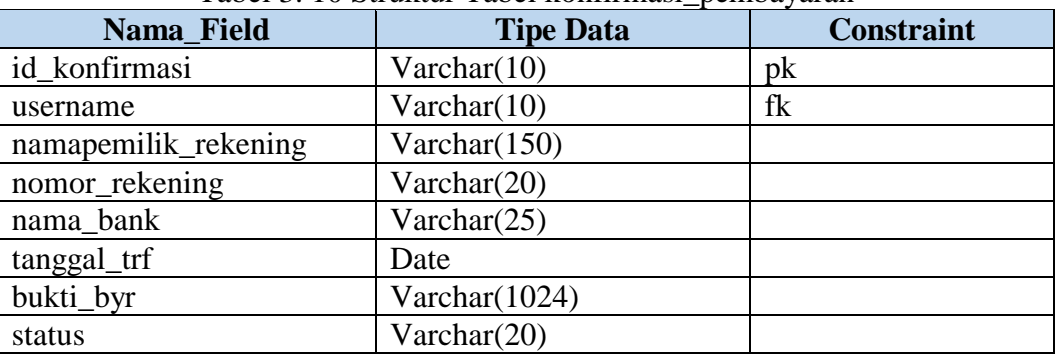

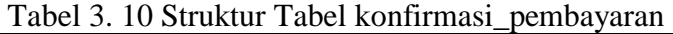

Nama Tabel : detill\_penjualan

Primary Key : id\_detil\_penjualan

Foreign Key : id\_produk, id\_penjualan

Fungsi : Untuk menyimpan data detail penjualan

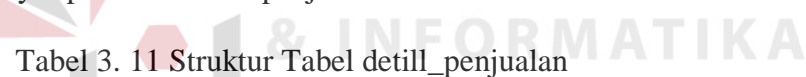

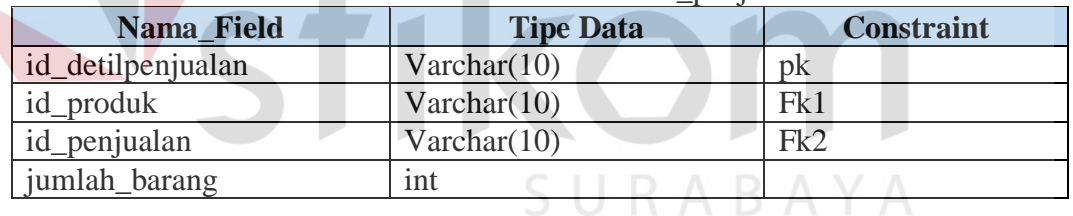

Nama Tabel : konf\_pengirimanbarang

Primary Key : noresi

Foreign Key : -

Fungsi : Untuk menyimpan data konfirmasi pengiriman barang

| Nama Field | <b>Tipe Data</b> | <b>Constraint</b> |
|------------|------------------|-------------------|
| noresi     | Varchar(16)      | DK                |
| status brg | Varchar $(20)$   |                   |
| bukti resi | Varchar $(1024)$ |                   |

Tabel 3. 12 Struktur Tabel konf\_pengirimanbarang

Nama Tabel : provinsi

# Primary Key : id\_provinsi

Foreign Key : -

Fungsi : untuk menyimpan data provinsi

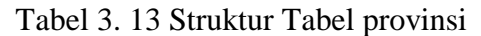

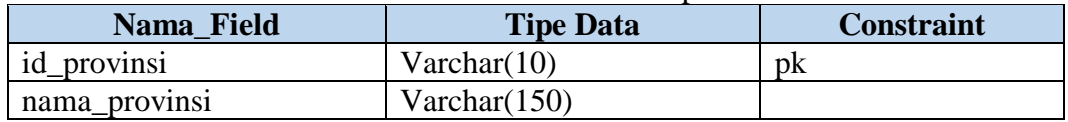

Nama Tabel : kota

Primary Key : id\_kota

Foreign Key : id\_provinsi

Fungsi : Untuk menyimpan data kota

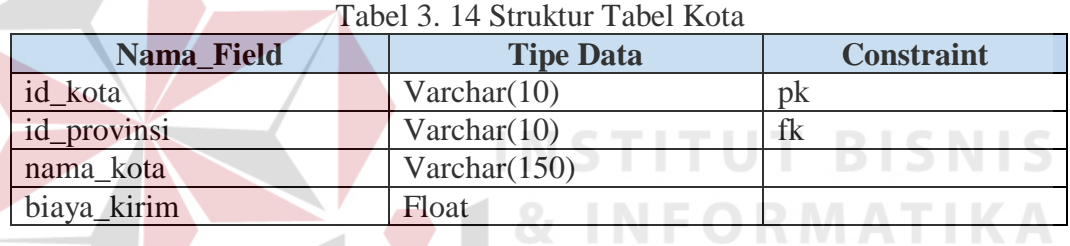

Nama Tabel : penerima

Primary Key : id\_penerima

Foreign Key : id\_provinsi, id\_pelanggan, id\_kota

Fungsi : Untuk menyimpan data kota

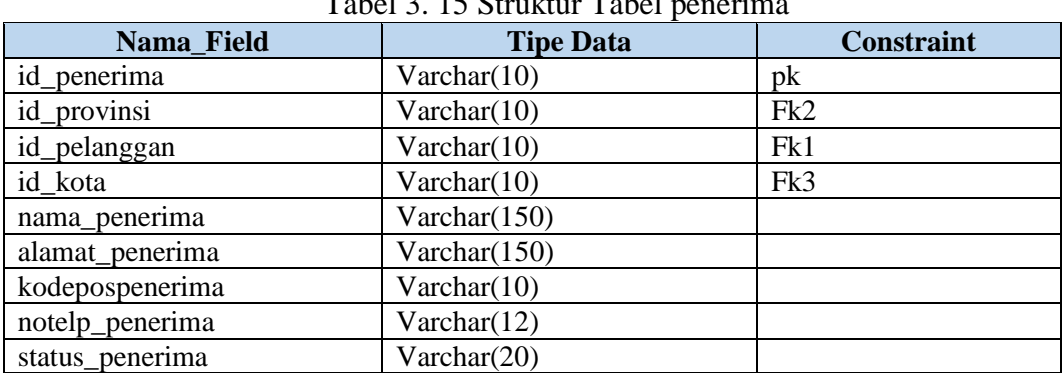

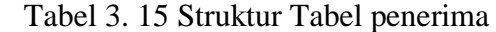

Nama Tabel : jenis\_barang

Primary Key : id\_jenisbrg

Foreign Key : id\_kategori

Fungsi : Untuk menyimpan data penjualans

| Nama Field      | <b>Tipe Data</b> | <b>Constraint</b> |
|-----------------|------------------|-------------------|
| id_jenisbrg     | Varchar(10)      | P <sub>k</sub>    |
| id_kategori     | Varchar(10)      | Fk                |
| nama_jenisbrg   | Varchar $(150)$  |                   |
| status_jenisbrg | Varchar(20)      |                   |

Tabel 3. 16 Struktur Tabel jenis\_barang

### **3.2.5 Desain Interface**

Dalam sub bab ini akan dijelaskan rancangan antar muka *front-end* dan *back-end* toko *Online* Sentra UKM MERR Surabaya beserta penjelasan singkat rancangan antar muka.

# **A. Rancangan Antar Muka Halaman Utama**

Pada halaman utama ini, pelanggan dapat melihat yang dijual pada toko online ini, kategori produk yang ada, harga produk, profil, visi misi Sentra UKM MERR Surabaya, serta dapat masuk login atau mendaftar untuk dapat melakukan transaksi penjualan. Rancangan antar muka halaman utama dapat dilihat pada Gambar 3.24.

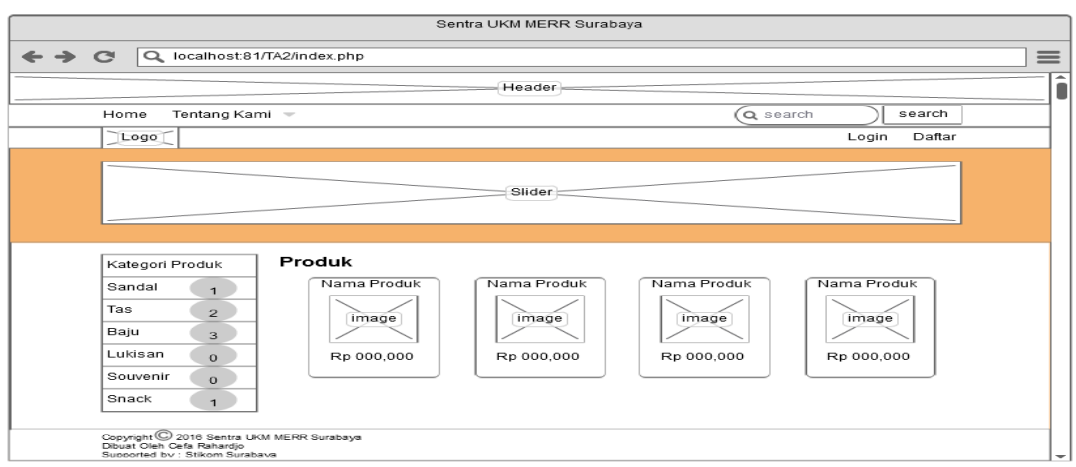

Gambar 3. 23. Rancangan Antar Muka Halaman Utama

#### **B. Rancangan Antar Muka Halaman Detail Produk**

Pada halaman ini pelanggan dapat melihat nama produk, harga, keterangan produk, estimasi biaya kirim, ukm yang menjual produk tersebut beserta data pemiliknya. Rancangan antar muka halaman detail produk dapat dilihat pada Gambar 3.24.

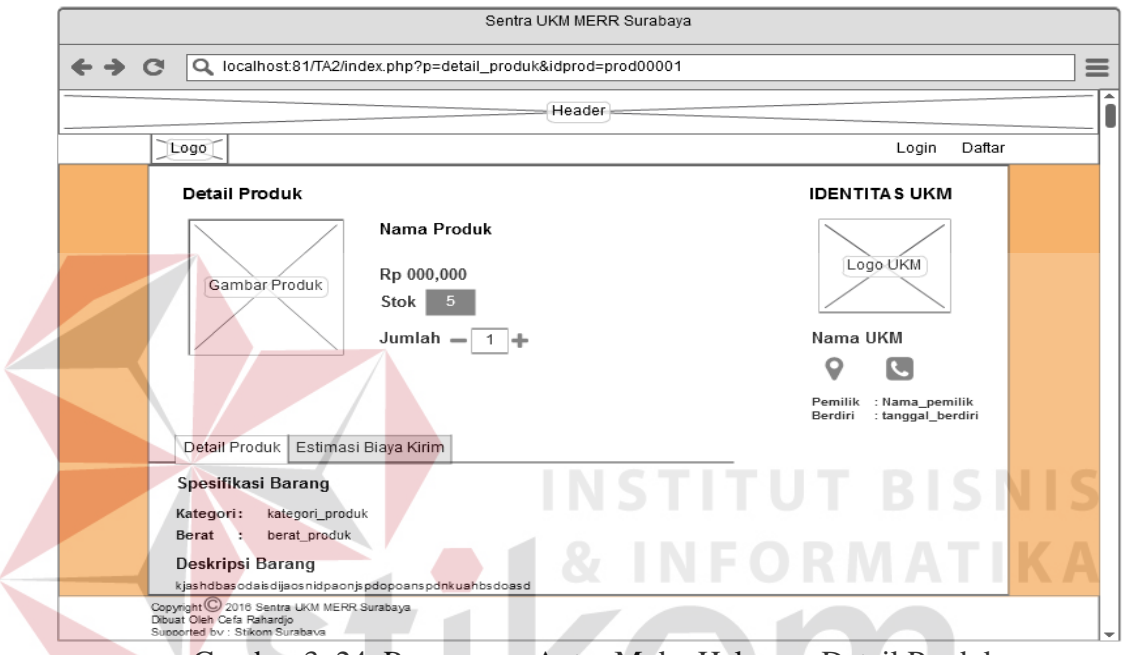

Gambar 3. 24. Rancangan Antar Muka Halaman Detail Produk

# **C. Rancangan Antar Muka Halaman pembayaran**

Halaman ini adalah halaman setelah pembeli memilih produk yang ingin dibeli dan melanjutkan ke halaman pembayaran. Pelanggan harus sudah terdaftar menjadi member untuk bisa melanjutkan transaksi pembelian. Rancangan antar muka halaman pembayaran dapat dilihat pada Gambar 3.25.

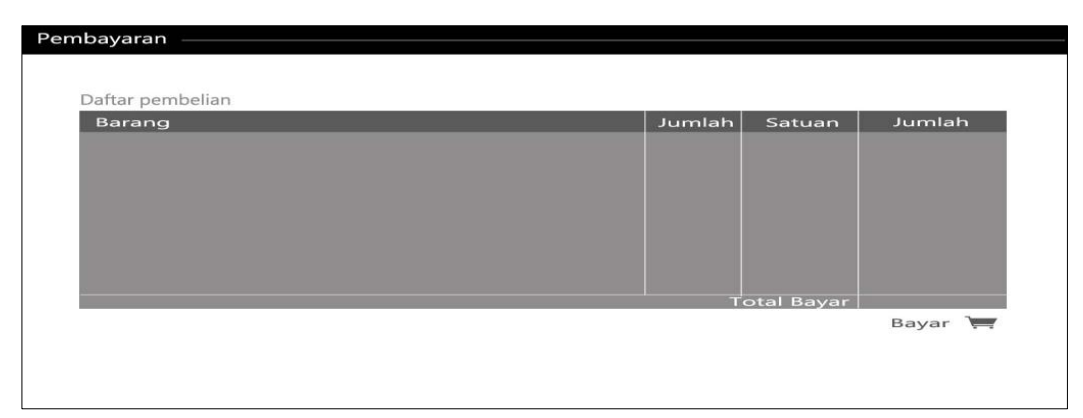

Gambar 3. 25. Rancangan Antar Muka Halaman Antar Muka Pembayaran

# **D. Rancangan Antar Muka Halaman Login Pelanggan**

Halaman ini adalah halaman *login* pelanggan, hanya pelanggan yang

sudah terdaftar yang dapat *login* dan melakukan transaksi penjualan. Rancangan antar muka halaman *login* pelanggan dapat dilihat pada Gambar 3.26.

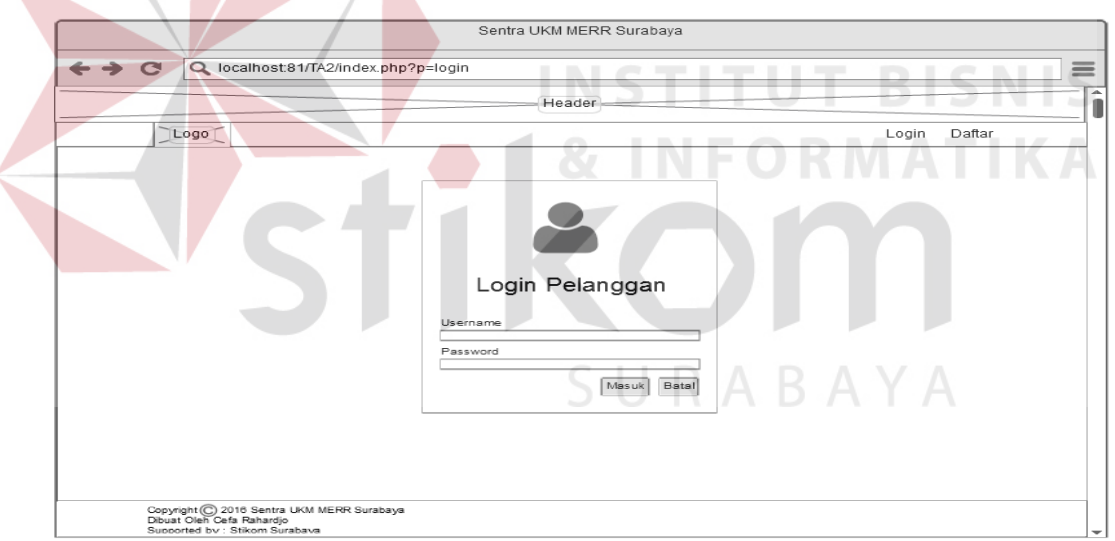

Gambar 3. 26. Rancangan Antar Muka Halaman Login Pelanggan

# **E. Rancangan Antar Muka Halaman Daftar Pelanggan**

Halaman ini adalah halaman daftar pelanggan. Pelanggan yang ingin mendaftar menjadi anggota wajib menginputkan data - data pada form yang telah disediakan. Rancangan antar muka halaman daftar pelanggan dapat dilihat pada Gambar 3.27.

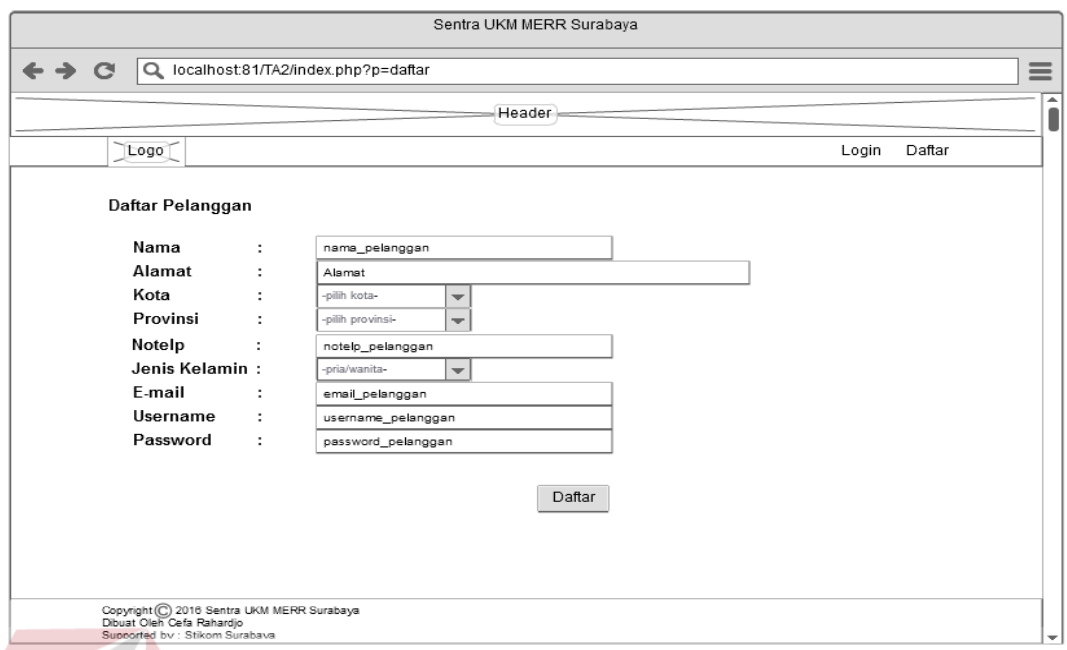

Gambar 3. 27. Rancangan Antar Muka Halaman Daftar Pelanggan

# **F. Rancangan Antar Muka Halaman Konfirmasi E-mail**

Pada halaman ini, pelanggan yang sudah melakukan pendaftaran akan menerima email dan akan melakukan konfirmasi dengan cara mengklik link yang ada pada *e-mail* tersebut. Rancangan antar muka halaman konfirmasi *e-mail* dapat dilihat pada Gambar 3.28.

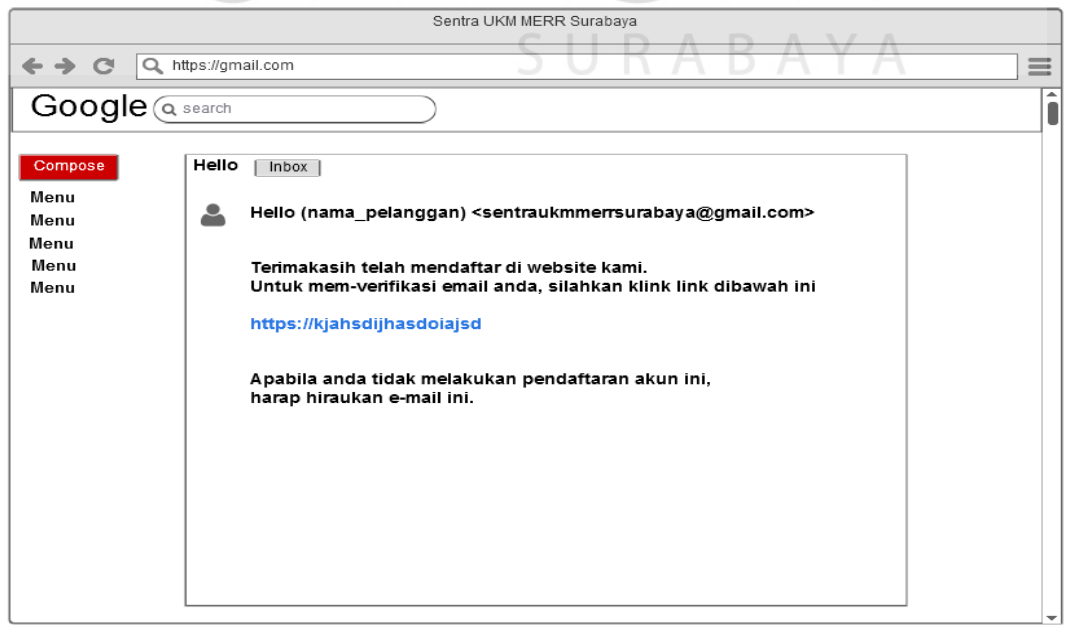

Gambar 3. 28. Rancangan Antar Muka Halaman Konfirmasi E-mail

#### **G. Rancangan Antar Muka Halaman Login Administrasi**

Pada halaman ini, administrasi yang sudah terdaftar akan memasukan *username* dan *password* yang telah diberikan ke dalam *form login*. Rancangan antar muka halaman login administrasi dapat dilihat pada Gambar 3.29.

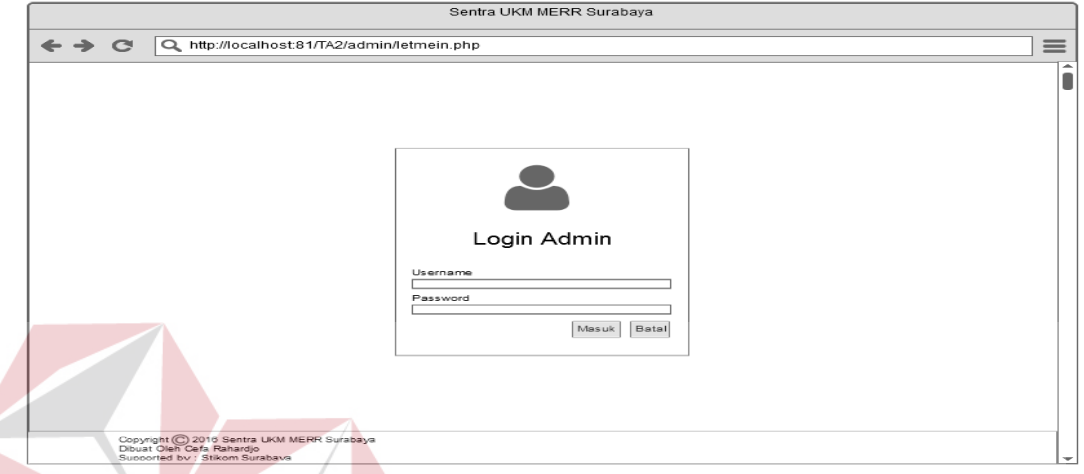

Gambar 3. 29. Rancangan Antar Muka Halaman Login Administrasi

# **H. Rancangan Antar Muka Halaman Utama Administrasi**

Halaman ini didapati setelah administrasi login pada halaman sebelumnya yang ada pada Gambar 3.29. Pada halaman ini, admin dapat melihat info seperti jumlah akun yang harus di konfirmasi, jumlah produk yang ada saat ini, jumlah UKM terdaftar, Jumlah data transaksi penjualan, Konfirmasi penjualan yang harus di konfirmasi. Rancangan antar muka halaman utama administrasi dapat dilihat pada Gambar 3.30.

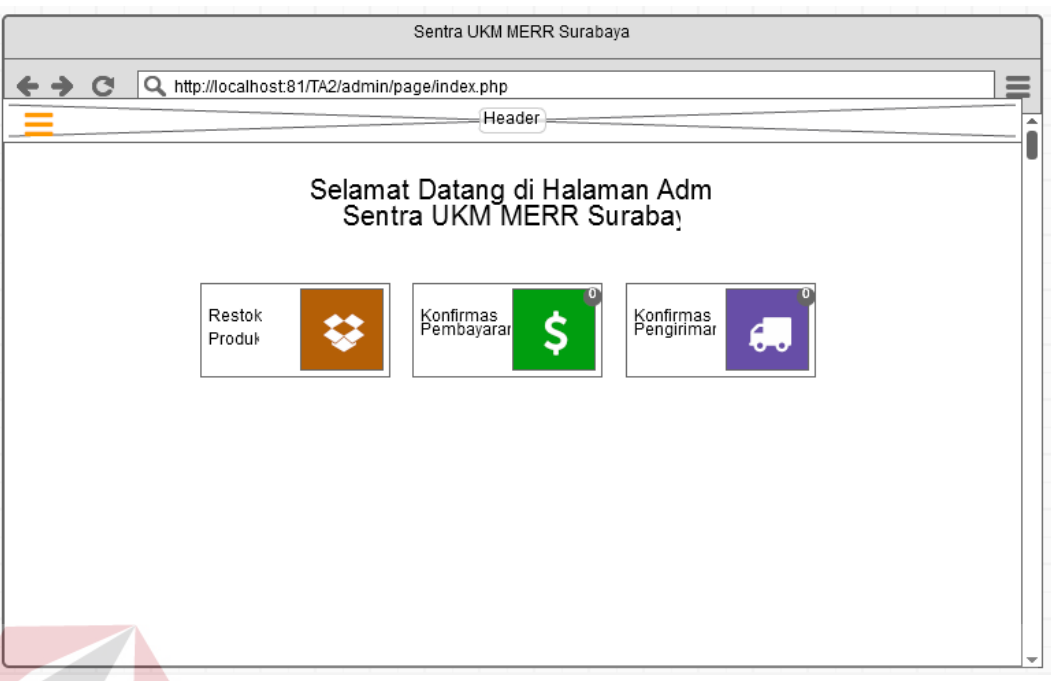

Gambar 3. 30. Rancangan Antar Muka Halaman Utama Admin

# **I. Rancangan Antar Muka Halaman Master data UKM**

Pada halaman ini, admin dapat melihat data ukm yang ada, dapat menambah data ukm, mengubah, mengganti status dan menghapus data ukm yang sudah ada. Rancangan antar muka halaman master data ukm dapat dilihat pada Gambar 3.31 sementara, untuk rancangan antar muka untuk mengubah data UKM dapat dilihat pada Gambar 3.32 dan untuk mengganti status UKM dapat dilihat pada Gambar 3.33 serta untuk menghapus data UKM dapat dilihat pada Gambar 3.34.

|                                     |                                                                                            |                               |           | Sentra UKM MERR Surabaya |                    |                                           |                |                                |          |
|-------------------------------------|--------------------------------------------------------------------------------------------|-------------------------------|-----------|--------------------------|--------------------|-------------------------------------------|----------------|--------------------------------|----------|
| $\rightarrow$ $\alpha$              | Q. http://local.host:81/TA2/admin/page/index.php?p=dataukm                                 |                               |           |                          |                    |                                           |                |                                | $\equiv$ |
|                                     |                                                                                            |                               |           |                          | Header             |                                           |                |                                |          |
| Logo Sentra UKM                     | Data UKM                                                                                   |                               |           |                          |                    |                                           |                |                                |          |
| Hello (username admin)              | Information<br>Data dibawah ini adalah data tentang UKM yang telah terdaftar di Sentra UKM |                               |           |                          |                    |                                           |                |                                |          |
| Home                                | <b>MERR Surabaya</b>                                                                       |                               |           |                          |                    |                                           |                |                                |          |
| <b>Master</b><br>$\sim$<br>Data UKM | <b>Buat Baru</b>                                                                           |                               |           |                          |                    |                                           |                |                                |          |
| Sentra UKM                          | Data UKM                                                                                   |                               |           |                          |                    |                                           |                |                                |          |
| Data Produk                         | Name LICM<br><b>RELIKIVE</b>                                                               | <b>Number UNIX</b>            | Neklatika | <b>Tenant Gentri</b>     | Northern President | <b>Generi Parrille</b><br>Notato Parnitik | Legen LINKA    | <b>Status</b>                  |          |
| Data Pelanggan                      | ukm00001                                                                                   | xxxxxx<br>xxxxx               | 0000000   | 0000-0000                | xssaaasxx          | a as go mail com                          | Logo<br>99a8d9 | <b>Akth</b>                    |          |
| Kategori Produk                     | ukm00002                                                                                   | xxxxxx<br>xxxxx               | 0000000   | 0000-0000                | $x$ 863 33 8 $x$   | a as gomall com                           | Logo<br>993809 | <b>Aktik</b>                   |          |
| Data Transaksi -                    | ukm00003                                                                                   | <b>XXXXX</b><br><b>XXXXXX</b> | 0000000   | 00-00-0000               | X 863 33 6XX       | a as @gma I.com                           | Logo<br>993809 | Aktr<br><b>Joa Stat</b><br>Hap |          |
| Laporan -                           |                                                                                            |                               |           |                          |                    |                                           |                |                                |          |
|                                     |                                                                                            |                               |           |                          |                    |                                           |                |                                |          |
|                                     |                                                                                            |                               |           |                          |                    |                                           |                |                                |          |
|                                     |                                                                                            |                               |           |                          |                    |                                           |                |                                |          |

Gambar 3. 31. Rancangan Antar Muka Halaman Master data UKM

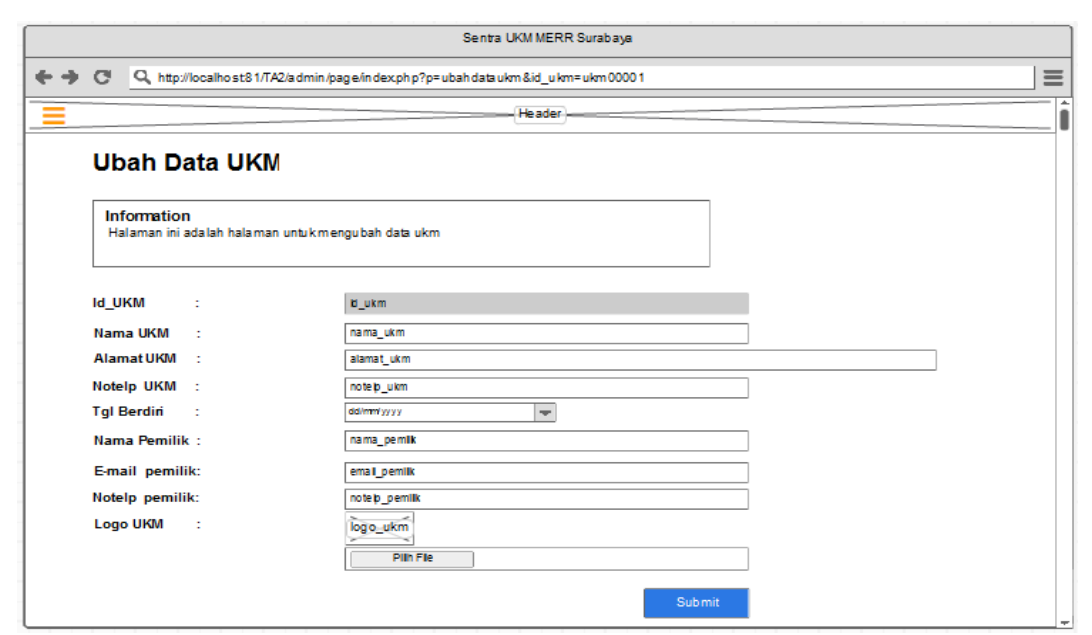

Gambar 3. 32. Rancangan Halaman Ubah Master data UKM

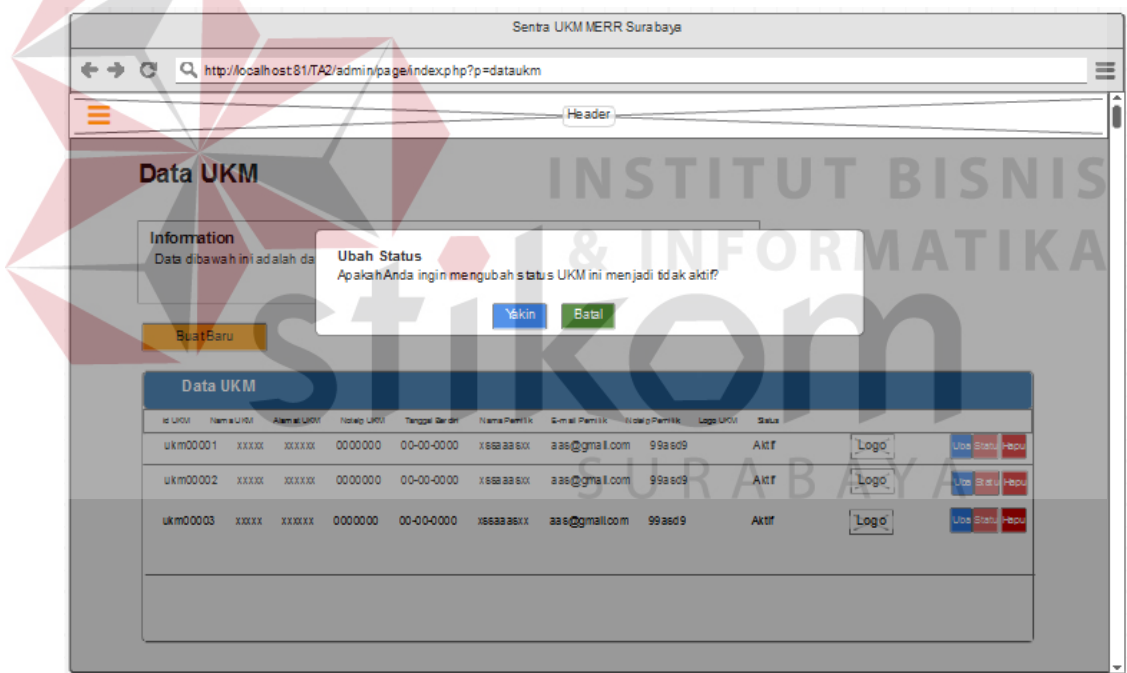

Gambar 3. 33. Rancangan Antar Muka Halaman Ubah Status data UKM

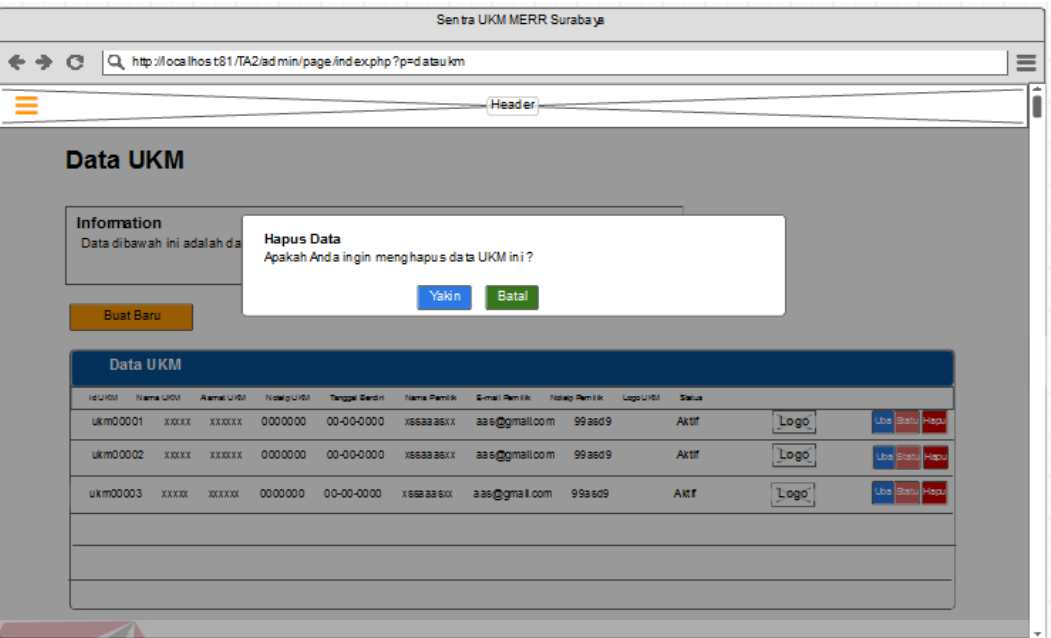

Gambar 3. 34. Rancangan Antar Muka Halaman Hapus data UKM

# **J. Rancangan Antar Muka Halaman Master data Administrasi Sentra UKM**

Pada halaman ini, admin dapat melihat data ukm yang ada, dapat menambah data admin sentra UKM, mengubah, mengganti status dan menghapus data Admin Sentra UKM yang sudah ada. Rancangan antar muka halaman master data administrasi sentra ukm dapat dilihat pada Gambar 3.35 sementara, untuk rancangan antar muka untuk mengubah data Admin Sentra UKM dapat dilihat pada Gambar 3.36 dan untuk mengganti status Admin Sentra UKM dapat dilihat pada Gambar 3.37 serta untuk menghapus data Admin Sentra UKM dapat dilihat pada Gambar 3.38

|                            | Sentra UKMMERR Surabaya                                                    |   |
|----------------------------|----------------------------------------------------------------------------|---|
| $\leftrightarrow$ $\alpha$ | Q. http://localhost81/TA2/admin/page/index.php?p=sentra_ukm                | ≡ |
|                            | Header                                                                     | ۰ |
| Logo Sentra UKM            | Data Admin Sentra UKM                                                      |   |
| Hello (usemame admin)      | Information<br>Data dibawah ini adalah data Adm in Sentra UKMMERR Surabaya |   |
| Home                       |                                                                            |   |
| Master<br><b>College</b>   | <b>Buat Baru</b>                                                           |   |
| Data UKM                   |                                                                            |   |
| Sentra UKM                 | <b>Admin Sentra UKM</b>                                                    |   |
| Data Produk                | Nama Admin Password Level Status<br>username                               |   |
| Data Pelanggan             | Aktif<br>User Status Hape<br>XXXXXXXX                                      |   |
| Kategori Produk            | Aktif<br>-1<br>XXXXXXXXXXXXXXXXXXXXXXX<br>XXXXXXXX<br>Status Hagus<br>Ubah |   |
| Data Transaksl _           | Aktif<br>XXXXXXXX XXXXXXXXXXXXX XXXXXXXXXX 1<br><b>Ubah</b> Status Hapus   |   |
| Laporan $\rightarrow$      |                                                                            |   |
|                            |                                                                            |   |
|                            |                                                                            |   |
|                            |                                                                            |   |
|                            |                                                                            |   |

Gambar 3. 35. Rancangan Antar Muka Halaman Master data Admin Sentra UKM

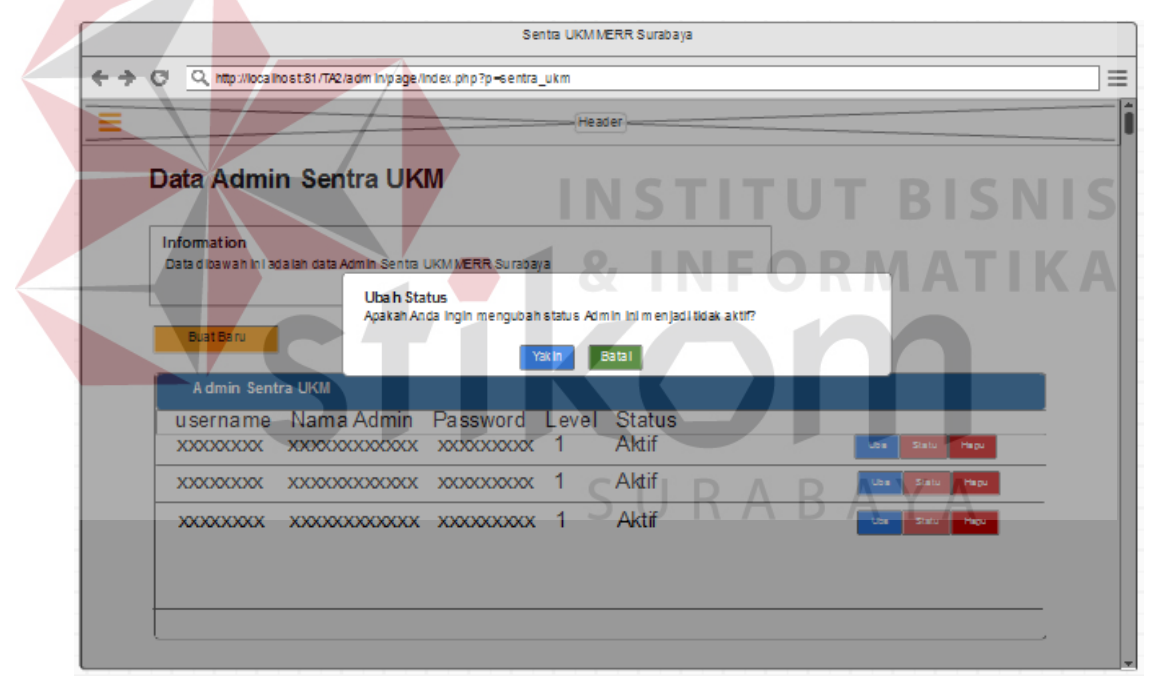

Gambar 3. 36. Rancangan Antar Muka Halaman Ubah Status data Admin Sentra UKM

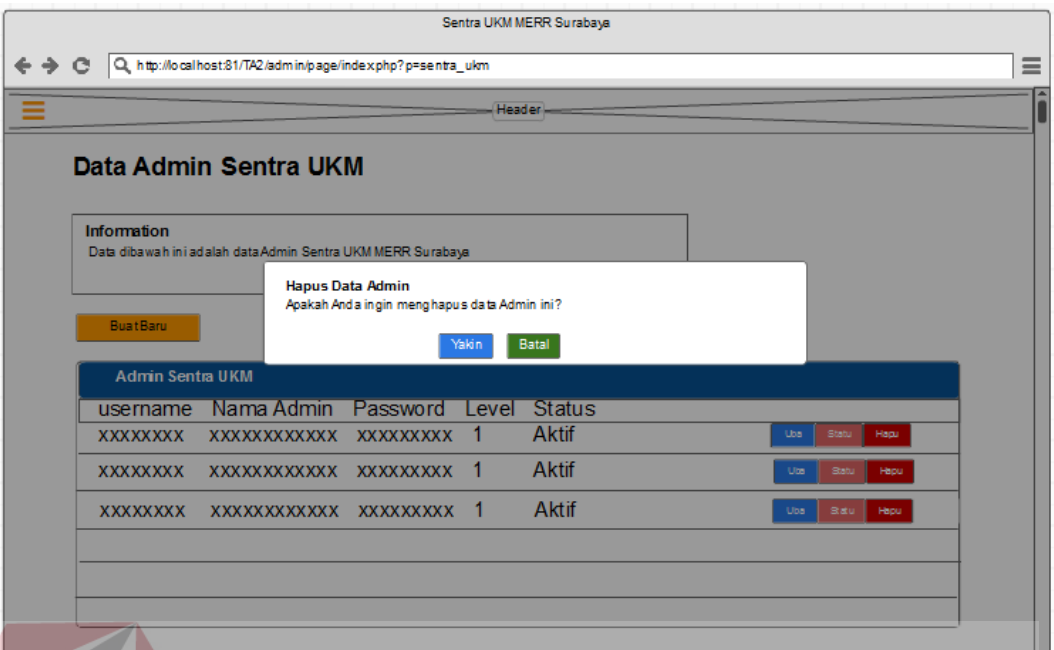

Gambar 3. 37. Rancangan Antar Muka Halaman Hapus data Admin Sentra UKM

# **K. Rancangan Antar Muka Halaman Master Data Produk UKM**

Pada halaman ini, administrasi dapat melihat data produk yang ada, dapat menambah data produk, mengubah, mengganti status dan menghapus data produk yang sudah ada. Rancangan antar muka halaman master data produk ukm dapat dilihat pada Gambar 3.38 sementara, rancangan antar muka untuk mengubah data produk dapat dilihat pada Gambar 3.39 dan untuk mengganti status Produk UKM dapat dilihat pada Gambar 3.40, serta untuk menghapus data Produk UKM dapat dilihat pada Gambar 3.41.

|                                                       |                                                                                         |                    |                 | Sentra UKM MERR Surabaya |                |            |          |       |    |                       |            |          |                    |
|-------------------------------------------------------|-----------------------------------------------------------------------------------------|--------------------|-----------------|--------------------------|----------------|------------|----------|-------|----|-----------------------|------------|----------|--------------------|
| $\circ$<br>$\leftarrow$ $\rightarrow$                 | Q. http://localhost81/TA2/admin/page/index.php?p=produk                                 |                    |                 |                          |                |            |          |       |    |                       |            |          |                    |
|                                                       |                                                                                         |                    |                 |                          |                |            | Header = |       |    |                       |            |          |                    |
| Logo Sentra UKM                                       | <b>Data Produk</b>                                                                      |                    |                 |                          |                |            |          |       |    |                       |            |          |                    |
| Hello (username admin)                                | Information<br>Data dibawah ini adalah data produk yang ada di Sentra UKM MERR Surabaya |                    |                 |                          |                |            |          |       |    |                       |            |          |                    |
| Home                                                  |                                                                                         |                    |                 |                          |                |            |          |       |    |                       |            |          |                    |
| <b>Master</b><br>$\overline{\phantom{a}}$<br>Data UKM | <b>BuatBaru</b>                                                                         |                    |                 |                          |                |            |          |       |    |                       |            |          |                    |
| <b>Sentra UKM</b>                                     |                                                                                         | <b>Data Produk</b> |                 |                          |                |            |          |       |    |                       |            |          |                    |
| Data Produk                                           | <b>Id Produk</b>                                                                        | <b>Id Kategori</b> | <b>MILLINOW</b> | Name Produkt             | <b>Parties</b> | Warns      | Ukuran   | Stok. |    | <b>Saluran Bernit</b> | Keteransan | Garrison | Status             |
| Data Pelanggan                                        | prod00001                                                                               | <b>XXXX</b>        | <b>XXXXX</b>    | <b>SS SX S</b>           | 00000          | <b>XXX</b> | ш        | 10    | 20 | gram                  | kashdki    | gbr      | Aktr <sub>us</sub> |
| Kategori Produk                                       | pro d00002                                                                              | <b>XXXX</b>        | <b>XXXXX</b>    | <b>88 8X 8</b>           | 00000          | <b>XXX</b> |          | 10    | 20 | gram                  | kashdkj    | gbr      | Aktr us sire       |
| Data Transaksi -<br>Laporan -                         | pro d0 00 03                                                                            | <b>XXXX</b>        | <b>XXXXX</b>    | <b>SS SX S</b>           | 00000          | <b>XXX</b> | τ        | 10    | 20 | gram                  | kashdkj    | gbr      | Aktr us siles      |
|                                                       | pro d00004                                                                              |                    | xxxx xxxxx      | <b>SS SX S</b>           | 00000          | <b>XXX</b> | L.       | 10    | 20 | gram                  | kashdki    | gbr      | Aktr us s Ha       |
|                                                       |                                                                                         |                    |                 |                          |                |            |          |       |    |                       |            |          |                    |
|                                                       |                                                                                         |                    |                 |                          |                |            |          |       |    |                       |            |          |                    |
|                                                       |                                                                                         |                    |                 |                          |                |            |          |       |    |                       |            |          |                    |

Gambar 3. 38. Rancangan Antar Muka Halaman Master data Admin Sentra UKM

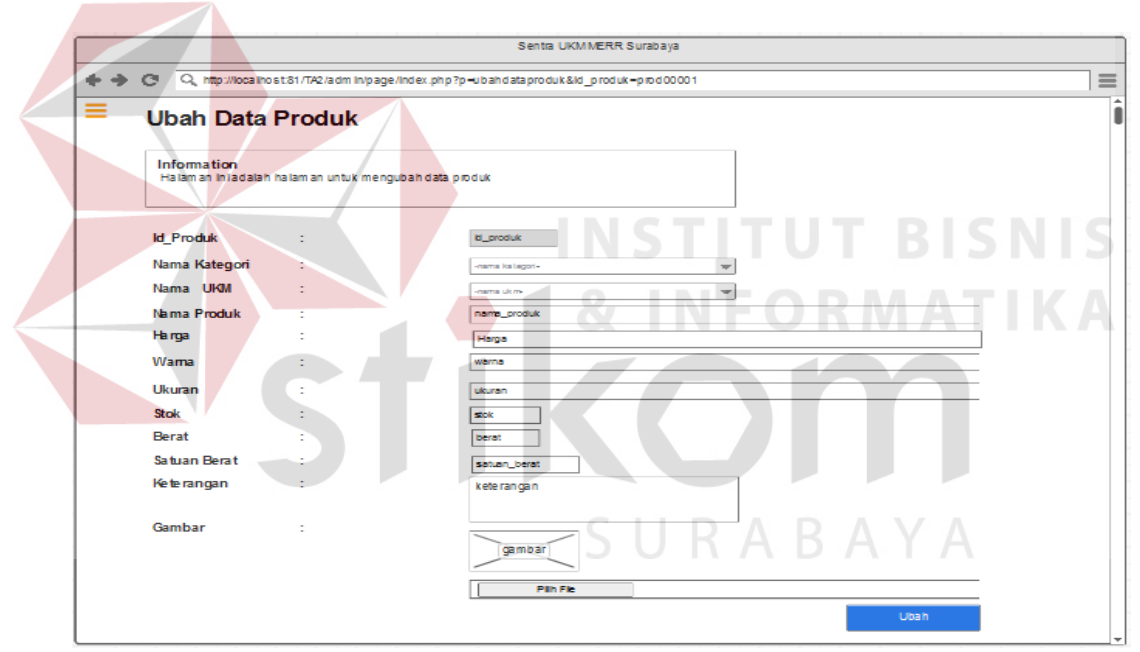

Gambar 3. 39. Rancangan Antar Muka Halaman Ubah data Produk Sentra UKM

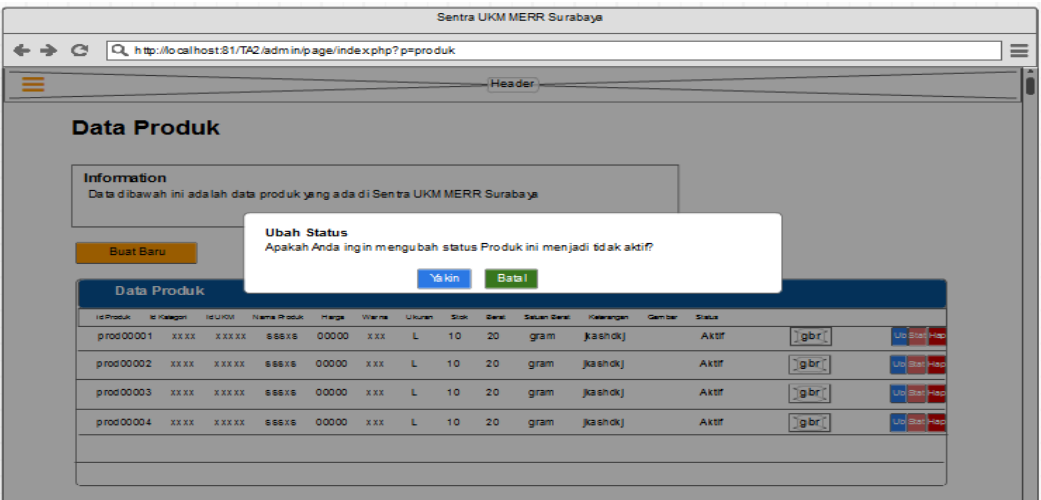

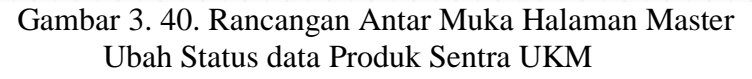

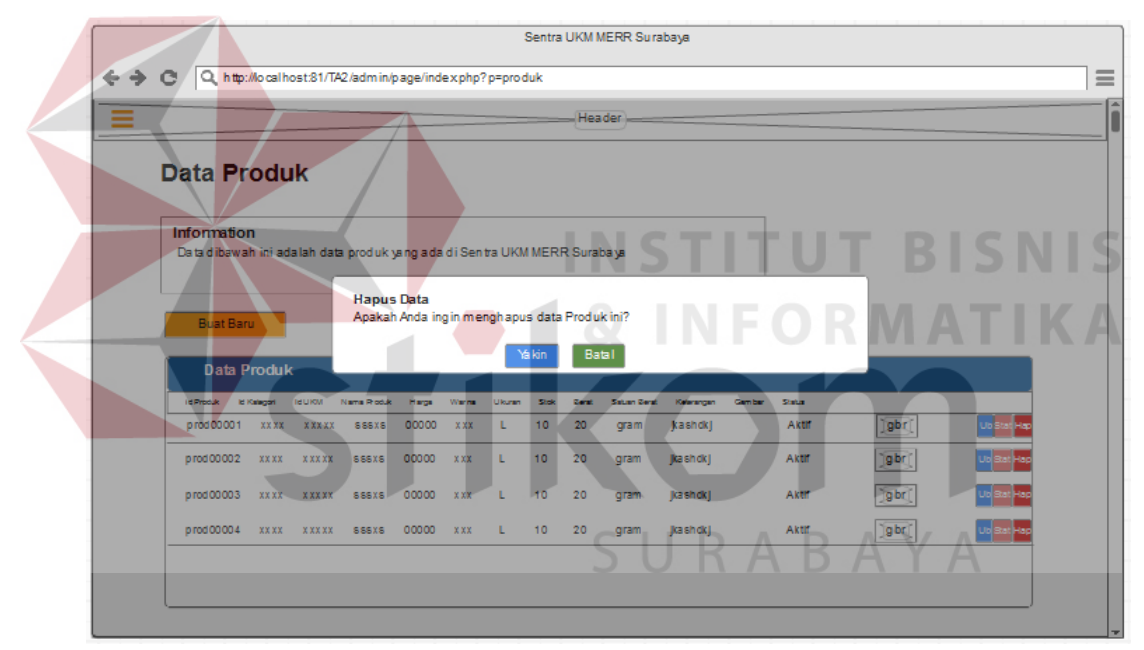

Gambar 3. 41. Rancangan Antar Muka Halaman Master Hapus data Produk Sentra UKM

# **L. Rancangan Antar Muka Halaman Master data Pelanggan**

Pada halaman ini, admin dapat melihat data pelanggan yang ada, dapat menambah data pelanggan, mengubah, mengganti status dan menghapus data pelanggan yang sudah ada. Rancangan antar muka halaman master data pelanggan dapat dilihat pada Gambar 3.42 sementara, untuk rancangan antar muka untuk mengubah data pelanggan dapat dilihat pada Gambar 3.43 dan untuk mengganti status Pelanggan dapat dilihat pada Gambar 3.44 serta untuk menghapus data Pelanggan dapat dilihat pada Gambar 3.45.

| Q http://localhost81/TA2/admin/page/index.php?p=pelanggan<br>$\leftrightarrow$ $\circ$ |                                                                                 |                                                                                           |                          |                    |                        |                |                 |              |            |          |                                                                 |
|----------------------------------------------------------------------------------------|---------------------------------------------------------------------------------|-------------------------------------------------------------------------------------------|--------------------------|--------------------|------------------------|----------------|-----------------|--------------|------------|----------|-----------------------------------------------------------------|
|                                                                                        |                                                                                 |                                                                                           |                          |                    |                        | Header         |                 |              |            |          |                                                                 |
| Logo Sentra UKM                                                                        | Data Pelanggan                                                                  |                                                                                           |                          |                    |                        |                |                 |              |            |          |                                                                 |
| Hello (username_admin)                                                                 | Information                                                                     | Data dibawah ini adalah data Pelanggan yang sudah menjadi member Sentra UKM MERR Surabaya |                          |                    |                        |                |                 |              |            |          |                                                                 |
| Home                                                                                   |                                                                                 |                                                                                           |                          |                    |                        |                |                 |              |            |          |                                                                 |
| Master                                                                                 |                                                                                 |                                                                                           |                          |                    |                        |                |                 |              |            |          |                                                                 |
| Data UKM                                                                               |                                                                                 |                                                                                           |                          |                    |                        |                |                 |              |            |          |                                                                 |
| Sentra UKM<br>Data Produk                                                              | Pelanggan                                                                       |                                                                                           |                          |                    |                        |                |                 |              |            |          |                                                                 |
| Data Pelanggan                                                                         | id Pelanggan                                                                    | Nama Pelanggan                                                                            | Alamat                   | Kota               | Proving                | Noteip         | Jenis Kelamin   | <b>Broad</b> | Username   | Pessword |                                                                 |
| Kategori Produk                                                                        | pg00001                                                                         | XXXXXXX                                                                                   | XXXXX<br>xxxxx           | XXXXX              | XXXX                   | 99999<br>99999 | Wan ta<br>Wanta | xx@gmail.com | a sd       | 12425    |                                                                 |
| Data Transaksi w                                                                       | pg00002                                                                         | xxxxxxxx                                                                                  |                          | xxxxx              | xxxx                   |                |                 | xx@gmail.com | asd        | 12425    |                                                                 |
| $Laporan$ $\rightarrow$                                                                | pg00003                                                                         | xxxxxxxx                                                                                  | $\times 300\times 30$    | $\mathsf{XXX}$     | xxxx                   | 99999          | Wanta           | xx@gmail.com | a sd       | 12425    |                                                                 |
|                                                                                        | pg00004                                                                         | xxxxxxx                                                                                   | XXXXX                    | XXXXX              | xxxx                   | 99999          | Wanta           | xx@gmail.com | asd        | 12425    |                                                                 |
|                                                                                        | pg00005                                                                         | XXXXXXX                                                                                   | XXXXX                    | $\times 300\times$ | $\chi\chi\chi\chi\chi$ | 99999          | Wan ta          | xx@gmail.com | $a \alpha$ | 12425    |                                                                 |
|                                                                                        |                                                                                 |                                                                                           |                          |                    |                        |                |                 |              |            |          |                                                                 |
|                                                                                        |                                                                                 |                                                                                           | Sentra UKM MERR Surabaya |                    |                        |                |                 |              |            |          | Gambar 3.42. Rancangan Antar Muka Halaman Master data Pelanggan |
| $\rightarrow$                                                                          |                                                                                 |                                                                                           |                          |                    |                        |                |                 |              |            |          |                                                                 |
| G<br>Ubah Data Pelanggan                                                               | Q http://localhost:81/TA2/admin/page/index.php?p=ubahpelanggan&id_pelanggan=xxx |                                                                                           |                          |                    |                        |                |                 |              |            |          |                                                                 |
| Information<br>Halaman ini adalah halaman untuk mengubah data Pelanggan                |                                                                                 |                                                                                           |                          |                    |                        |                |                 |              |            |          |                                                                 |
| Id Pelanggan :<br>Nama                                                                 | id_pelanggan<br>nama_pelanggan                                                  |                                                                                           |                          |                    |                        |                |                 |              |            |          |                                                                 |
| E-mail<br>÷                                                                            | email_pelanggan                                                                 |                                                                                           |                          |                    |                        |                |                 |              |            |          |                                                                 |
| Username<br>÷                                                                          | username_pelanggan                                                              |                                                                                           |                          |                    |                        |                |                 |              |            |          |                                                                 |
| ←<br>Password<br>÷                                                                     | password_pelanggan                                                              |                                                                                           |                          | S U                |                        |                |                 |              |            |          |                                                                 |
|                                                                                        |                                                                                 |                                                                                           | Ubah                     |                    |                        |                |                 |              |            |          |                                                                 |
|                                                                                        |                                                                                 |                                                                                           |                          |                    |                        |                |                 |              |            |          |                                                                 |
|                                                                                        |                                                                                 |                                                                                           |                          |                    |                        |                |                 |              |            |          |                                                                 |
|                                                                                        |                                                                                 |                                                                                           |                          |                    |                        |                |                 |              |            |          |                                                                 |
|                                                                                        |                                                                                 |                                                                                           |                          |                    |                        |                |                 |              |            |          |                                                                 |
|                                                                                        |                                                                                 |                                                                                           |                          |                    |                        |                |                 |              |            |          |                                                                 |
|                                                                                        |                                                                                 |                                                                                           |                          |                    |                        |                |                 |              |            |          |                                                                 |
|                                                                                        |                                                                                 |                                                                                           |                          |                    |                        |                |                 |              |            |          |                                                                 |

Gambar 3. 43. Rancangan Antar Muka Halaman Master Ubah data Pelanggan

|                |                                                             |               |                    |              |       |        | Sentra UKM MERR Surabaya                                                                  |     |       |                                 |          |
|----------------|-------------------------------------------------------------|---------------|--------------------|--------------|-------|--------|-------------------------------------------------------------------------------------------|-----|-------|---------------------------------|----------|
| $\mathbf{C}$   | Q. http://localhost:81/TA2/admin/page/index.php?p=pelanggan |               |                    |              |       |        |                                                                                           |     |       |                                 | $\equiv$ |
|                |                                                             |               |                    |              |       |        | Header-                                                                                   |     |       |                                 |          |
| Data Pelanggan |                                                             |               |                    |              |       |        |                                                                                           |     |       |                                 |          |
| Information    |                                                             |               |                    |              |       |        | Data dibawah ini adalah data Pelanggan yang sudah menjadi member Sentra UKM MERR Surabaya |     |       |                                 |          |
|                |                                                             |               |                    |              |       |        |                                                                                           |     |       |                                 |          |
|                |                                                             |               | <b>Ubah Status</b> |              |       |        | Apakah Anda ingin mengubah status konfirmasi Pelanggan ini menjadi NO?                    |     |       |                                 |          |
| Pelanggan      |                                                             |               |                    |              |       |        |                                                                                           |     |       |                                 |          |
| Id Pelanggan   | Nama Pelanggar                                              |               |                    |              | Yakin |        | Batal                                                                                     |     |       |                                 |          |
| pg00001        | <b>XXXXXXXXX</b>                                            | <b>XXXXXX</b> | <b>XXXXXX</b>      | <b>XXXX</b>  | 99999 | Wanita | xx@gmail.com                                                                              | asd | 12425 | <b>Ubah</b> Status <b>Hapus</b> |          |
| pg00002        | <b>XXXXXXXXXX</b>                                           | <b>XXXXXX</b> | <b>XXXXXX</b>      | <b>XXXX</b>  | 99999 | Wanita | xx@gmail.com                                                                              | asd | 12425 | <b>Ubah</b> Status <b>Hapus</b> |          |
| pg00003        | XXXXXXXXX                                                   | <b>XXXXXX</b> | <b>XXXXXX</b>      | <b>XXXX</b>  | 99999 | Wanita | xx@gmail.com                                                                              | asd | 12425 | <b>Ubah</b> Status <b>Hapus</b> |          |
| pg00004        | <b>XXXXXXXXX</b>                                            | <b>XXXXXX</b> | <b>XXXXXX</b>      | <b>XXXXX</b> | 99999 | Wanita | xx@gmail.com                                                                              | asd | 12425 | Status   Hapus<br><b>Ubah</b>   |          |
| pg00005        | XXXXXXXXX                                                   | <b>XXXXXX</b> | <b>XXXXXX</b>      | <b>XXXX</b>  | 99999 | Wanita | xx@gmail.com                                                                              | asd | 12425 | <b>Ubah</b> Status Hapus        |          |
|                |                                                             |               |                    |              |       |        |                                                                                           |     |       |                                 |          |
|                |                                                             |               |                    |              |       |        |                                                                                           |     |       |                                 |          |

Gambar 3. 44. Rancangan Antar Muka Halaman Master Ubah Status data Pelanggan

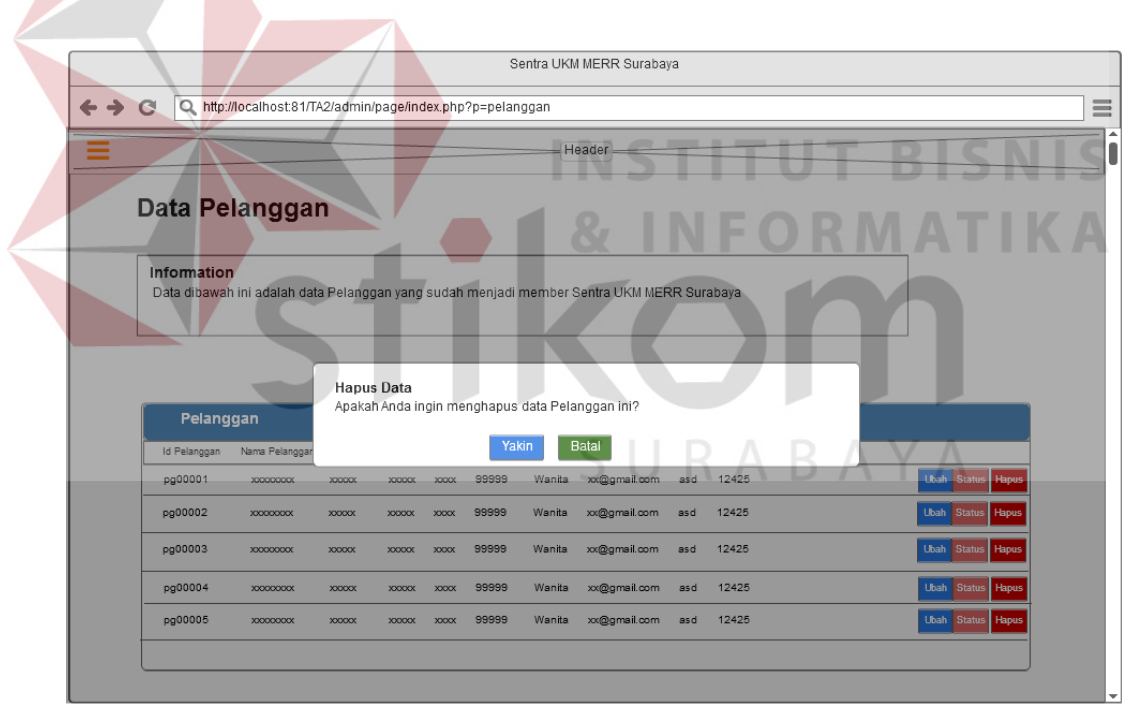

Gambar 3. 45. Rancangan Antar Muka Halaman Master Hapus data Pelanggan

# **M. Rancangan Antar Muka Halaman Master Kategori Produk UKM**

Pada halaman ini, admin dapat melihat data kategori produk yang ada, dapat menambah data kategori produk, mengubah, dan menghapus data kategori produk yang sudah ada. Rancangan antar muka halaman master kategori produk UKM dapat dilihat pada Gambar 3.46 sementara, untuk rancangan antar muka mengubah data kategori produk dapat dilihat pada Gambar 3.47 dan untuk menghapus data Produk UKM dapat dilihat pada Gambar 3.48.

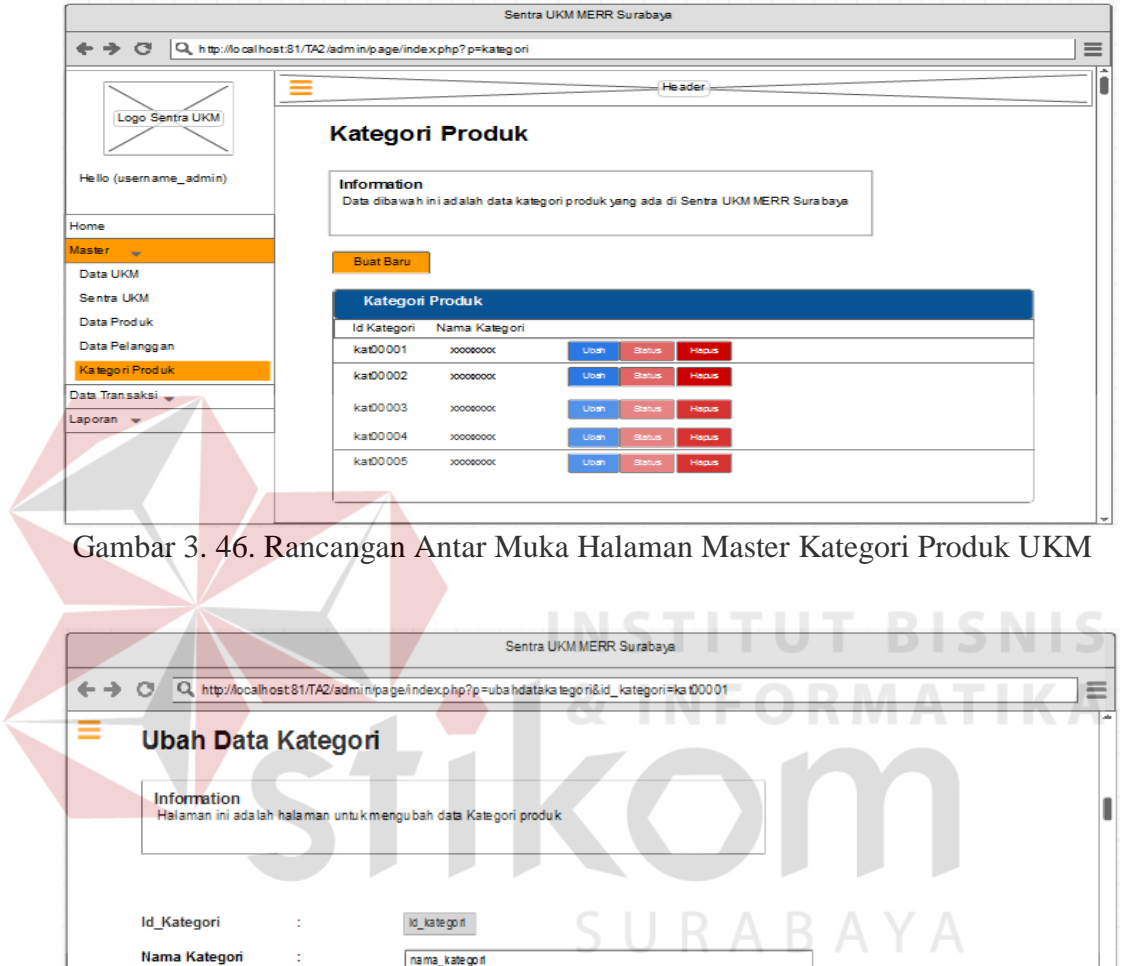

Gambar 3. 47. Rancangan Antar Muka Halaman Master Ubah Data Kategori Produk UKM

Submit

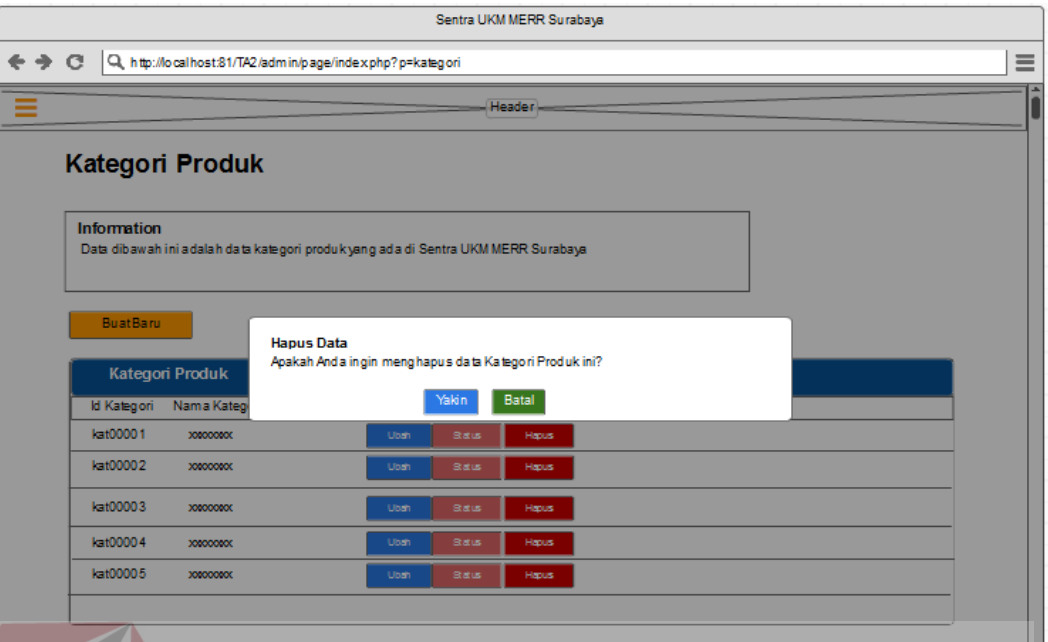

Gambar 3. 48. Rancangan Antar Muka Halaman Master Ubah Data Kategori Produk UKM

# **N. Rancangan Antar Muka Halaman Transaksi Penjualan**

Pada halaman ini, admin dapat melihat data penjualan yang telah terjadi

menurut tanggal yang di pilih. Rancangan antar muka halaman transaksi penjualan dapat dilihat pada Gambar 3.49.

| Sentra UKM MERR Surabaya                                                                    |              |                          |                     |                                                                 |                   |        |          |                 |              |              |         |              |                  |
|---------------------------------------------------------------------------------------------|--------------|--------------------------|---------------------|-----------------------------------------------------------------|-------------------|--------|----------|-----------------|--------------|--------------|---------|--------------|------------------|
| 亖<br>$\circ$<br>Q http://localhost.81/TA2/admin/page/index.php?p=penjualan<br>$\Rightarrow$ |              |                          |                     |                                                                 |                   |        |          |                 |              |              |         |              |                  |
|                                                                                             | =            |                          |                     |                                                                 |                   | Header |          |                 |              |              |         |              | $\blacktriangle$ |
| Logo Sentra UKM<br>Data Penjualan                                                           |              |                          |                     |                                                                 |                   |        |          |                 |              |              |         |              |                  |
| Hello (username_admin)                                                                      | Information  |                          |                     | Data dibawah ini adalah data Penjualan Sentra UKM MERR Surabaya |                   |        |          |                 |              |              |         |              |                  |
| Home                                                                                        |              |                          |                     |                                                                 |                   |        |          |                 |              |              |         |              |                  |
| Master<br>$\overline{\phantom{a}}$                                                          | Dari         |                          |                     | Sampai:                                                         |                   |        |          |                 |              |              |         |              |                  |
| Data Transaksi                                                                              | dd/mm/yyyy   | $\overline{\phantom{m}}$ |                     | dd/mm/yyyy<br>$\overline{\phantom{a}}$                          | Proses            |        | Batal    |                 |              |              |         |              |                  |
| Penjualan                                                                                   | Penjualan    |                          |                     |                                                                 |                   |        |          |                 |              |              |         |              |                  |
| Konfirmasi Pembayaran                                                                       | Id Penjualan | Usemame                  | nama_pelanggan      | nama penerima                                                   | alamat penerima   | kota   | provinsi | notelo penerima | Jum lah      | harga satuan | onaklin | total bay ar |                  |
| Konfirmasi Pengiriman                                                                       | pj00001      | XXXXXXXXX                | <b>XXXXXXXXXXXX</b> | XXXXXXXXXXX                                                     | XXXXXXXXX         | 333    | bbb      | 88776888990     | $\mathbf{1}$ | 000000       | 000000  | 00000        |                  |
| Laporan<br>$\overline{\phantom{a}}$                                                         | pj00002      | XXXXXXXXX                | XXXXXXXXXXX         | XXXXXXXXXXX                                                     | XXXXXXXXX         | 333.   | bbb      | 88776888990     | 1            | 000000       | 000000  | 00000        |                  |
|                                                                                             | pj00003      | XXXXXXXX                 | XXXXXXXXXXX         | XXXXXXXXXX                                                      | XXXXXXXXXX        | 888    | bbb      | 88776888990     | $\mathbf{1}$ | 000000       | 000000  | 00000        |                  |
|                                                                                             | pj00004      | XXXXXXXXX                | XXXXXXXXXXX         | XXXXXXXXXX                                                      | <b>XXXXXXXXXX</b> | 888    | bbb      | 88776888990     | -1.          | 000000       | 000000  | 00000        |                  |
|                                                                                             |              |                          |                     |                                                                 |                   |        |          |                 |              |              |         |              |                  |
|                                                                                             |              |                          |                     |                                                                 |                   |        |          |                 |              |              |         |              | $\sim$           |

Gambar 3. 49. Rancangan Antar Muka Halaman Transaksi Penjualan

### **O. Rancangan Antar Muka Halaman Transaksi - Konfirmasi Pembayaran**

Pada halaman ini, admin dapat melihat data pembayaran yang harus di konfirmasi dan mengecek secara manual apakah uang sudah ditransfer atau belum agar proses transaksi pengiriman barang dapat dilakukan. Data Konfirmasi pembayaran dapat dipilih dalam bentuk harian atau bulanan. Rancangan antar muka halaman transaksi konfirmasi pembayaran dapat dilihat pada Gambar 3.50.

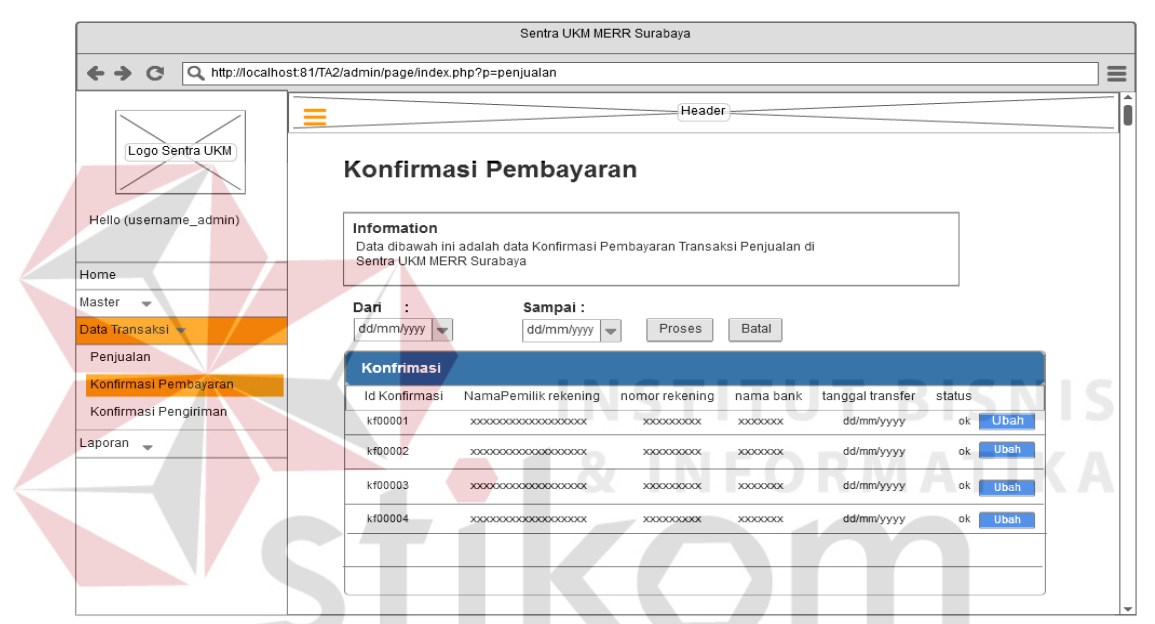

Gambar 3. 50. Rancangan Antar Muka Halaman Transaksi – Konfirmasi Pembayaran

# **P. Rancangan Antar Muka Halaman Transaksi - Konfirmasi Pengiriman Barang**

Pada halaman ini, admin dapat melihat data pengiriman barang yang telah terjadi menurut tanggal yang di pilih dan mengecek apakah nomor resi yang di masukkan sudah ada di dalam database jasa pengiriman tersebut atau tidak. Rancangan antar muka halaman transaksi konfirmasi pengiriman barang dapat dilihat pada Gambar 3.51.

| Sentra UKM MERR Surabaya                                                    |                                                                                                    |  |  |  |  |  |  |  |
|-----------------------------------------------------------------------------|----------------------------------------------------------------------------------------------------|--|--|--|--|--|--|--|
| Q. http://localhost:81/TA2/admin/page/index.php?p=penjualan<br>$\mathbf{C}$ |                                                                                                    |  |  |  |  |  |  |  |
| Logo Sentra UKM                                                             | Header<br>Konfirmasi Pengiriman Barang                                                                                                    |  |  |  |  |  |  |  |
| Hello (username_admin)<br>Home                                              | Information<br>Data dibawah ini adalah data Konfirmasi Pengiriman barang di Sentra UKM MERR Surabaya                                                                  |  |  |  |  |  |  |  |
| Master<br>$\overline{\phantom{a}}$<br>Data Transaksi -                      | Sampai:<br>Dari<br>dd/mm/yyyy<br>Proses<br>Batal<br>dd/mm/yyyy<br>$\overline{\phantom{a}}$<br>$\overline{\phantom{a}}$                                                |  |  |  |  |  |  |  |
| Penjualan<br>Konfirmasi Pembayaran                                          | Konfrimasi Pengiriman barang                                                                                                    |  |  |  |  |  |  |  |
| Konfirmasi Pengiriman                                                       | notelp penerima<br>status<br>kota<br>provinsi<br>nama penerima<br>noresi<br><b>Ubah</b><br>fffffff<br>no<br>XXXXXXXX<br>XXXXXXXXXXXXXXXXXX<br>XXXXXXXXXXX<br>XXXXXXXX |  |  |  |  |  |  |  |
| Laporan _                                                                   | fffffff<br><b>Ubah</b><br>no<br><b>XXXXXXXX</b><br>XXXXXXXXXXXXXXXXXXX<br><b>XXXXXXXXXX</b><br><b>XXXXXXXX</b>                                                        |  |  |  |  |  |  |  |
|                                                                             | fffffff<br><b>Ubah</b><br><b>XXXXXXXX</b><br><b>XXXXXXXX</b><br>no<br>XXXXXXXXXXXXXXXXXXX<br>XXXXXXXXXX                                                               |  |  |  |  |  |  |  |
|                                                                             | <b>Ubah</b><br>fffffff<br><b>XXXXXXXX</b><br><b>XXXXXXXX</b><br>no<br>XXXXXXXXXXXXXXXXXXX<br><b>XXXXXXXXXX</b>                                                        |  |  |  |  |  |  |  |
|                                                                             |                                                                                                    |  |  |  |  |  |  |  |
|                                                                             |                                                                                                    |  |  |  |  |  |  |  |

Gambar 3. 51. Rancangan Antar Muka Halaman Transaksi Konfirmasi Pembayaran

# **Q. Rancangan Antar Muka Halaman Laporan - Rekap Data UKM**

Pada halaman ini, admin dapat melihat data, menyimpan dan mencetak rekap data UKM yang telah terdaftar. Data yang akan di cetak atau disimpan dapat dipilih mulai dari dan sampai tanggal berapa. Laporan ini berguna untuk mengetahui berapa jumlah UKM yang telah terdaftar dan dapat menyimpan data UKM yang telah terdaftar. Rancangan antar muka halaman laporan rekap data ukm dapat dilihat pada Gambar 3.52 sementara, untuk rancangan antar muka print rekap data UKM dapat dilihat pada Gambar 3.53.

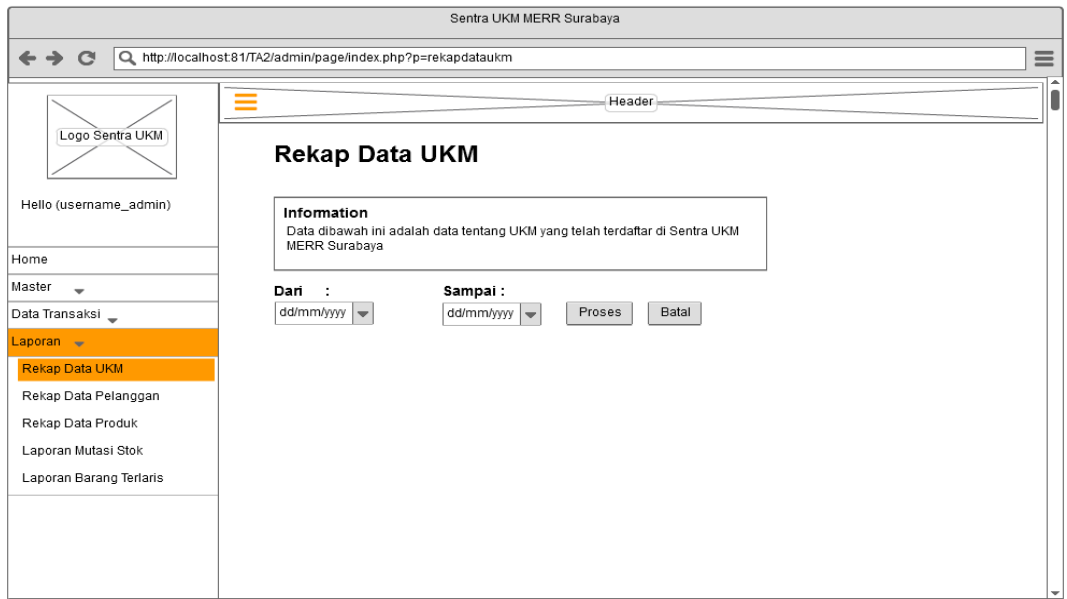

Gambar 3. 52. Rancangan Antar Muka Halaman Laporan Rekap Data UKM

|                                 |                                                            |                    | header                   |                        |                                |                  |              |                |   |
|---------------------------------|------------------------------------------------------------|--------------------|--------------------------|------------------------|--------------------------------|------------------|--------------|----------------|---|
|                                 |                                                            |                    | Rekap Data UKM           |                        | Tanggal: dd/mm/yyyy            |                  |              |                |   |
| Data UKM<br>Nama LIKM<br>id UKM | Alamat UKM                                                 | Notelp UKM         | Tanggal Berdiri          | Nama Pemilik           | E-mail Pemilik                 | Notelp Pemilik   | Logo LIKM    | Status         |   |
| ukm00001<br>ukm00002            | <b>XXXXX</b><br><b>XXXXXXX</b><br><b>XXXXXXX</b><br>XXXXXX | 0000000<br>0000000 | 00-00-0000<br>00-00-0000 | xssaaasxx<br>xssaaasxx | aas@gmail.com<br>aas@gmail.com | 99asd9<br>99asd9 | Logo<br>Logo | Aktif<br>Aktif |   |
| ukm00003                        | <b>XXXXXX</b><br><b>XXXXXXX</b>                            | 0000000            | 00-00-0000               | xssaaasxx              | aas@gmail.com                  | 99asd9           | Logo         | Aktif          |   |
| ukm00004                        | <b>XXXXXX</b><br><b>XXXXXXX</b>                            | 0000000            | 00-00-0000               | xssaaasxx              | aas@gmail.com                  | 99asd9 Logo      |              | Aktif          |   |
|                                 |                                                            |                    |                          |                        |                                |                  |              |                | ÷ |

Gambar 3. 53. Rancangan Antar Muka Halaman Laporan print Rekap Data UKM

# **R. Rancangan Antar Muka Halaman Laporan - Rekap Data Pelanggan**

Pada halaman ini, admin dapat melihat data, menyimpan dan mencetak rekap data Pelanggan yang telah terdaftar. Data yang akan di cetak atau disimpan dapat dipilih mulai dari dan sampai tanggal berapa. Laporan ini berguna untuk mengetahui berapa jumlah Pelanggan yang telah terdaftar dan dapat menyimpan data Pelanggan yang telah terdaftar. Rancangan antar muka halaman laporan rekap data pelanggan dapat dilihat pada Gambar 3.54 sementara, untuk rancangan antar muka print rekap data UKM dapat dilihat pada Gambar 3.55.

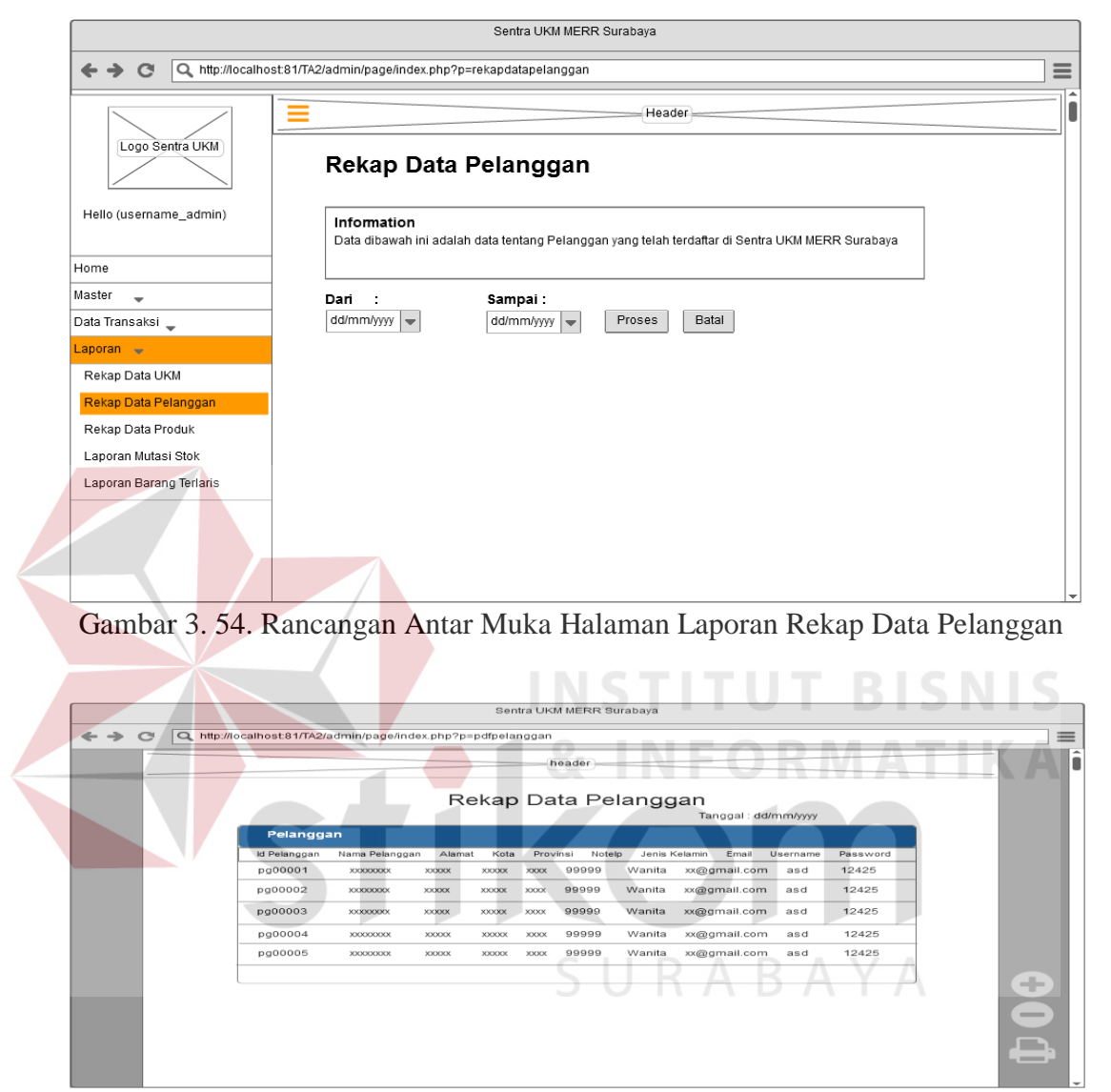

Gambar 3. 55. Rancangan Antar Muka Halaman Laporan print Rekap Data Pelanggan

# **S. Rancangan Antar Muka Halaman Laporan - Rekap Data Produk**

Pada halaman ini, admin dapat melihat data, menyimpan dan mencetak rekap data produk UKM yang telah terdaftar. Data yang akan di cetak atau disimpan dapat dipilih mulai dari dan sampai tanggal berapa. Laporan ini berguna untuk mengetahui berapa jumlah produk UKM yang telah terdaftar dan dapat menyimpan

data produk UKM yang telah terdaftar. Rancangan antar muka halaman laporan rekap data produk dapat dilihat pada Gambar 3.56 sementara, untuk rancangan antar muka print rekap data produk UKM dapat dilihat pada Gambar 3.57.

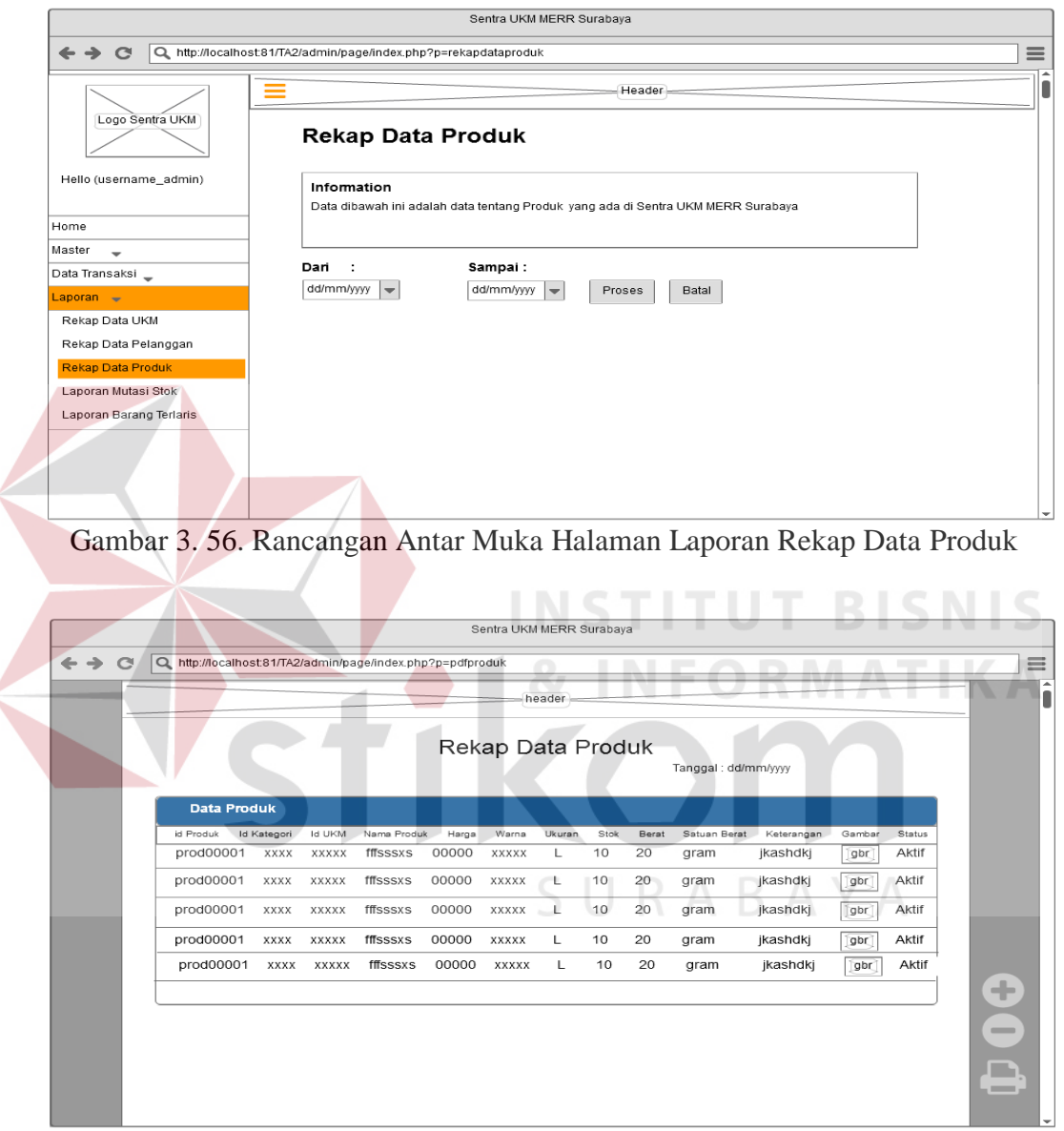

Gambar 3. 57. Rancangan Antar Muka Halaman Laporan print Rekap Data Produk

# **T. Rancangan Antar Muka Halaman Laporan Mutasi Stok**

Pada halaman ini, admin dapat melihat data, menyimpan dan mencetak laporan mutasi stok. Data yang akan di cetak atau disimpan dapat dipilih mulai dari dan sampai tanggal berapa. Laporan ini berguna untuk mengetahui berapa jumlah

stok yang masuk dan terjual hari ini dan dapat menyimpan data mutasi stok. Rancangan antar muka halaman laporan mutasi stok dapat dilihat pada Gambar 3.58 sementara, untuk rancangan antar muka print laporan mutasi stok dapat dilihat pada Gambar 3.59.

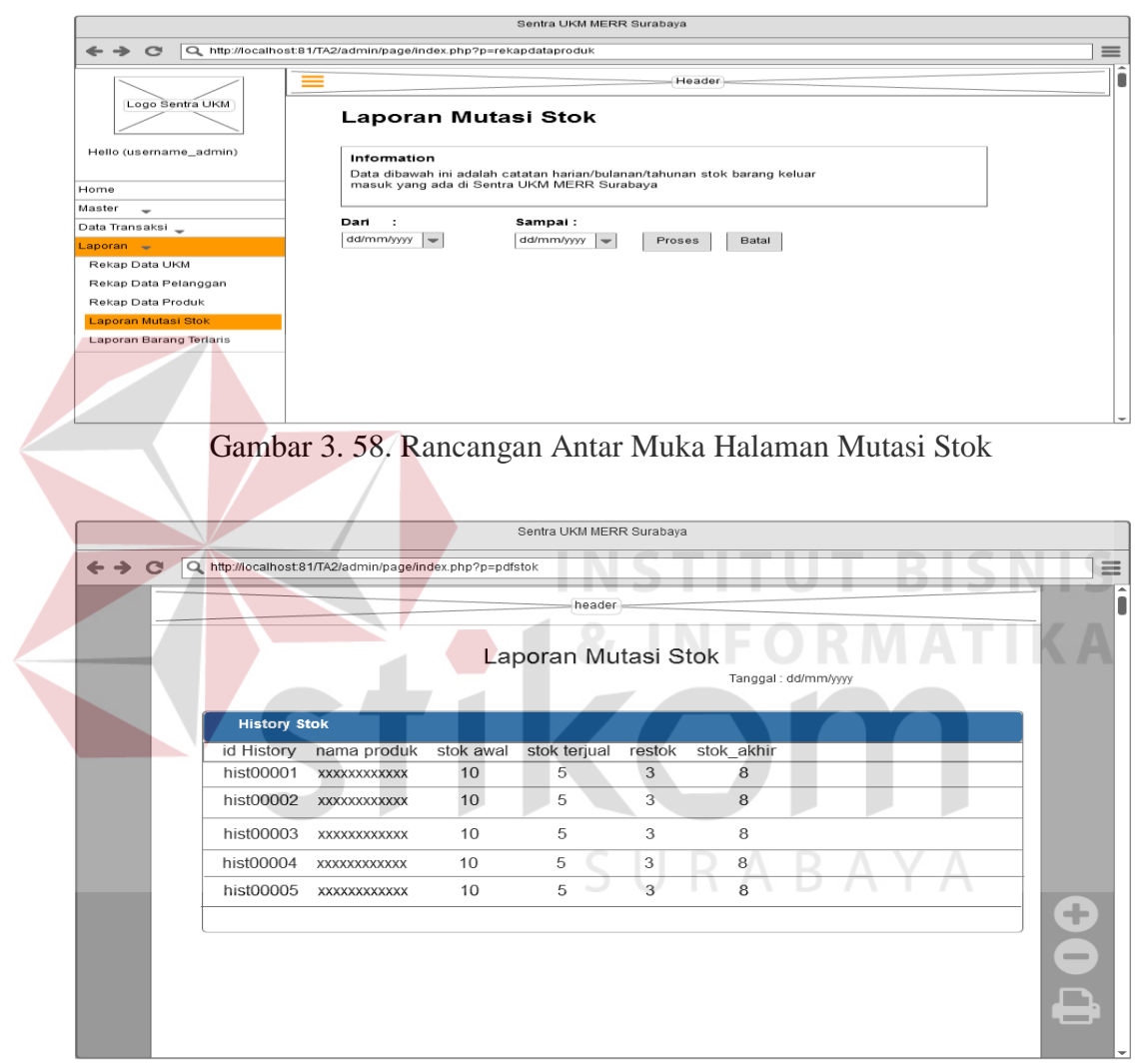

Gambar 3. 59. Rancangan Antar Muka Halaman print Laporan Mutasi

### **U. Rancangan Antar Muka Halaman Laporan Barang Terlaris**

Gambar 3.60 menunjukkan rancangan antar muka halaman laporan barang terlaris toko *online* Sentra UKM MERR Surabaya. Pada halaman ini, admin dapat melihat data, menyimpan dan mencetak laporan barang terlaris. Data yang akan di cetak atau disimpan dapat dipilih mulai dari dan sampai tanggal berapa. Laporan

ini berguna untuk mengetahui barang apa saja yang menjadi barang terlaris serta dapat menyimpan data barang terlaris tersebut. Rancangan antar muka halaman laporan barang terlaris dapat dilihat ada Gambar 3.60 sementara, untuk rancangan antar muka print laporan barang terlaris dapat dilihat pada Gambar 3.61.

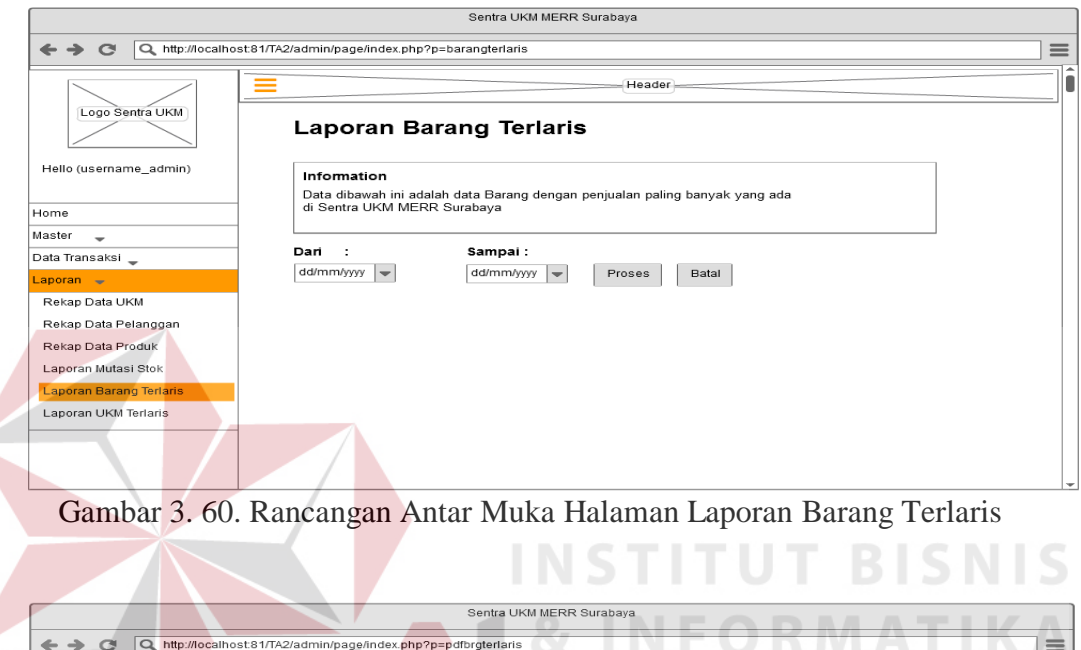

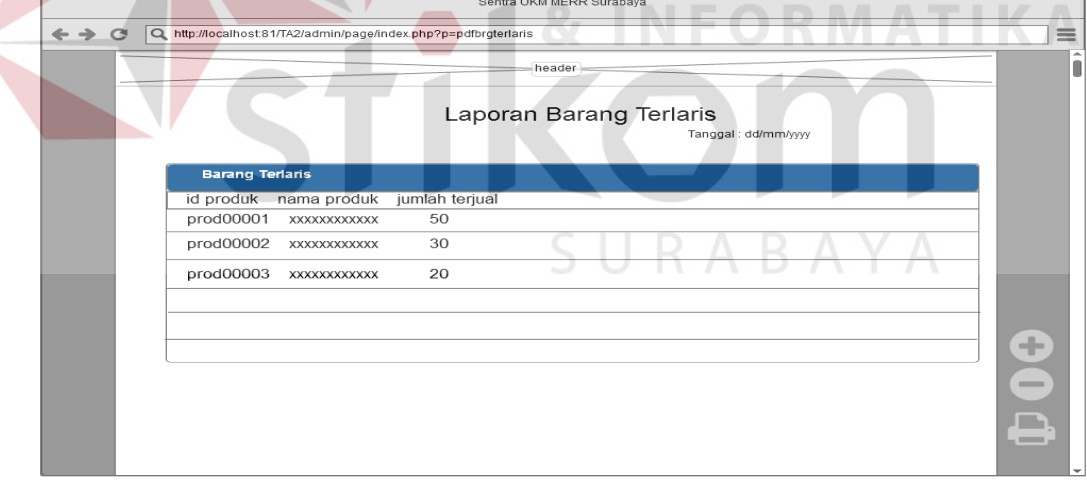

Gambar 3. 61. Rancangan Antar Muka Halaman print Laporan Barang Terlaris

# **V. Rancangan Antar Muka Halaman Laporan UKM Terlaris**

Pada halaman ini, admin dapat melihat data, menyimpan dan mencetak laporan UKM terlaris. Data yang akan di cetak atau disimpan dapat dipilih mulai dari dan sampai tanggal berapa. Laporan ini berguna untuk mengetahui UKM apa saja yang menjadi UKM terlaris serta dapat menyimpan data UKM terlaris tersebut. Rancangan antar muka halaman laporan ukm terlaris dapar dilihat pada Gambar 3.62 sementara, untuk rancangan antar muka print laporan UKM terlaris dapat dilihat pada Gambar 3.63.

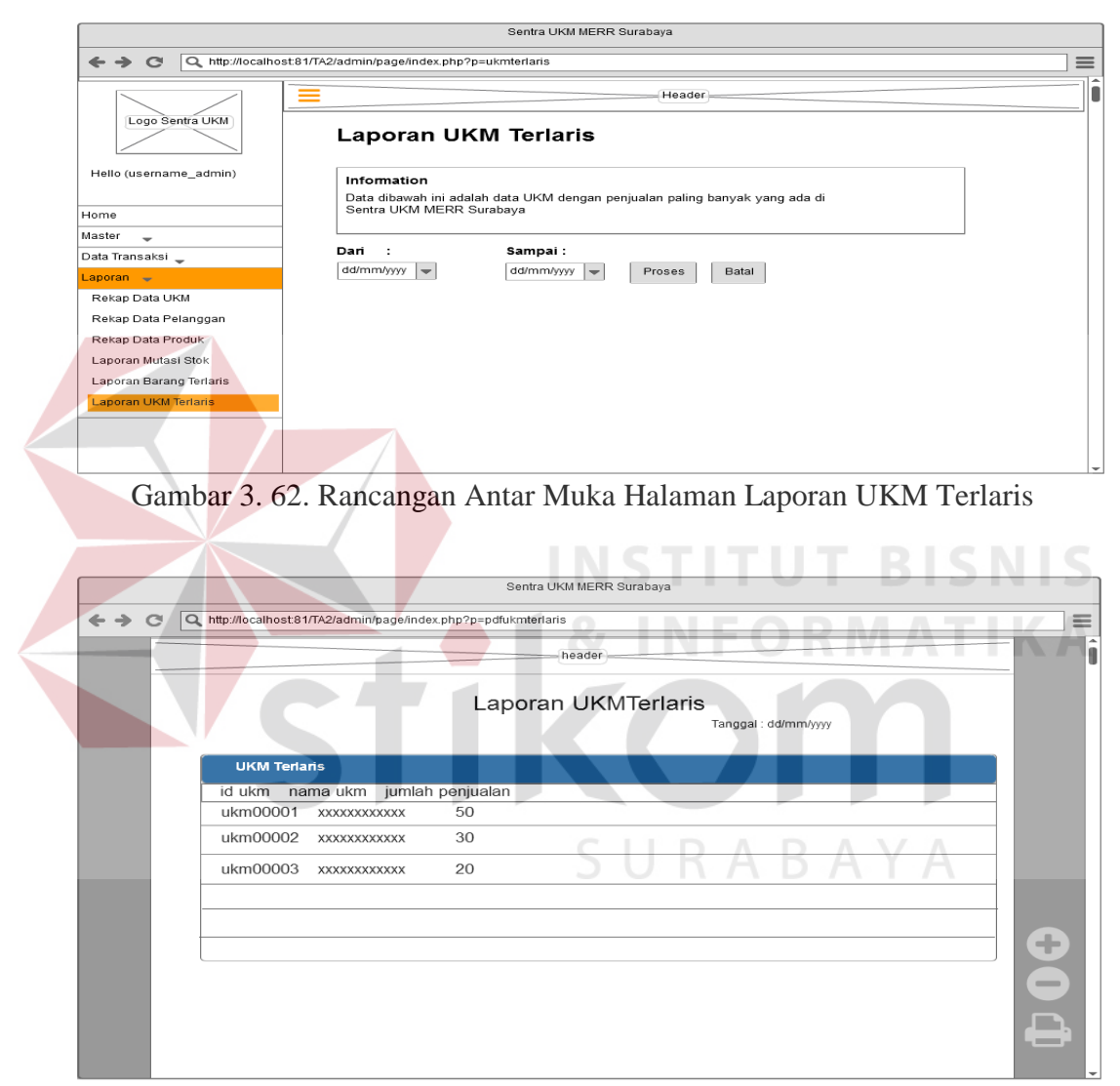

Gambar 3. 63. Rancangan Antar Muka Halaman print Laporan UKM Terlaris

#### **3.2.6** *Implementation*

Pada tahap ini, toko *online* mulai dibangun. Proses coding berjalan dengan menggunakan beberapa tools dan bahasa pemrograman. Bahasa pemrograman yang digunakan dalam studi kasus ini adalah bahasa pemrograman PHP

# **3.2.7 Integration and Testing**

Pada tahap ini, program sudah berjalan dan selanjutnya yang dilakukan adalah proses pengujian ini di lakukan untuk menemukan kesalahan yang terjadi pada aplikasi ini. Pada studi kasus ini, pengujian yang dilakukan adalah black box testing.

| Object yang diuji            | Fungsi yang diuji                    |  |  |
|------------------------------|--------------------------------------|--|--|
|                              | Dapat mendaftar menjadi member Toko  |  |  |
| Pendaftaran Pelanggan        | online Sentra UKM MERR Surabaya      |  |  |
| <b>Login Pelanggan</b>       | Dapat Login                          |  |  |
|                              | Melakukan transaksi penjualan        |  |  |
| Penjualan                    | Menampilkan nota pemesanan           |  |  |
| <b>Login Admin</b>           | Dapat Login                          |  |  |
| <b>Kelola Data Master</b>    | Melakukan fungsi CRUD (Create, Read, |  |  |
|                              | Update, Delete) pada data UKM        |  |  |
| <b>Kelola Data Transaksi</b> | Dapat mengubah status menjadi "oke"  |  |  |
|                              | pada data konfirmasi pembayaran dan  |  |  |
|                              | konfirmasi pengiriman                |  |  |
| <b>Kelola Laporan</b>        | Menampilkan Rekap Data UKM           |  |  |
|                              | Menampilkan Rekap Data Pelanggan     |  |  |
|                              | Menampilkan Rekap Data Produk        |  |  |
|                              | Laporan Mutasi Stok                  |  |  |
|                              | <b>Laporan Barang Terlaris</b>       |  |  |
|                              | Laporan UKM Terlaris                 |  |  |
|                              | Laporan Penjualan                    |  |  |

Tabel 3.13. Rencana Pengujian

# **A. Desain Uji Coba Pendafataran Pelanggan**

Desain ini bertujuan untuk menguji apakah fungsi pendaftaran pelanggan dapat berjalan dengan benar. Desain uji coba pendaftaran pelanggan dapat dilihat pada Tabel 3.14.

| <b>Test Case ID</b> | Tujuan                                    | Input                                                                                                    | Keterangan                                                                                    |
|---------------------|-------------------------------------------|----------------------------------------------------------------------------------------------------|-----------------------------------------------------------------------------------------------|
|                     | Memasukkan data<br>pelanggan ke<br>sistem | id_pelanggan,id_provinsi,<br>id_kota,nama_pelanggan,<br>alamat_pelanggan,<br>Jenis_kelamin,<br>email_pelanggan,<br>telp_pelanggan, tgl_daftar,<br>username_pelanggan, | Data pelanggan<br>berhasil disimpan<br>dan berhasil<br>mengirimkan e-<br>mail ke<br>pelanggan |

Tabel 3. 17. Desain Uji Coba Pendaftaran Pelanggan

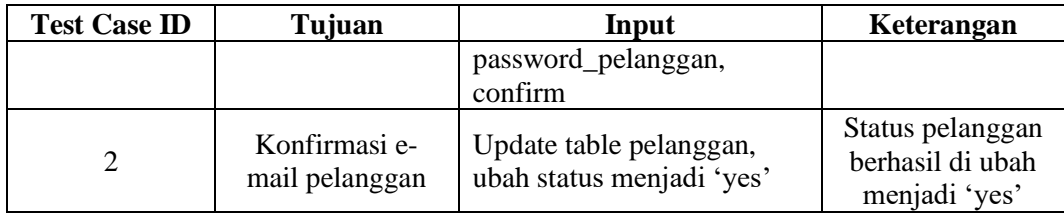

# **B. Desain Uji Coba Login Pelanggan**

Desain ini bertujuan untuk menguji apakah fungsi login dapat berjalan dengan benar. Desain uji coba login pelanggan dapat dilihat pada Tabel 3.15.

| <b>Test</b><br>Case<br>ID           | Tujuan      | Input         | Keterangan                    |  |  |  |
|-------------------------------------|-------------|---------------|-------------------------------|--|--|--|
|                                     |             |               | Login berhasil,<br>kembali ke |  |  |  |
|                                     |             |               | halaman utama                 |  |  |  |
| 3                                   | Login       | eccr94, 12345 | sistem dan                    |  |  |  |
|                                     |             |               | muncul                        |  |  |  |
|                                     |             | INSTITUT      | notifikasi "hello             |  |  |  |
|                                     |             |               | (username)".                  |  |  |  |
| 4                                   | Login Gagal | eccr94,12345  | Muncul alert                  |  |  |  |
|                                     |             |               | login gagal.                  |  |  |  |
|                                     |             |               |                               |  |  |  |
| Desain Uji Coba Transaksi Penjualan |             |               |                               |  |  |  |

Tabel 3. 18. Desain Uji Coba Login

Desain ini bertujuan untuk menguji apakah fungsi penjualan dapat berjalan

dengan benar. Desain uji coba penjualan dapat dilihat pada Tabel 3.16.

| <b>Test</b><br>Case<br>ID | Tujuan                | Input                                                        | Keterangan                                                 |
|---------------------------|-----------------------|--------------------------------------------------------------|------------------------------------------------------------|
|                           | Input data<br>pesanan | Tas Ayu Tenun Sumbawa, 3<br>barang                           | Jumlah cart<br>bertambah                                   |
| 6                         | Ubah data<br>pesanan  | Mengganti jumlah barang yang<br>akan dibeli menjadi 1 barang | Data total harga<br>penjualan,<br>jumlah barang<br>berubah |

Tabel 3. 19. Desain Uji Coba Transaksi Penjualan

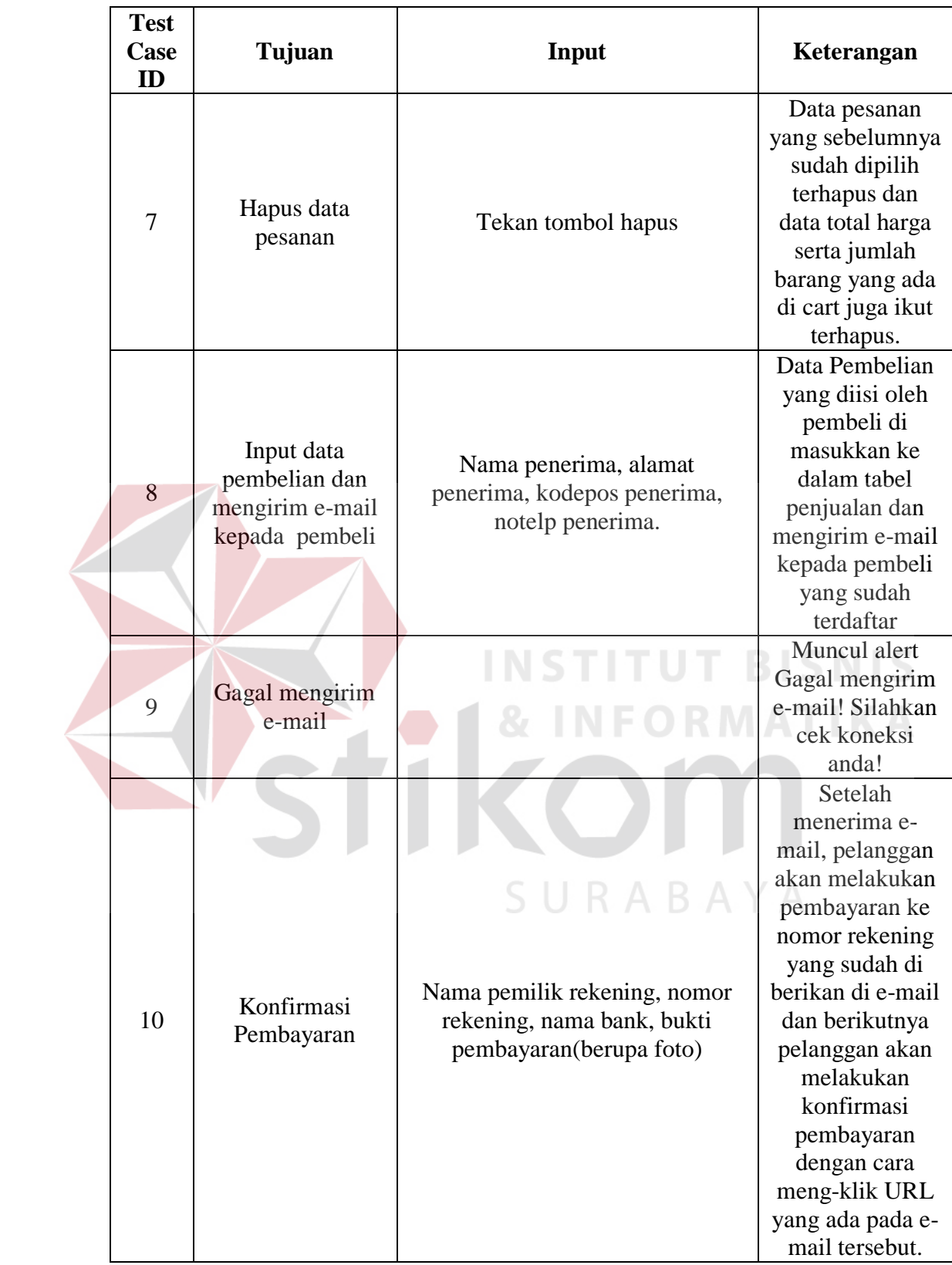

### **D. Desain Uji Coba Login Admin**

Desain ini bertujuan untuk menguji apakah fungsi login dapat berjalan dengan benar. Desain uji coba login pelanggan dapat dilihat pada Tabel 3.17.

| <b>Test</b><br>Case<br>ID | Tujuan      | Input              | Keterangan                                                                                                |
|---------------------------|-------------|--------------------|----------------------------------------------------------------------------------------------------|
| 11                        | Login       | Username, password | Login berhasil,<br>masuk ke<br>halaman utama<br>sistem dan<br>muncul<br>notifikasi "hello<br>(username)". |
| 12                        | Login Gagal | Username, password | Muncul<br>Alert<br>login gagal                                                                            |

Tabel 3. 20. Desain Uji Coba Login Admin

# **E. Desain Uji Coba Kelola Data Master**

Desain uji coba kelola data Master bertujuan untuk menguji apakah fungsi CRUD (Create, Read, Update, Delete) pada data Master UKM bisa berjalan sesuai yang diharapkan. Desain uji coba ini juga dilakukan pada data Master lainnya (Data Data Master Admin Sentra UKM, Data Produk, Data Kategori Produk, Data Jenis Produk, Data Pelanggan, Data Penerima, Data Kota, Data Provinsi). Desain uji coba data UKM dapat dilihat pada tabel 3.18.

| <b>Test Case ID</b> | Tujuan                          | Input            | Keterangan        |
|---------------------|---------------------------------|------------------|-------------------|
|                     | Menampilkan                     | Memilih menu     | Menampilkan       |
| 13                  | data Master UKM                 | Data UKM         | data UKM          |
| 14                  |                                 | id_UKM,          |                   |
|                     |                                 | nama_UKM,        |                   |
|                     | Input data Master<br><b>UKM</b> | alamat_UKM,      | Data UKM          |
|                     |                                 | notelp_UKM,      | berhasil disimpan |
|                     |                                 | tanggal_berdiri, | dan di tampilkan  |
|                     |                                 | tanggal_daftar,  | pada tabel data   |
|                     |                                 | nama_pemilik,    | ukm               |
|                     |                                 | email_pemilik,   |                   |
|                     |                                 | notelp_pemilik,  |                   |

Tabel 3. 21. Desain Uji Coba Kelola Data Master

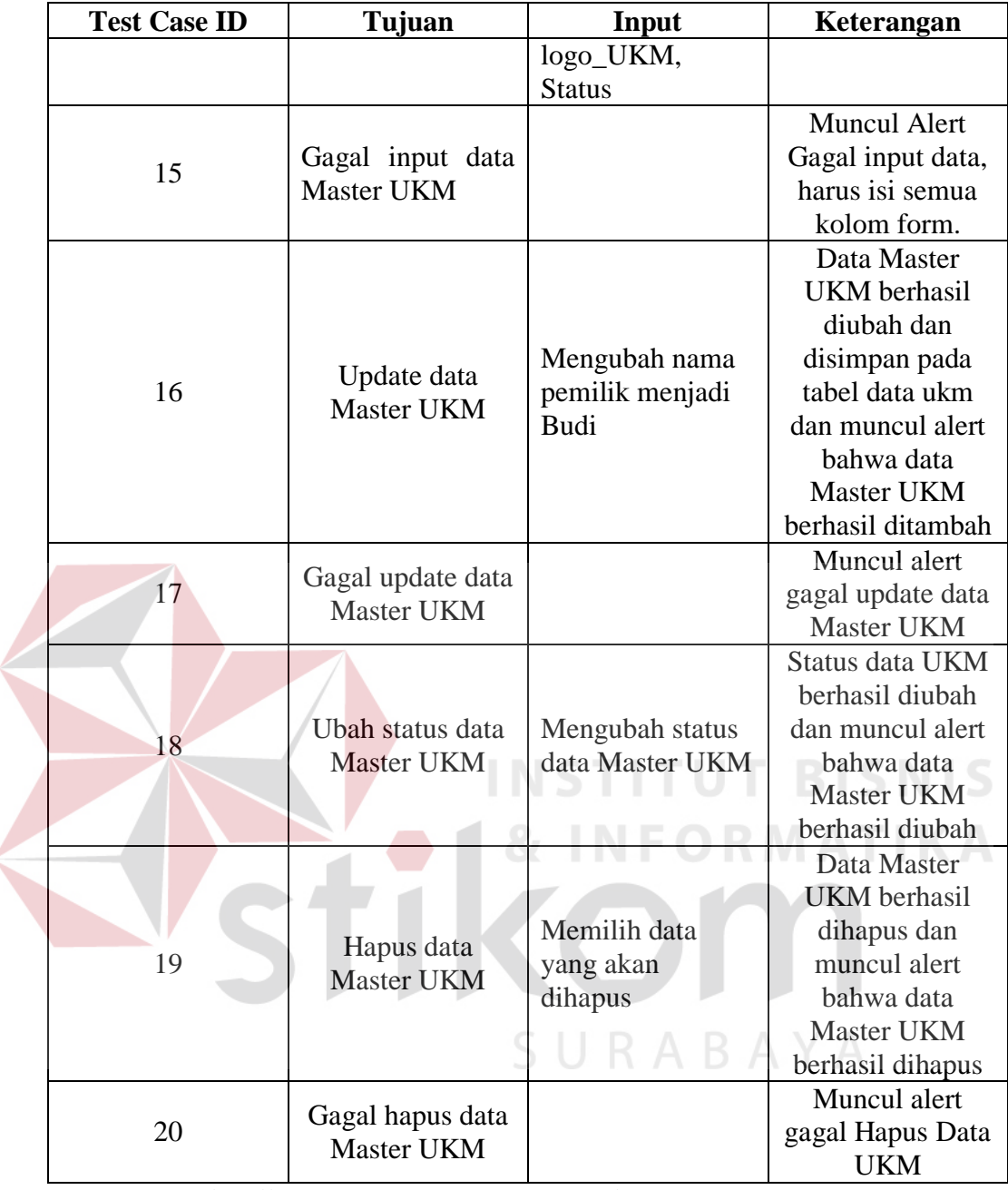

# **F. Desain uji coba Kelola data Transaksi**

Desain uji coba kelola data Transaksi bertujuan untuk menguji apakah fungsi Update pada data Transaksi Konfirmasi Pembayaran bisa berjalan sesuai yang diharapkan. Desain uji coba ini juga dilkakukan pada data Transaksi Lainnya (Konfirmasi Pengiriman Barang) Desain uji coba data Konfirmasi Pembayaran dapat dilihat pada tabel 3.19.

| <b>Test</b><br>Case<br><b>ID</b> | Tujuan                                                      | Input                                                  | <b>Output</b> yang<br>diharapakan                                                                                     |
|----------------------------------|-------------------------------------------------------------|--------------------------------------------------------|----------------------------------------------------------------------------------------------------|
| 21                               | Menampilkan<br>data Transaksi -<br>Konfirmasi<br>Pembayaran | Memilih menu<br>Konfirmasi Pembayaran                  | Menampilkan<br>data<br>Konfirmasi Pembayaran                                                                          |
| 22                               | Update status<br>Konfirmasi<br>Pembayaran                   | Mengubah status yang<br>sebelumnya no menjadi<br>'yes' | konfirmasi<br>Data<br>berhasil<br>pembayaran<br>diupdate dan di tampilkan<br>pada tabel data Konfirmasi<br>Pembayaran |

Tabel 3. 22. Desain Uji Coba Kelola Data Transaksi

# **G. Desain Uji Coba Laporan**

Desain uji coba laporan bertujuan untuk menguji apakah fungsi Menampilkan Rekap Data UKM dapat berjalan sesuai yang diharapkan. Desain uji coba ini juga dilakukan pada Rekap Data UKM, Rekap Data Pelanggan, Rekap Data Produk, Laporan Mutasi Stok, Laporan Barang Terlaris, Laporan UKM Terlaris dan Laporan Penjualan. Desain uji coba Rekap Data UKM dapat dilihat pada tabel 3.20.

| Test<br>Case<br>ID | Tujuan                               | Input                                                                        | Keterangan                        |  |  |  |  |
|--------------------|--------------------------------------|------------------------------------------------------------------------------|-----------------------------------|--|--|--|--|
| 23                 | Menampilkan Rekap Data<br><b>UKM</b> | Memilih<br>tanggal, bulan,<br>tahun data<br>UKM yang<br>ingin<br>ditampilkan | Tampilan Rekap Data<br><b>UKM</b> |  |  |  |  |

Tabel 3. 23. Desain Uji Coba Rekap Data UKM